USER MANUAL

# RIO-47xxx

Manual Rev. 1.0r

Galil Motion Control, Inc.

270 Technology Way Rocklin, California

916.626.0101 [support@galilmc.com](mailto:support@galilmc.com) [galil.com](http://www.galilmc.com/)

04/2016

# <span id="page-1-0"></span>**Contents**

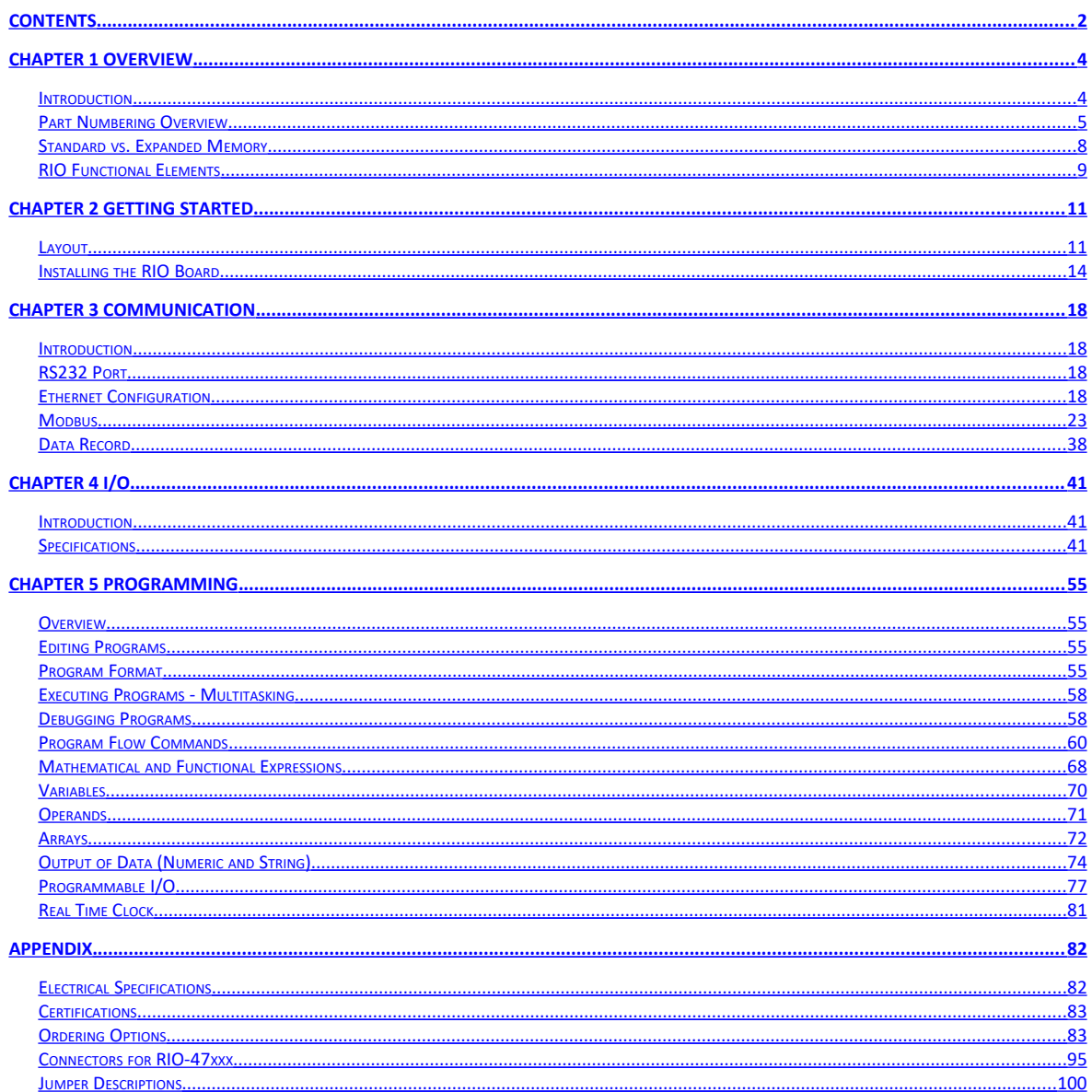

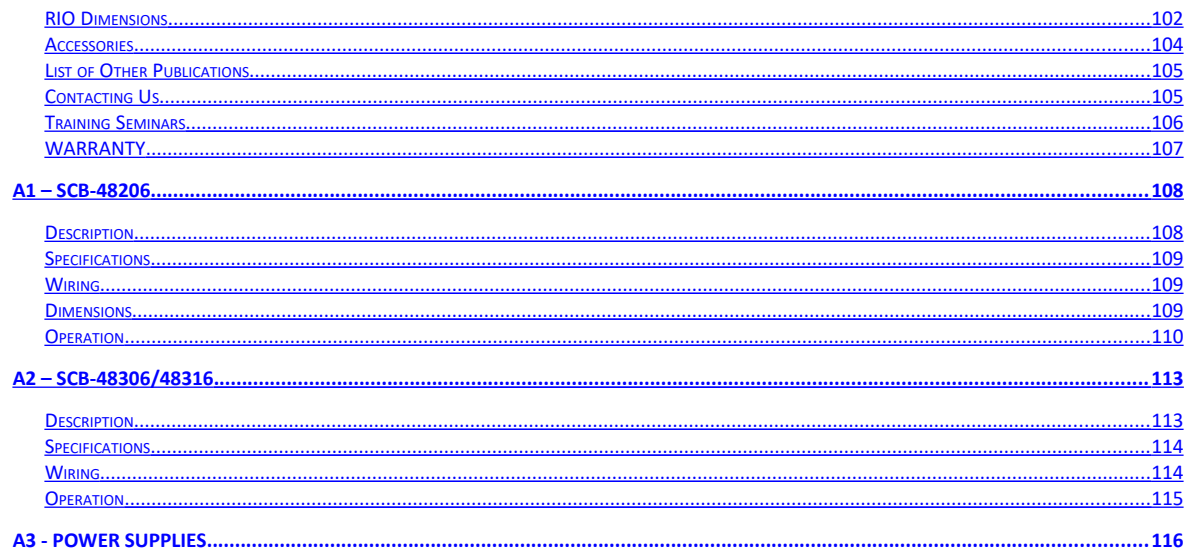

# <span id="page-3-1"></span>**Chapter 1 Overview**

# <span id="page-3-0"></span>**Introduction**

Derived from the same fundamentals used in building Galil motion controllers, the RIO-47xxx is a programmable remote I/O controller that conveniently interfaces with other Galil boards through its Ethernet port. The RIO is programmed exactly the same way as a DMC (Digital Motion Controller) with the exception of a few revised commands and the removal of all motion-related commands. Communication with the RIO even works the same way as with other Galil controllers, and it utilizes the same software programs. Interrogation commands have been included to allow a user to instantly view the entire I/O status, I/O hardware, or Ethernet handle availability (see the [TZ](http://www.galilmc.com/comall/#tell_i_o_configuration.html), [ID](http://www.galilmc.com/comall/#identify.html) and [TH](http://www.galilmc.com/comall/#tell_ethernet_handle.html) commands).

The purpose of an RIO board is to offer remote I/O for a system and to provide the ability to synchronize complex events. To do this, the RIO consists of two boards – a high speed processor with integrated Ethernet and an I/O board consisting of digital inputs, digital outputs, analog inputs and analog outputs. If different I/O requirements are required –a custom I/O board can be made to mate up directly with the RIO processor.

# <span id="page-4-0"></span>**Part Numbering Overview**

The RIO-47xxx has three distinct packaging types, the RIO-471xx, RIO-4720x, and RIO-47300. Each packaging type has its "base" model where different variations (xx) and additional - Standard Options (yyy) can be ordered. For instance, a full part number would follow the format: RIO-47xxx-yyy, such as RIO-47122-422-HS. Note: multiple - Standard Options (yyy) can be ordered per RIO. [Table 1.1](#page-7-1) below describes the RIO and its options. For in depth details regarding the - Standard Options (yyy), please see the [Ordering Options](#page-82-0) section in the Appendix.

For full part number information of the RIO product line, see the RIO part number generator: <http://www.galil.com/order/part-number-generator/rio-47xxx#RIO-47100>

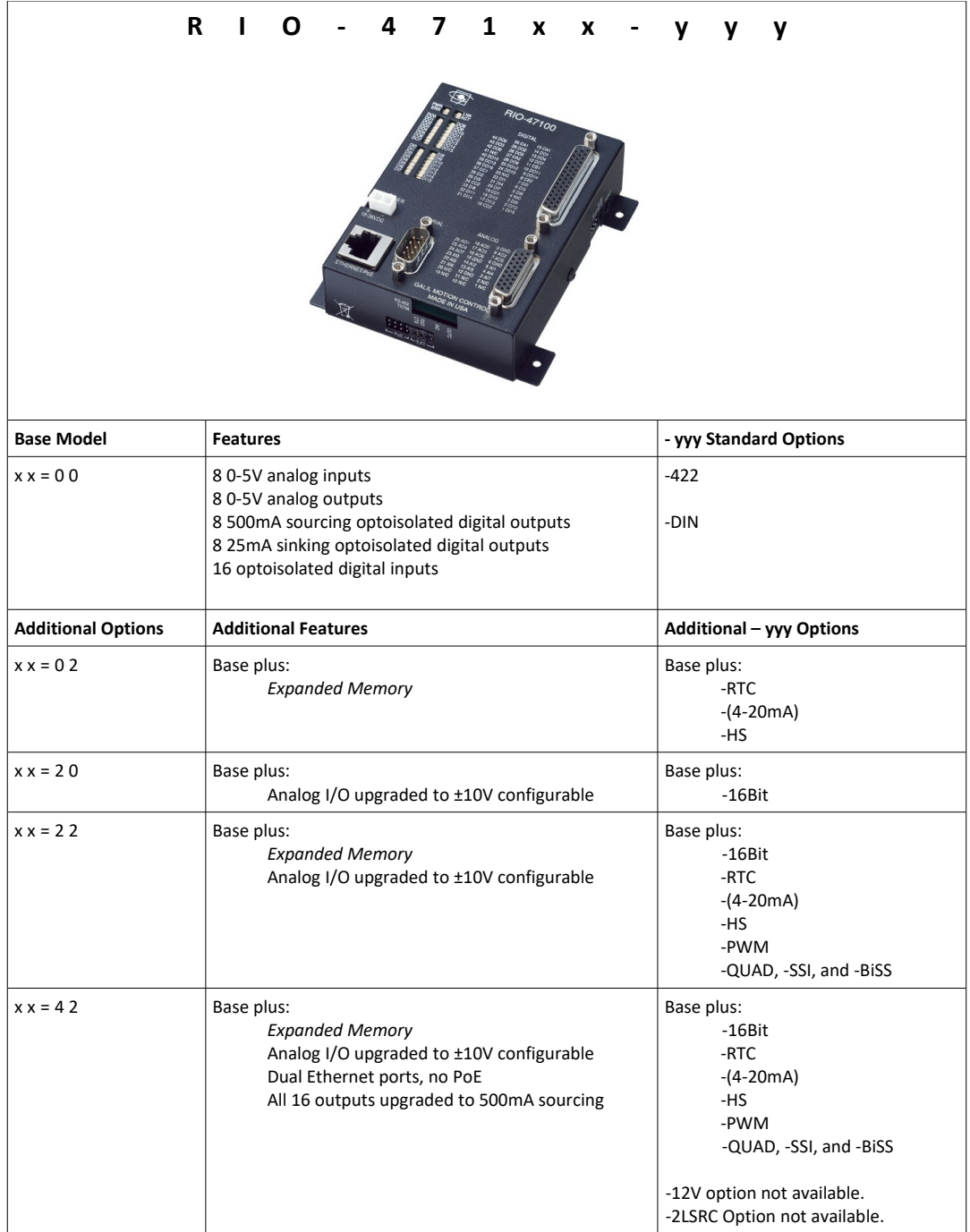

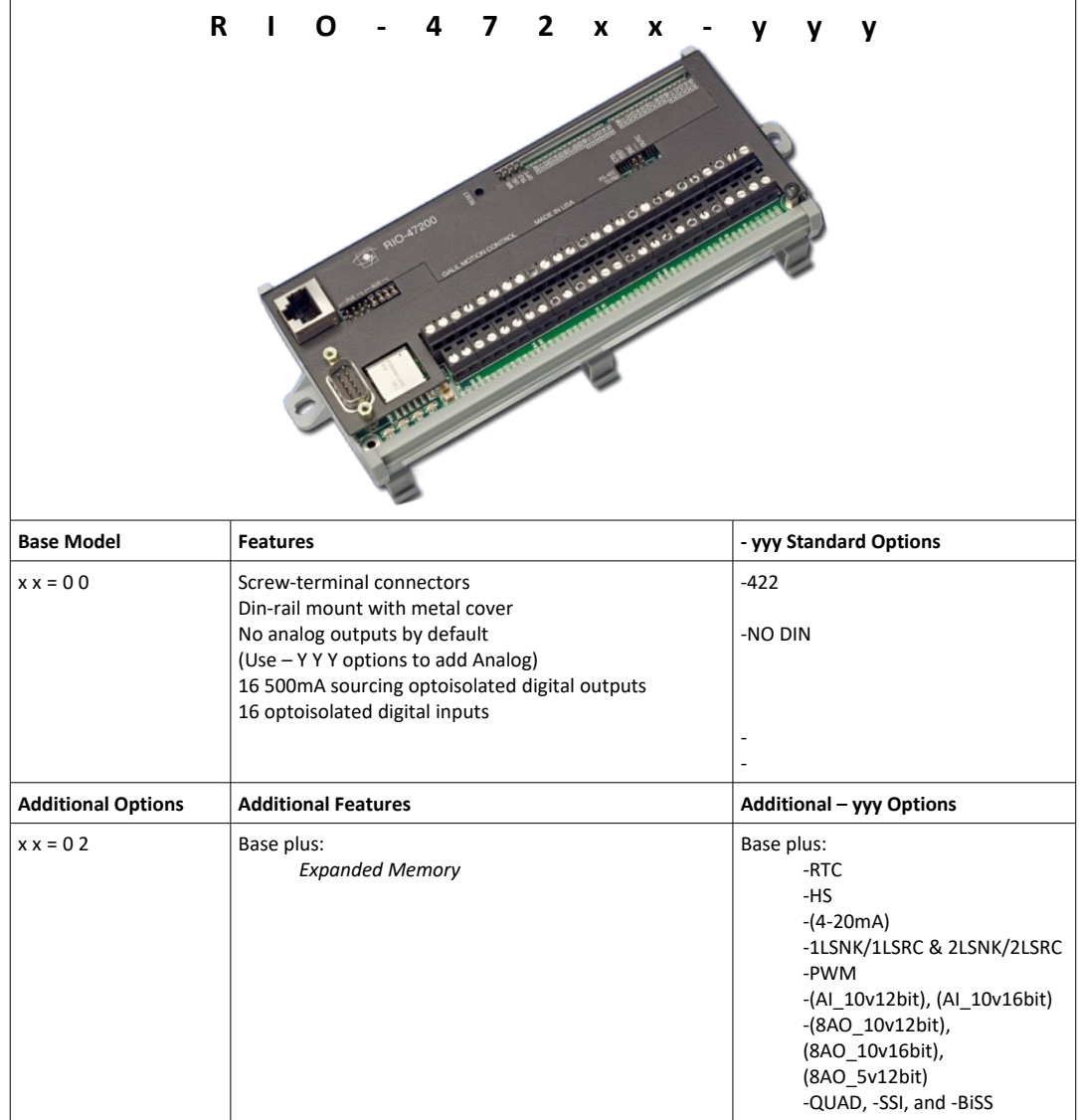

|                   | R                                                                                                    |  |  |       |  | x |  |  |                                       | у                                                                      |                        |  | y |  |  |  |  |
|-------------------|----------------------------------------------------------------------------------------------------|--|--|-------|--|---|--|--|---------------------------------------|------------------------------------------------------------------------|------------------------|--|---|--|--|--|--|
|                   |                                                                                                    |  |  |       |  |   |  |  |                                       |                                                                        |                        |  |   |  |  |  |  |
| <b>Base Model</b> | <b>Features</b>                                                                                                    |  |  |       |  |   |  |  |                                       |                                                                        | - yyy Standard Options |  |   |  |  |  |  |
| $x x = 00$        | Screw-terminal connectors<br>Din-rail mount with metal cover<br>8 ±10V configurable analog inputs<br>8 ±10V configurable analog outputs<br>24 500mA sourcing optoisolated digital outputs<br>24 optoisolated digital inputs<br><b>Expanded Memory</b> |  |  | $-HS$ |  |   |  |  | $-422$<br>$-16B$ it<br>-PWM<br>$-RTC$ | -NO DIN<br>$-(4-20mA)$<br>-QUAD, -SSI, and -BISS<br>-24ExIn & -24ExOut |                        |  |   |  |  |  |  |

<span id="page-7-1"></span>*Table 1.1: RIO-47xxx Part Number Features and – yyy Standard Options*

# <span id="page-7-0"></span>**Standard vs.** *Expanded Memory*

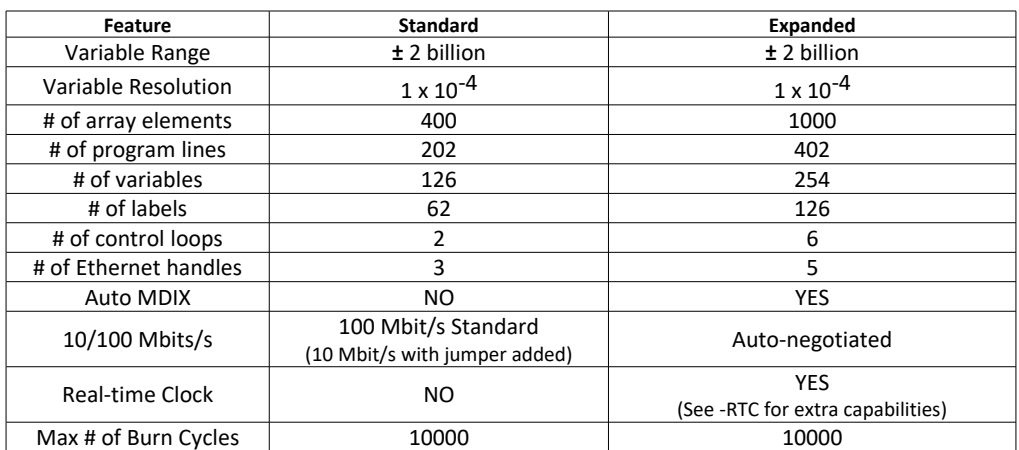

*Table 1.2: Feature differences between Standard and Expanded Memory options*

# <span id="page-8-0"></span>**RIO Functional Elements**

## **Microcomputer Section**

The main processing unit of the RIO is a specialized 32-bit Freescale Microcomputer with 32KB SRAM and 256KB of Embedded Flash memory. The SRAM provides memory for variables, array elements and application programs. The flash memory provides non-volatile storage of variables, programs, and arrays; it also contains the RIO firmware. The RIO can process individual Galil Commands in approximately 40 microseconds.

The RIO product line has a maximum of 10,000 write cycles for burning ([BN](http://www.galilmc.com/comall/#burn.html), [BP](http://www.galilmc.com/comall/#burn_program.html), [BV](http://www.galilmc.com/comall/#burn_variables_and_array.html) combined).

## **Communication**

The communication interface with the RIO consists of one RS-232 port (default is 115 kBaud/s) and one 10/100Base-T Ethernet port (speed is jumper configurable with RIO-47xx0). The RIO-47142 and RIO-47300 have an integrated switch with dual Ethernet ports.

#### **Status LEDs**

There are four status LEDs on the RIO that indicate operating and error conditions on the controller[.](#page-8-2) [Figure 1.1](#page-8-2) and [Figure 1.2](#page-8-1) shows a diagram of the LED bank followed by the description of the four lights on the RIO-471xx (except for the RIO-47142) and the RIO-472xx.

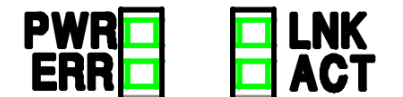

*Figure 1.1: Diagram of LED bank on the RIO-471xx*

<span id="page-8-2"></span><span id="page-8-1"></span>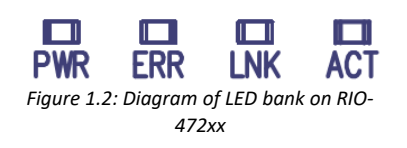

**Green Power LED (PWR)** - The green status LED indicates that the power has been applied properly to the RIO.

- **Red Status/Error LED (ERR)**  The red error LED will flash on briefly at power up. After the initial power up condition, the LED will illuminate for the following reasons:
	- 1. The reset line on the controller is held low or is being affected by noise.
	- 2. There is a failure on the controller and the processor is resetting itself.
	- 3. There is a failure with the output IC that drives the error signal.
- **Green Link LED (LNK)**  The green LED indicates there is a valid Ethernet connection. This LED will show that the physical Ethernet layer (the cable) is connected.
- **Activity (ACT)**  The amber LED indicates traffic across the Ethernet connection. This LED will show both transmit and receive activity across the connection.

#### **RIO-47142/RIO-47300 Status LEDs**

There are two status LEDs on the RIO-47142 (PWR and ERR) that indicate operating and error conditions on The PWR and ERR description are identical to that of the RIO products listed above.

On the each Ethernet port there are two LEDs that indicate the status of the port's Ethernet connection.

- **Green Link LED (LNK)**  The green LED indicates there is a valid Ethernet connection. This LED will show that the physical Ethernet layer (the cable) is connected. This LED will also blink to show both transmitted and received activity across the connection.
- **Orange LED (SPD)** The orange LED indicates the speed of the Ethernet connection. It will be illuminated for a 100bT connection, and will be off for a 10bT connection.

# <span id="page-10-1"></span>**Chapter 2 Getting Started**

# <span id="page-10-0"></span>**Layout**

# **RIO-4710x and RIO-4712x**

The mechanical layout and dimensions are the same for the RIO-4710x and RIO-4712x products (RIO-47100, RIO-47122 etc).

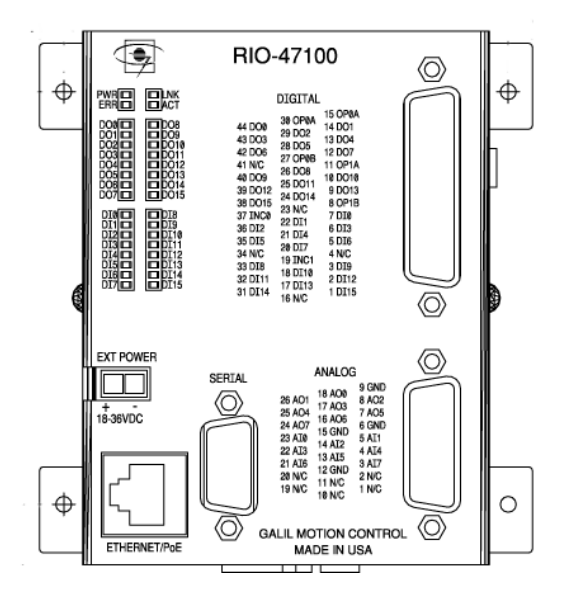

*Figure 2.1: Outline of RIO-47100. Dimensions listed in the Appendix under: [RIO Dimensions](#page-101-0)*

# **RIO-47142**

The RIO-47142 has similar mechanical dimensions to the RIO-4710x and RIO-4712x products. The main difference is the dual Ethernet switch integrated into the RIO.

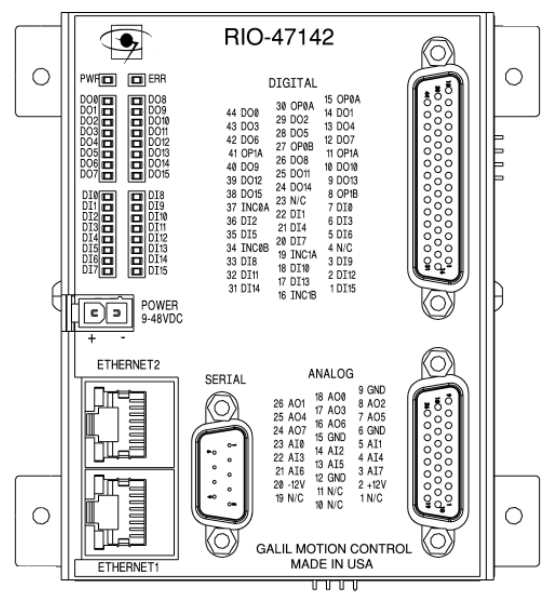

*Figure 2.2: Outline of the RIO-47142. Dimensions listed in the Appendix under: [RIO Dimensions](#page-101-0)*

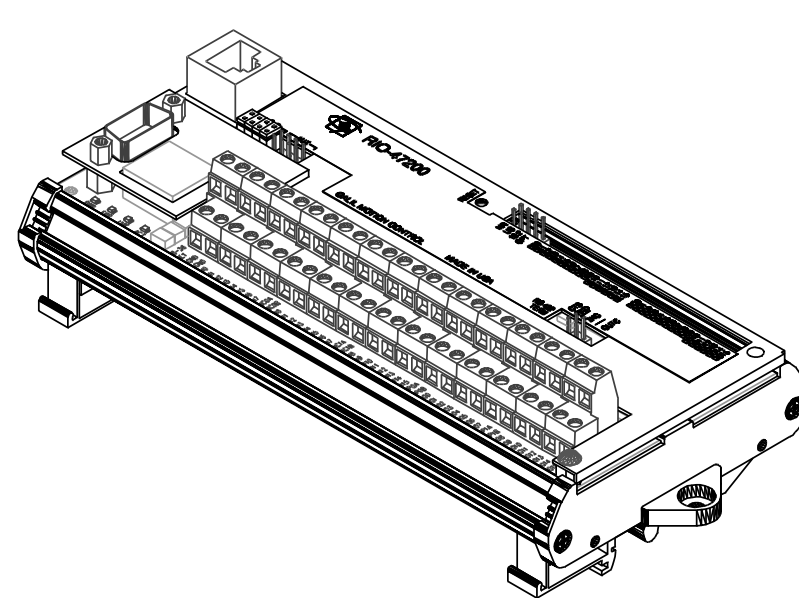

*Figure 2.3: Outline of RIO-4720x. Dimensions listed in the Appendix under: [RIO Dimensions](#page-101-0)*

# **RIO-4720x**

# **RIO-47300**

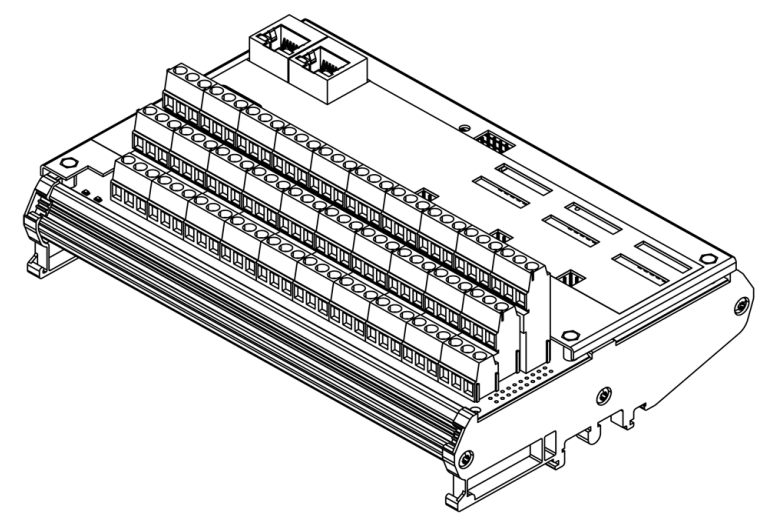

*Figure 2.4: Outline of the RIO-47300. Dimensions listed in the Appendix under: [RIO Dimensions.](#page-101-0)*

# <span id="page-13-0"></span>**Installing the RIO Board**

Installation of a complete, operational RIO system consists of 4 steps:

Step 1. Configure jumpers

Step 2. Connect power to the RIO

Step 3. Install the communications software

Step 4. Establish communications between the RIO and the host PC

# <span id="page-13-1"></span>**Step 1. Configure Jumpers**

## **Power Input Jumpers (EXT/AUX vs PoE)**

The RIO can be powered using either an external DC power input or a PoE (Power over Ethernet) switch to deliver power over the Ethernet cable. By default, the RIO is expecting the use of an external power supply and four jumpers are placed on either the "EXT" or "AUX" pins depending on the RIO model. If PoE is desired instead, move the **four** jumpers from the pins labeled "EXT/AUX" to the pins labeled "PoE." A full description of the "PoE" and "AUX/EXT" jumpers are in the Appendix listed under [Jumper Descriptions.](#page-99-0)

Not all RIO models have the PoE option. For more information PoE options and which DC power supply is appropriate for your model, continue to [Step 2. Connect Power to the RIO.](#page-14-0)

#### **Master Reset and Upgrade Jumper**

The MRST jumper is for a master reset. When MRST is jumped, the RIO will perform a master reset either when the board reset button is pressed or the controller is power cycled. Whenever the I/O board has a master reset, all parameters, programs, arrays, and variables stored in non-volatile memory will be erased–**this will set the RIO board back to factory defaults**.

The UPGD jumper enables the user to unconditionally update the board firmware. This jumper is not necessary for firmware updates when the RIO board is operating normally, but may be necessary in cases of a corrupted non-volatile memory. non-volatile memory corruption should never occur under normal operating circumstances; however, corruption is possible if there is a power fault during a firmware update.

If non-volatile memory corruption occurs, your board may not operate properly. In this case, install the UPGD jumper, connect over RS232, and use the update firmware function in the Galil software to re-load the system firmware.

The location for the jumpers are in the Appendix listed under [Jumper Descriptions.](#page-99-0)

## **Setting the Baud Rate on the RIO**

The default baud rate for the RIO is 115K (jumper OFF).

The jumper labeled "19.2," allows the user to select the serial communication baud rate. The baud rate can be set using the following table:

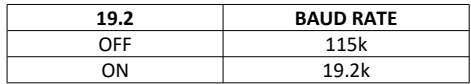

The location for the jumpers are in the Appendix listed under [Jumper Descriptions.](#page-99-0)

# <span id="page-14-0"></span>**Step 2. Connect Power to the RIO**

Most RIO models can be powered using either an auxiliary DC power supply or a PoE (Power over Ethernet) switch. These power options are selected by the user by placing four jumpers on either the "PoE" or "EXT/AUX" labels. See [Step 1. Configure Jumpers](#page-13-1) for a full description of these jumpers. Once these jumpers are configured and power is properly applied based upon this selection, the green PWR LED will turn on.

PoE configurations will allow the RIO to derive its power directly from the Ethernet cable—no additional connections are necessary for powering. Any PoE style switch can be used, such as the FS108P from Netgear.

In contrast, the "EXT/AUX" configuration will allow the RIO to derive it's power from an auxiliary power source either through a 2-pin Molex connector or designated screw terminals (depending on the model). The power supply used should be capable of delivering 4 Watts of power. For more information on power specifications, see the Appendix for [Power Requirements for EXT/AUX Power](#page-81-2)  [Option.](#page-81-2)

[Table 2.1](#page-14-1) below depicts the different power options, voltage requirements, and DC power connector type. Note: Not all models have PoE capabilities as shown below.

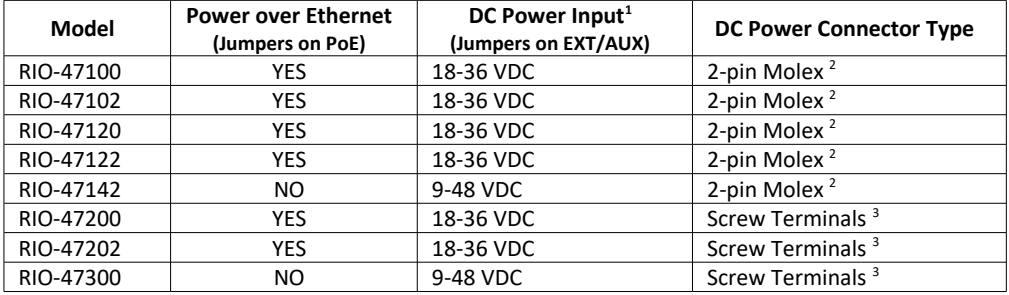

#### **Power Connection Options**

<sup>1</sup>**Warning – Damage will occur of improper voltage is applied to the RIO.** Do not supply voltages larger than the indicated maximum. See the Appendix for [Power Requirements for EXT/AUX Power Option.](#page-81-2)

2 The RIO uses Molex Pitch Mini-Fit, Jr.™ Receptacle Housing connectors for connecting DC Power. For more information on the connectors, go to [http://www.molex.com/.](http://www.molex.com/)

**Note:** The part number listed below is the connector found *on the controller.*

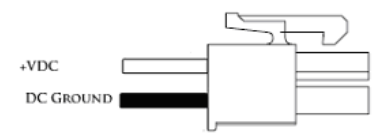

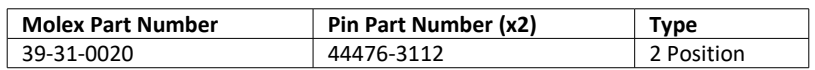

 $3$ See the Appendix for your RIO PLC for the appropriate power pin-outs in the [Connectors for RIO-47xxx.](#page-94-0)

# **Step 3. Install the Communications Software**

 Install the Galil software that enables communication between the I/O board and your PC. It is strongly recommended to use the Galil software "GalilSuite" when communicating to the RIO unit. Please see the GalilSuite Manual for a complete description of how to install and connect to Serial or Ethernet controllers.

<span id="page-14-1"></span>*Table 2.1: Power Connection Options*

#### http://www.galil.com/download/manual/galilsuite/galilsuite.pdf

# **Step 4. Establish Communications between RIO and the Host PC**

#### **Ethernet**

For non-Auto MDIX RIO models<sup>1</sup>, connect the RIO Ethernet port to your computer via an Ethernet crossover cable, or to a network hub by a straight through Ethernet cable. An IP address needs to be assigned via a DHCP server, through Galil's software, or via a serial cable using the [IA](http://www.galilmc.com/comall/#ip_address.html) command. See [Chapter 3 Communication](#page-17-3) for more information on how to establish an IP address. Once an IP address is established, the user can communicate to the controller either using GalilSuite's Terminal or even a simple Windows Telnet session can connect to the controller.

<sup>1</sup>Please refer to [Table 3.1](#page-18-0) for a full description of your RIO's Ethernet capabilities. Auto-MDIX RIO models can use either a straight-through or cross-over cable.

#### **RS-232**

To use serial communication, connect a 9-pin straight-through RS-232 cable (Part number: CABLE-9- PIND) between the serial port of the RIO and the computer or terminal communications port. The computer or terminal must be configured as described in Table 2.2 below. Galil's communication software is already configured for this, and thus, an unnecessary step if using Galil software.

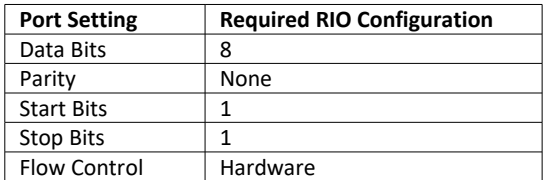

*Table 2.2: Required Port Settings to communicate to an RIO using RS232*

Check to insure that the baud rate jumpers (See [Jumper Descriptions\)](#page-99-0) have been set to the desired baud rate as you're trying to connect with. Also, the hardware handshake lines (RTS/CTS) need to be connected.

At this point the user can connect either using Galil software or a standard Windows HyperTerminal session.

See [Chapter 3 Communication](#page-17-3) for more information on 'Handshake Modes.'

#### **Sending Test Commands to the Terminal After a Successful Connection**

After connecting to a computer or terminal, press <carriage return> or the <enter> key on the keyboard. In response to carriage return {CR}, the controller responds with a colon, :

Now type

[TZ](http://www.galilmc.com/comall/#tell_i_o_configuration.html) {CR}

This command directs the RIO to return the current I/O status. The controller should respond with something similar to the following:

#### [:TZ](http://www.galilmc.com/comall/#tell_i_o_configuration.html)

Block 0 (7-0) Inputs - value 255 (1111\_1111) Block 1 (15-8) Inputs - value 255 (1111\_1111) Block 0 (7-0) Outputs - value 0 (0000\_0000) Block 1 (15-8) Outputs - value 0 (0000\_0000)

Analog Inputs(7-0) 0.0000,0.0000,0.0000,0.0000,0.0037,0.0012,0.0000,0.0000 Analog Outputs(7-0) 0.0000,0.0000,0.0000,0.0000,0.0000,0.0000,0.0000,0.0000

# **RIO Web Server**

The RIO has a built-in web server that can be accessed by typing the IP address of the controller into a standard web browser. The controller comes from the factory without any IP address assigned so a user must go through the steps outlined above to establish an IP address before the web-server is accessible. [Figure 2.5](#page-16-0) shows an output of the RIO Web Server.

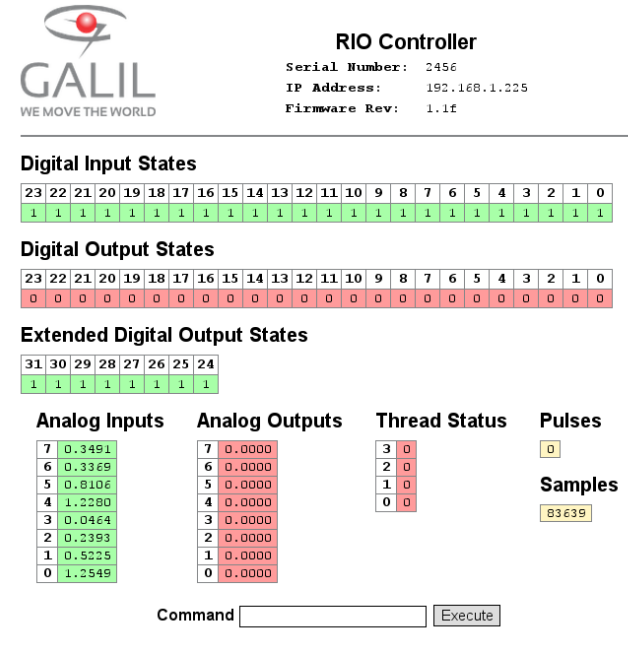

<span id="page-16-0"></span>*Figure 2.5: RIO Web Server Output*

# <span id="page-17-3"></span>**Chapter 3 Communication**

# <span id="page-17-2"></span>**Introduction**

The RIO has one RS-232 port and one Ethernet port. The RIO is capable of 100bT or a 10bT Ethernet connection. The RIO-47142 and RIO-47300 have dual port Ethernet switches.

# <span id="page-17-1"></span>**RS232 Port**

The RIO board has a single RS232 connection for sending and receiving commands from a PC or other terminal. The pin-outs for the RS232 connection can be found in the Appendix - [Power: J5, 2-pin](#page-97-0)  [Molex.](#page-97-0)

## **RS-232 Configuration**

Configure the PC for 8 data bits, no parity, one stop bit, and hardware handshaking as shown in Table 2.2. The baud rate for the RS232 communication defaults to 115k baud but can be set to 19.2k baud by placing a jumper on J5. The serial port has a 4 bytes FIFO.

## **Handshaking Modes**

The RS232 port is configured for hardware handshaking. In this mode, the RTS and CTS lines are used. The CTS line will go high whenever the RIO is not ready to receive additional characters. The RTS line will inhibit the RIO board from sending additional characters.

**Note:** The RTS line goes high for inhibit. This handshake procedure is required and ensures proper communication especially at higher baud rates.

# <span id="page-17-0"></span>**Ethernet Configuration**

# **Communication Protocols**

The Ethernet is a local area network through which information is transferred in units known as packets. Communication protocols are necessary to dictate how these packets are sent and received. The RIO supports two industry standard protocols, TCP/IP and UDP/IP. The board will automatically respond in the format in which it is contacted upon connection.

TCP/IP is a "connection" protocol. The master must be connected to the slave in order to begin communicating. Each packet sent is acknowledged when received. If no acknowledgment is received, the information is assumed lost and is resent.

Unlike TCP/IP, UDP/IP does not require a "connection". This protocol is similar to communicating via RS232. If a cable is unplugged, the device sending the packet does not know that the information was not received on the other side. Because the protocol does not provide for lost information, the sender must re-send the packet.

Galil recommends using TCP/IP for standard communication to insure that if a packet is lost or destroyed while in transit, it will be resent. However UDP is recommended in certain situations such as launching Data Record information to a host for graphing or data collection.

Each packet must be limited to 470 data bytes or less. This is not an issue when using Galil software as the Galil Ethernet driver will take care of the low level communication requirements.

The [IK](http://www.galilmc.com/comall/#block_ethernet_ports.html) command blocks the controller from receiving packets on Ethernet ports lower than 1000 except for ports 0, 23, 25, 68, 80 and 502. To receive packets on all ports, set [IK](http://www.galilmc.com/comall/#block_ethernet_ports.html) to 0.

**NOTE:** In order not to lose information in transit, Galil recommends that the user wait for an acknowledgment of receipt of a packet before sending the next packet.

# **Ethernet Capabilities by Model**

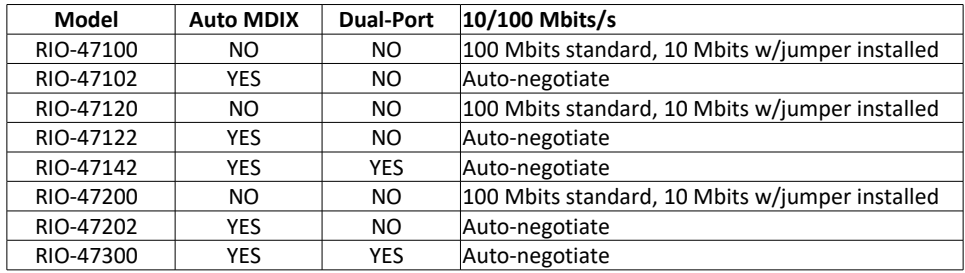

<span id="page-18-0"></span>*Table 3.1: Ethernet Capabilities by RIO Part Number*

# **Addressing**

There are three levels of addresses that define Ethernet devices. The first is the MAC or hardware address. This is a unique and permanent 6 byte number. No other device will have the same MAC address. The RIO MAC address is set by the factory and the last two bytes of the address are the serial number of the board. To find the Ethernet MAC address for a RIO unit, use the [TH](http://www.galilmc.com/comall/#tell_ethernet_handle.html) command. A sample is shown here with a unit that has a serial number of 3:

Sample MAC Ethernet Address: 00-50-4C-28-00-03

The second level of addressing is the IP address. This is a 32-bit (or 4 byte) number; an example of such is: 192.168.15.1. The IP address is constrained by each local network and must be assigned locally. Assigning an IP address to the RIO board can be done in 3 different ways.

1. The first method for setting the IP address is using a [DH](http://www.galilmc.com/comall/#dhcp_client_enable.html)CP server. The DH command controls whether the RIO board will get an IP address from the DHCP server. If the unit is set to [DH1](http://www.galilmc.com/comall/#dhcp_client_enable.html) (default) and there is a DHCP server on the network, the controller will be dynamically assigned an IP address from the server. Setting the board to [DH0](http://www.galilmc.com/comall/#dhcp_client_enable.html) will prevent the controller from being assigned an IP address from the server.

- 2. The second method to assign an IP address is to use Galil Software. This procedure will vary depending on the software package. Refer to the user manual for the different software packages that support the RIO-47xxx.
- 3. The third method for setting an IP address is to send the [IA](http://www.galilmc.com/comall/#ip_address.html) command through the RS-232 port. (Note: The [IA](http://www.galilmc.com/comall/#ip_address.html) command is only valid if [DH0](http://www.galilmc.com/comall/#dhcp_client_enable.html) is set). The IP address may be entered as a 4 byte number delimited by commas (industry standard uses periods) (e.g. [IA](http://www.galilmc.com/comall/#ip_address.html) 124, 51, 29, 31). Type in [BN](http://www.galilmc.com/comall/#burn.html) to save the IP address to the RIO non-volatile memory.

Note: Galil strongly recommends that the IP address selected is not one that can be accessed across the Gateway. The Gateway is an application that controls communication between an internal network and the outside world.

Note: if multiple boards are on the network – use the serial numbers to differentiate them.

The third level of Ethernet addressing is the UDP or TCP port number. The Galil board does not require a specific port number. The port number is established by the client or master each time it connects to the RIO board. Typical port numbers for applications are:

Port 23: Telnet Port 502: Modbus Port 80: HTTP

# **Email from the RIO**

If the RIO is on a network with a SMTP Mail Server, the RIO is capable of sending an email message using the [MG](http://www.galilmc.com/comall/#message.html) command. There are three configuration commands necessary to send an email from the RIO unit – [MA](http://www.galilmc.com/comall/#email_server_ip_address.html), [MS](http://www.galilmc.com/comall/#email_source_address.html) and [MD](http://www.galilmc.com/comall/#email_destination_address.html). [MA](http://www.galilmc.com/comall/#email_server_ip_address.html) sets the smtp email server IP address. [MS](http://www.galilmc.com/comall/#email_source_address.html) sets the email source or "from" address and [MD](http://www.galilmc.com/comall/#email_destination_address.html) sets the destination or "to" address. There is a maximum character limit for the [MS](http://www.galilmc.com/comall/#email_source_address.html) and [MD](http://www.galilmc.com/comall/#email_destination_address.html) commands of 30 characters. An example of this is shown here:

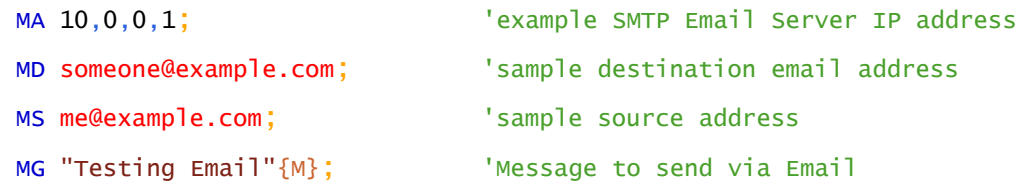

Please contact your system administrator for information regarding email settings.

Note: it is strongly recommended that the email messaging frequency is limited so as not to overload the email server.

# **Communicating with Multiple Devices**

The RIO is capable of supporting multiple masters or slaves. A typical scenario would be connecting a PC (a master) and a motion controller (a 2nd master) that can both send commands to the RIO board over Ethernet on different handles.

Note: The term "master" is equivalent to the Internet "client" and the term "slave" is equivalent to the Internet "server".

An Ethernet handle is a communication resource within a device. The RIO-47xx0 can have a maximum of 3 Ethernet handles open at any time. This number is increased to 5 Ethernet handles on the RIO-47xx2 and RIO-47300. If all handles are in use and another device tries to connect, it will be sent a "reset packet" showing that the RIO cannot establish any new connections.

**NOTE:** A reset will cause the Ethernet connection to be lost. There are a number of ways to reset the board. Hardware resets (push reset button or power down RIO board) and software resets (through Ethernet or [RS](http://www.galilmc.com/comall/#reset.html)232 by entering the RS command).

When the RIO acts as the master, the [IH](http://www.galilmc.com/comall/#open_ip_handle.html) command is used to assign handles and connect to its slaves. The IP address may be entered as a 4 byte number separated with commas (industry standard uses periods) or as a signed 32 bit number. A port number may also be specified, but if it is not, it will default to 1000. The protocol (TCP/IP or UDP/IP) to use must also be designated at this time. Otherwise, the board will not connect to the slave. (Ex: [IHB](http://www.galilmc.com/comall/#open_ip_handle.html)= 151, 25, 255, [9<1](http://www.galilmc.com/comall/#less_than_comparator.html)7[9>2](http://www.galilmc.com/comall/#greater_than_comparator.html). This will open handle #2 and connect to the IP address 151.25.255.9, port 179, using TCP/IP)

Once the [IH](http://www.galilmc.com/comall/#open_ip_handle.html) command is used to connect to slaves, the user can communicate to these slaves by sending commands to the master. The [SA](http://www.galilmc.com/comall/#send_command.html) command is used for this purpose, and it has the following syntax.

[SAh](http://www.galilmc.com/comall/#send_command.html)= "command string"

Here "command string" will be sent to handle h. For example, [SAA](http://www.galilmc.com/comall/#send_command.html)= "[XQ](http://www.galilmc.com/comall/#execute_program.html)" command will send an XQ command to the slave/server on handle A. A more flexible form of the command is

[SA](http://www.galilmc.com/comall/#send_command.html)h= field1,field2,field3,field4 ... field8

where each field can be a string in quotes or a variable.

When the Master/client sends an [SA](http://www.galilmc.com/comall/#send_command.html) command to a Slave/server, it is possible for the master to determine the status of the command. The response  $I/H$ <sup>4</sup> will return the number 1 to 4. 1 indicates waiting for the acknowledgement from the slave. 2 indicates a colon (command accepted) has been received. 3 indicates a question mark (command rejected) has been received. 4 indicates the communication timed out.

If a command generates multiple responses (such as the [TE](http://www.galilmc.com/comall/#tell_error.html) command), the values will be stored in [\\_SAh](http://www.galilmc.com/comall/#send_command.html)0 thru [\\_SA](http://www.galilmc.com/comall/#send_command.html)hn where n is the last field. If a field is unused, its \_SA value will be -2^31.

See the Command Reference for more information on the [SA](http://www.galilmc.com/comall/#send_command.html) command.

The RIO can communicate through its different channels, which can be tightly controlled. When a device queries the RIO, it will receive the response unless it explicitly tells the RIO to send it to another device. When a command that generates an unsolicited response is part of a downloaded program, the response will route to whichever port is specified by the [CF](http://www.galilmc.com/comall/#configure_unsolicited_messages_handle.html) command (either a specific Ethernet handle or the RS232 port). If the user wants to send the message to a port other than what is specified by the [CF](http://www.galilmc.com/comall/#configure_unsolicited_messages_handle.html) command, add an  ${Eh}$  or  ${P1}$  to the end of the command (Ex. MG {EB}"Hello" will send the message "Hello" to handle #2 and [MG {](http://www.galilmc.com/comall/#message.html)P1}"Hello" will send it to the serial port).

# **Handling Communication Errors**

A reserved automatic subroutine, which is identified by the label **[#TCPERR](http://www.galilmc.com/comall/#ethernet_communication_error_automatic_subroutine.html)**, can be used to catch communication errors. If an RIO has an application program running and the TCP communication is lost, the  $\# \text{TCPERR}$  routine will automatically execute. The  $\# \text{TCPERR}$  routine should be ended with the [RE](http://www.galilmc.com/comall/#return_from_error_routine.html) command.

# **Multicasting**

A multicast may only be used in UDP/IP and is similar to a broadcast (where everyone on the network gets the information) but specific to a group. In other words, all devices within a specified group will receive the information that is sent in a multicast. There can be many multicast groups on a network and are differentiated by their multicast IP address. To communicate with all the devices in a specific multicast group, the information can be sent to the multicast IP address rather than to each individual device IP address. All Galil devices belong to a default multicast address of 239.255.19.56. This multicast IP address can be changed by using the  $IA > u$  $IA > u$  command.

# **Unsolicited Message Handling**

Unsolicited messages are any messages that are sent from the controller that are not directly requested by the host PC. An example of this is a MG or TP command inside of a program running on the controller. Error messages are also "unsolicited" because they can come out at any time. There are two software commands that will configure how the controller handles these unsolicited messages: CW and CF.

The RIO has multiple Ethernet handles as well as 1 serial port where unsolicited messages may be sent. The CF command is used to configure the controller to send these messages to specific ports. In addition, the Galil software has various options for sending messages using the CF command. For more information, see the CF command description in the Command Reference.

The CW command has two data fields that affect unsolicited messages. The first field configures the most significant bit (MSB) of the message. A value of 1 will set the MSB of unsolicited messages, while a value of 2 suppresses the MSB. Programs like HyperTerminal or Telnet need to use a setting of CW2 for the unsolicited messages to be readable in standard ASCII format. However, the Galil software needs a value of CW1 to be set so that it can differentiate between solicited and unsolicited messages. If you have difficulty receiving characters from the controller, or receive garbage characters instead of messages, check the status of the CW command.

The second field of the CW command controls whether the product should pause while waiting for the hardware handshake to enable the transmission of characters over RS-232 (CW,0), or continue processing commands and lose characters until the hardware handshake allows characters to be sent (CW,1).

# **Other Protocols Supported**

Galil supports DHCP, ARP, BOOT-P, and Ping, which are utilities for establishing Ethernet connections. ARP is an application that determines the Ethernet (hardware) address of a device at a specific IP address. BOOT-P is an application that determines which devices on the network do not have an IP address and assigns the IP address you have chosen to it. Ping is used to check the communication between the device at a specific IP address and the host computer.

The RIO can communicate with a host computer through any application that can send TCP/IP or UDP/IP packets. A good example of this is Telnet, a utility that comes standard with the Windows operating system.

When using DHCP and a DNS (Domain Name Server), the DNS will assign the name "RIO47100-n" to the controller where n is the serial number of the unit.

# <span id="page-22-0"></span>**Modbus**

An additional protocol layer is available for speaking to I/O devices. Modbus is an RS-485 protocol that packages information in binary packets that are sent as part of a TCP/IP packet.

Modbus/TCP requires an Ethernet connection between master and slave. Modbus/TCP also requires that all slaves communicate with their masters over port 502. See the IH command to setup port communication for the RIO.

The Modbus protocol has a set of commands called function codes. As a Modbus Class 1 device, the RIO-47xxx supports the 10 major function codes:

| <b>Function Code</b> | <b>Modbus Description</b>        |  |  |  |  |
|----------------------|----------------------------------|--|--|--|--|
|                      | <b>Read Coil Status</b>          |  |  |  |  |
| 2                    | <b>Read Input Status</b>         |  |  |  |  |
| 3                    | <b>Read Holding Registers</b>    |  |  |  |  |
| 4                    | <b>Read Input Registers</b>      |  |  |  |  |
| 5                    | Force Single Coil                |  |  |  |  |
| 6                    | Preset Single Register           |  |  |  |  |
|                      | <b>Read Exception Status</b>     |  |  |  |  |
| 15                   | <b>Force Multiple Coils</b>      |  |  |  |  |
| 16                   | <b>Preset Multiple Registers</b> |  |  |  |  |

<span id="page-22-1"></span>*Table 3.2: Supported Modbus function codes and descriptions.*

All modbus function codes listed in [Table 3.2](#page-22-1) are supported by the RIO when it operates as a master (client) or when it operates as a slave (server).

Note: The remainder of this chapter uses the '\$' symbol to signify that numbers are in hexadecimal notation.

# **As a Modbus Master**

The RIO-47xxx provides three method of Modbus communication as a master:

1. The first method of Modbus communication uses standard Galil commands. The following commands support Modbus:

@IN[], @AN[], @OUT[], SB, CB, OB, and AO

See the RIO command reference individually for each command on how to address a Modbus slave.

- 2. The second method uses the MB command that requires the user to enter a select a few key parameters and allows the controller to build the Modbus packet. The formats vary depending on the function code that is called. For more information refer to the MB command in Command Reference
- 3. The final method allows the user to send raw Modbus packets. This gives the user complete control over the creation of their Modbus packet including transaction identifiers, protocol identifiers, length field, Modbus function code, and data specific to that function code.. To send a raw Modbus packet the user must set the MB command with a function code of -1. For more information refer to the MB command in Command Reference

The following sections provide a full description of each method.

## **Example #1 – Using Methods 1 and 2 to set Outputs**

This example shows how a RIO master might connect to another slave RIO and toggle it's outputs on using Method 1 and Method 2 described above.

#### **Method 1**

1. Begin by opening a connection to the slave assuming it has the IP address 192.168.1.120. This command would be issued to the RIO Master:

IHB=192,168,1,120<502>2

This command opens a Modbus connection to the slave on handle "B".

2. Set the outputs using the SB command, these commands are issued to the RIO Master:

SB 2001;SB 2003;SB 2005;SB 2007

Note that the "2000" designates the command is to the Modbus slave connected through handle "B" and that slave's outputs 1, 3, 5, and 7 are toggled "on" by the SB command from the master.

#### **Method 2**

Assume that the handle is still open from the "IHB" command above, but that the outputs are now turned off. It is desired to set the same outputs but instead using the MB command.

1. Dimension an array to store the commanded values. Set array element 0 equal to 170. Note that array element 0 configures digital outputs 7-0. The following commands would be sent to the RIO master:

DM myarray[2]

myarray[0]= 170

Note: 170 is 10101010 in binary meaning outputs 1, 3, 5, and 7 would be toggled "on" where the remaining would be turned "off" or remain "off".

2. Send the appropriate MB command. Use function code 15 for setting outputs. The following command would be issued to the RIO master:

MBB=,15,0,16,myarray[]

Both 1 and 2 will result in the same outputs being toggled. The only difference is that Method 2 uses a single command to toggle all outputs both *on and off*; Whereas, SB can only toggle and individual output on at a time and CB is used to turn those outputs off.

## **Example #2 – Using Method 2 to read analog inputs**

Assume an RIO master is connecting as a Modbus master to a 3rd party PLC. The RIO will read the value of analog inputs 3 and 4 on the PLC located at addresses 40006 and 40008, respectively. Address information can be found in the PLC manufacturers documentation. Assume the PLC stores values as 32-bit floating point numbers, which is common.

1. Begin by opening a connection to the PLC which has an IP address of 192.168.1.10. This command is issued on the RIO master:

IHB=192,168,1,10<502>2

2. Dimension an array to store the results, this command is issued to the RIO master:

DM myanalog[4]

3. Send the appropriate MB command: Use function code 4 (this is specified by the PLC as well). Start at address 40006. Retrieve 4 Modbus registers. Note: There are *two* Modbus registers per a single analog input using 32-bit numbers.

MBB=,4,40006,4,myanalog[]

Array elements 0 and 1 will make up the 32-bit floating point value for analog input 3 and array elements 2 and 3 will combine for the value of analog input 4. The array myanalog[] will store these values in decimal format that requires converting to get it into volts. Assume the following array elements return with these respective decimal values:

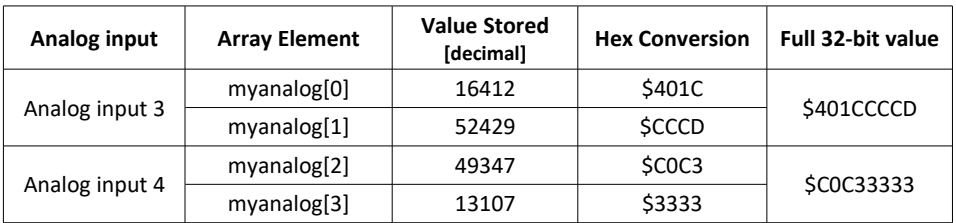

The 32-bit hex value must then be converted into volts:

Analog input 3 = \$401CCCCD = 2.45 V

Analog input 4 = \$C0C33333 = -6.1 V

# **As a Modbus Slave**

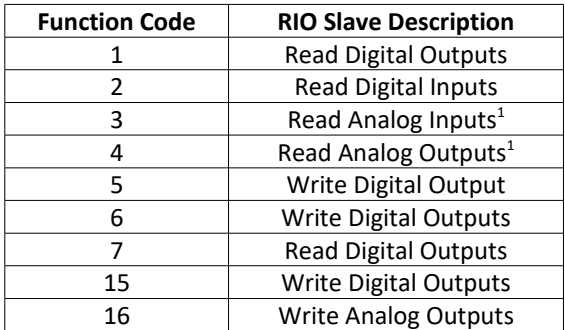

 $^{\rm 1}$ By default the RIO uses function code 3 for analog inputs and function code 4 for analog outputs. For a majority of Modbus devices, this functionality is inverted. Use the MV command to switch the functionality. See MV command in the RIO command reference for further details.

# **Function Code 1 (\$01) - Read Coils**

Modbus function code \$01 is a request to read coils, this will read digital outputs from an RIO configured as a slave.

The RIO will accept the following range requests:

Starting Address Range: \$0000-\$0017

Quantity of Coils Range: \$0001-\$0018

The RIO will respond to a request with function code \$01 followed by a byte count (in hex), which describes the number of bytes of digital outputs being returned. The byte count can be calculated as follows:

<span id="page-25-1"></span>
$$
byte count = \frac{quantity \ of \ outputs}{8}
$$
  
Equation 3.1:

If the remainder of this equation is not 0, the byte count is instead calculated by:

<span id="page-25-0"></span>
$$
byte count = \frac{quantity\ of\ outputs}{8} + 1
$$
  

$$
Equation 3.2:
$$

After the byte count, the RIO will respond with a coil status using the amount of bytes calculated above with values ranging from \$000000-\$FFFFFF. Each bit representing the state of a digital output (1 or 0). The LSB of the first coil status byte refers to the output addressed by the request packet.

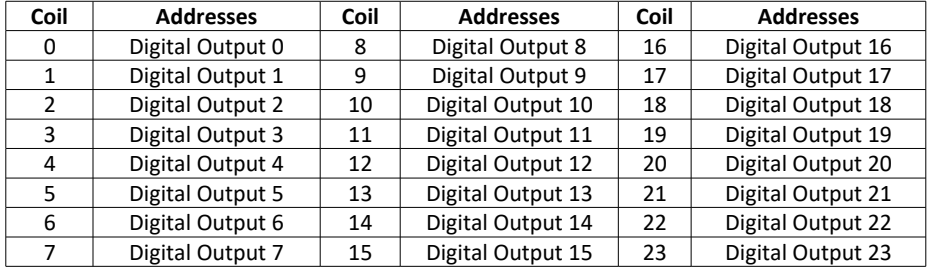

<span id="page-25-2"></span>*Table 3.3: Digital output coil map*

# **Function Code 2 (\$02) - Read Discrete Inputs**

Modbus function code \$02 is a request to read discrete inputs. This will read digital inputs from an RIO configured as a slave.

The RIO will accepts the following range request:

Starting Address Range: \$0000-\$0017 (referencing digital inputs 0-15)

Quantity of Inputs Range: \$0001-\$0018

The RIO will respond to a request with function code \$02 followed by the byte count (in hex), which describes the number of bytes of digital inputs being returned as calculated by [Equation 3.1](#page-25-1) o[r](#page-25-0) [Equation 3.2](#page-25-0) on pg [26.](#page-25-0)

After the byte count, the RIO will respond with a input status using the amount of counts calculated by [Equation 3.1](#page-25-1) or [Equation 3.2](#page-25-0) with values ranging from \$000000-\$FFFFFF. Each bit representing the state of a digital input (1 or 0). The LSB of the first input status byte refers to the input addressed by the request packet.

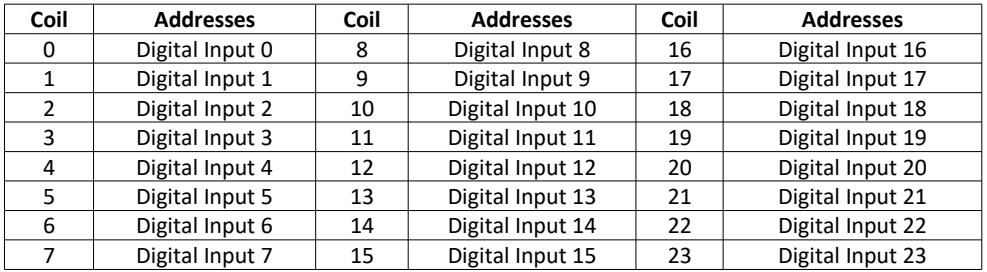

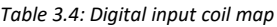

# **Function Code 3 (\$03) - Read Holding Registers**

Modbus function code \$03 is a request to read holding registers. The default configuration is to respond to this command with analog input register information.

Function code 3 has very different behaviors depending on the configuration commands set. A synopsis and brief list of commands that effect how the RIO responds to function code 3 is in [Table](#page-26-1)  [3.5](#page-26-1) below:

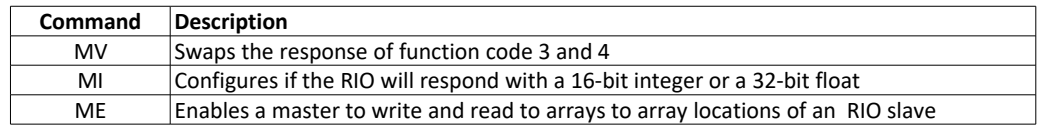

<span id="page-26-1"></span>*Table 3.5: Important configuration commands for Function Code 3*

The RIO will accept different starting address ranges for a read holding registers request depending on the state of the MI command:

MI 0 is set (register data is 16-bit integer [counts])

Address range: \$0000-\$000E

Quantity of Registers: up to \$0008

MI 1 is set (register data is 32-bit floating [volts])

Address range: \$0000-\$0007

Quantity of Registers: up to \$0010

The RIO will respond to a request with function code \$03 followed with a byte count (in hex) as calculated:

> *Equation 3.3: Byte count* =  $2 \times ($  *Number of Analog Inputs*  $\times n$ *)*

> > Where, *Number of Analog Inputs*

<span id="page-26-0"></span>is equal to the number of analog inputs the master is trying to query

 $n=1$  if MI 0 is set

#### $n=2$  if MI 1 is set

The RIO will respond with the register value data the size of the byte count field calculated i[n](#page-26-0) [Equation 3.3](#page-26-0) above.

Function code 3 also has a secondary capability: The ability to read from array data on the RIO<sup>1</sup>. Up to 1000 elements are available. Each element is accessible as a 16-bit unsigned integer (Modbus register 1xxx) *or* as a 32 bit floating point number (Modbus registers 2xxx). This capability is enabled by setting the ME command, see the RIO Command Reference for further details.

 $^1$  Only RIO firmware revisions Rev D and later support this capability ME.

| <b>Register Address</b> | 32-bit floating [volts] | 16-bit integer [counts] |
|-------------------------|-------------------------|-------------------------|
| 0                       | Analog Input 0          | Analog Input 0          |
| 1                       |                         | Analog Input 1          |
| $\overline{2}$          | Analog Input 1          | Analog Input 2          |
| 3                       |                         | Analog Input 3          |
| 4                       | Analog Input 2          | Analog Input 4          |
| 5                       |                         | Analog Input 5          |
| 6                       | Analog Input 3          | Analog Input 6          |
| 7                       |                         | Analog Input 7          |
| 8                       |                         |                         |
| 9                       | Analog Input 4          |                         |
| 10                      | Analog Input 5          |                         |
| 11                      |                         |                         |
| 12                      |                         |                         |
| 13                      | Analog Input 6          |                         |
| 14                      |                         |                         |
| 15                      | Analog Input 7          |                         |

*Table 3.6: Analog input register address map*

# **Function Code 4 (\$04) - Read Input Registers**

Modbus function code \$04 is a request to read input registers. In its default configuration the RIO responds to this command with analog output register information.

Function code 4 has very different behaviors depending on the configuration commands set. A synopsis and brief list of commands that effect how the RIO responds to function code 4 is in [Table](#page-27-0)  [3.7](#page-27-0) below:

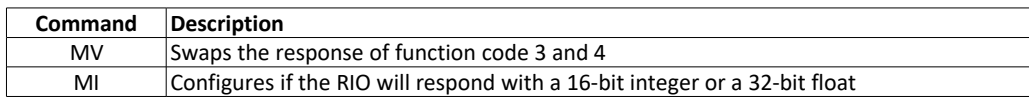

<span id="page-27-0"></span>*Table 3.7: Important configuration commands for Function Code 4*

The RIO will accept different address ranges for a read input registers request depending on the state of the MI command:

MI 0 is set (register data is 16-bit integer [counts])

Address range: \$0000-\$000E

Quantity of Registers: up to \$0008

MI 1 is set (register data is 32-bit floating [volts])

Address range: \$0000-\$0007

Quantity of Registers: up to \$0010

The RIO will respond to a request with function code \$04 followed with a byte count (in hex) as calculated by [Equation 3.3](#page-26-0) on page [27.](#page-26-0)

The RIO will respond with an input registers field data the size of the byte count field calculated i[n](#page-26-0) [Equation 3.3.](#page-26-0) The data is in ascending order from the analog output referenced in the address.

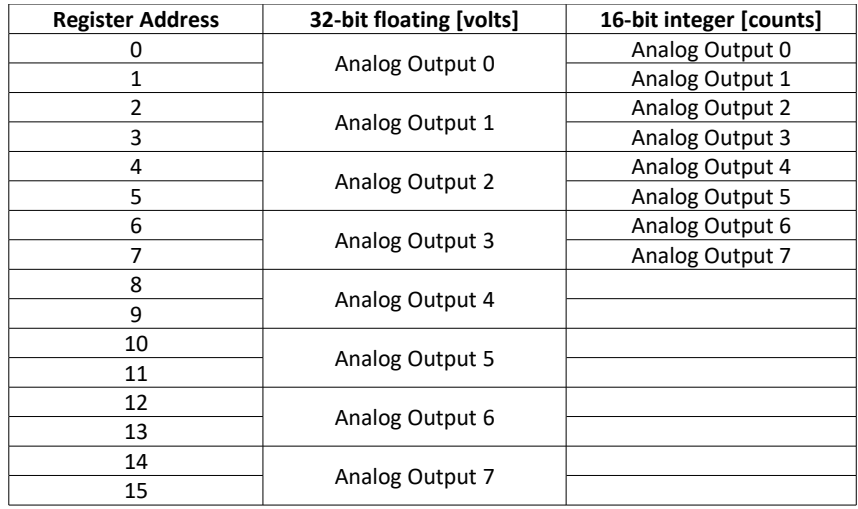

*Table 3.8: Analog output register address map*

## **Function Code 5 (\$05) – Write Single Coil**

Modbus function code \$05 is a request to write a single coil. This will write a digital output of an RIO configured as a slave.

The RIO will accepts the following range request:

Starting Address Range: \$0000-\$0017

The RIO will respond with a Modbus packet that is identical to the packet it received.

Same as Coil Map as in [Table 3.3,](#page-25-2) pg [26.](#page-25-2)

#### **Function Code 6 (\$06) – Preset Single Register**

Modbus function code \$06 is a request to write to a single register. This will write the first 16 digital outputs of an RIO configured as a slave.

The RIO will accepts the following range request:

Starting Address: \$0000

Register value range : \$0000 - \$FFFF

The RIO will respond with a Modbus packet that is identical to the packet it received.

Same as Coil Map as in [Table 3.3,](#page-25-2) pg [26.](#page-25-2)

## **Function Code 7 (\$07) – Read Exception Status**

Modbus function code \$07 is a request to read the 8 exception status outputs. This will read digital outputs 0-7 of an RIO configured as a slave.

The RIO will accept a read exception status request. The RIO will respond with function code \$07, and will return 1 byte of output data ranging from \$00 to \$FF, with each bit representing the state of a digital output (1 or 0).

The LSB of the output data byte is digital output 0, and the MSB of the output data byte is digital output 7.

| Coil          | <b>Addresses</b> |  |  |  |
|---------------|------------------|--|--|--|
| O             | Digital Output 0 |  |  |  |
| 1             | Digital Output 1 |  |  |  |
| $\mathfrak z$ | Digital Output 2 |  |  |  |
| 3             | Digital Output 3 |  |  |  |
| 4             | Digital Output 4 |  |  |  |
| 5             | Digital Output 5 |  |  |  |
| 6             | Digital Output 6 |  |  |  |
|               | Digital Output 7 |  |  |  |

*Table 3.9: Digital output coil for function code 7*

# **Function Code 15 (\$0F) – Write Multiple Coils**

Modbus function code (\$0F) is a request to write multiple coils. This will write multiple digital outputs to an RIO configured as a slave.

The RIO will accepts the following range request:

Starting Address: \$0000-\$000F (referencing 16 digital outputs 0-15)

Register value range : \$0001-\$0010

The RIO will respond with function code \$0F followed by quantity of outputs (in hex) which matches the quantity of outputs field of the request packet.

Same as Coil Map as in [Table 3.3,](#page-25-2) pg [26.](#page-25-2)

## **Function Code 16 (\$10) – Write Multiple Registers**

Modbus function code (\$10) is a request to write multiple registers. This will write multiple analog outputs to an RIO configured as a slave.

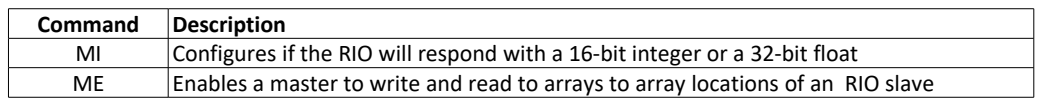

*Table 3.10: Important configuration commands for Function Code 16*

The RIO will accept different starting address ranges for a write multiple registers request depending on the state of the MI command.

MI 0 is set (register data is 16-bit integer [counts])

Address range: \$0000-\$000E

MI 1 is set (register data is 32-bit floating [volts])

Address range: \$0000-\$0007

The RIO will respond with function code \$16, a 2 byte starting address field identical to the starting address field of the request packet, and a 2 byte quantity of registers field identical to the quantity of registers field of the request packet.

Function code 3 also has a secondary capability: The ability to write array data to the RIO<sup>1</sup>. Up to 1000 elements are available. Each element is accessible as a 16-bit unsigned integer (Modbus register 1xxx) *or* as a 32 bit floating point number (Modbus registers 2xxx). This capability is enabled by setting the ME command, see the RIO Command Reference for further details.

 $^1$  Only RIO firmware revisions Rev D and later support this capability ME.

Same Register Map as [Table 3.7,](#page-27-0) pg [28.](#page-27-0)

# **Modbus Exceptions**

#### **As a Master**

An RIO-47xxx configured as a master can query the function code of the last response it received using the \_MW0 operand. In addition, the \_MW0 operand can be used to determine if an exception has occurred.

The MW1 operand can be used to determine why the exemption occurred.

See MW in the Command Reference for more details.

#### **As a Slave**

An RIO configured as a slave will return an exception response if it receives an invalid request (e.g. An invalid function code, or a communication error). As a class 1 Modbus device the RIO-47xxx can respond with exception codes \$01 or \$02. Exception code \$01 is returned when a request referencing an Illegal Function is received. Exception code \$02 is returned when a request referencing an Illegal Data Address is received.

When an Exception Response occurs, the function code of the response is \$80 added to the original function code (e.g. Improper use of function code \$01 will result in the exception response \$81)

An RIO-47xxx configured as a master can query the function code of the last response it received using the \_MW command (see command reference). The \_MW command can be used to determine if an exception has occurred. The MW1 command (see the command reference) can be used to query the exception code.

# **Galil Modbus Packet Structure**

The following section provides examples in order to explain Galil's implementation of Modbus. The following examples assume that a Galil unit is a Master and that another Galil unit is the slave connected over port <502> using some Ethernet handle m. In addition assume all Modbus information are stored in some array, array[].

## **Function Code 1 (\$01)**

Assume the status digital outputs on the Galil slave in descending order from 15-0 are as follows:

0111001100110111

And that the command issued from the Galil Master is MBm=,1,2,10,array[]

The Modbus request and response packets would form as follows:

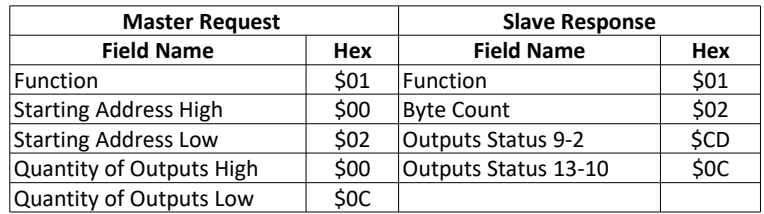

1<sup>st</sup> Byte of Response Word

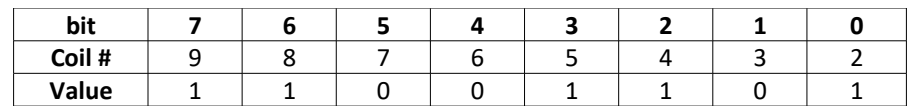

2<sup>nd</sup> Byte of Response Word

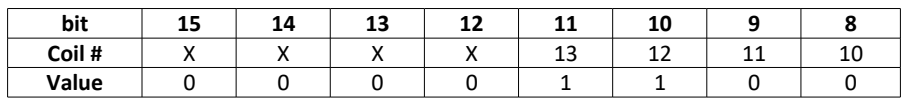

Note: bits in the response marked 'X' are not valid coil response data, but are instead 0's that fill the remainder of the byte

As a result, the Galil master's would have the following information stored in it's arrays:

array[0]=205 array[1]=12

## **Function Code 2 (\$02)**

Assume the status digital inputs on the Galil slave in descending order from 15-0 are as follows:

0111001100110111

And that the command issued from the Galil Master is MBm=,2,2,12,array[]

The Modbus request and response packets would form as follows:

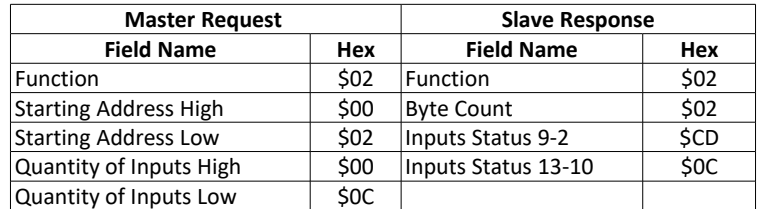

1<sup>st</sup> Byte of Response Word

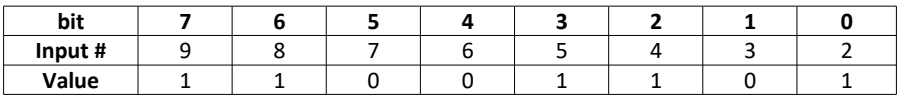

2<sup>nd</sup> Byte of Response Word

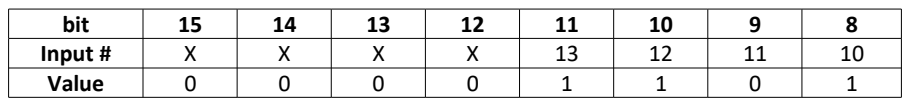

Note: bits in the response marked 'X' are not valid input response data, but are instead 0's that fill the remainder of the byte. Inputs report back a 0 when active and a 1 when inactive

As a result, the Galil master's would have the following information stored in it's arrays:

array[0]=205 array[1]=12

# **Function Code 3 (\$03)**

Assume the status analog inputs on the Galil slave in descending order from 0-7 are as follows:

.4822, .9753, 1.4673, 1.9629, 2.4622, 2.9675, 3.4583, 3.9600

And that the command issued from the Galil Master is MBm=,3,2,4,array[]

The Modbus request and response packets would form as follows. Both responses for a slave configured for MI 0 and MI 1 are shown:

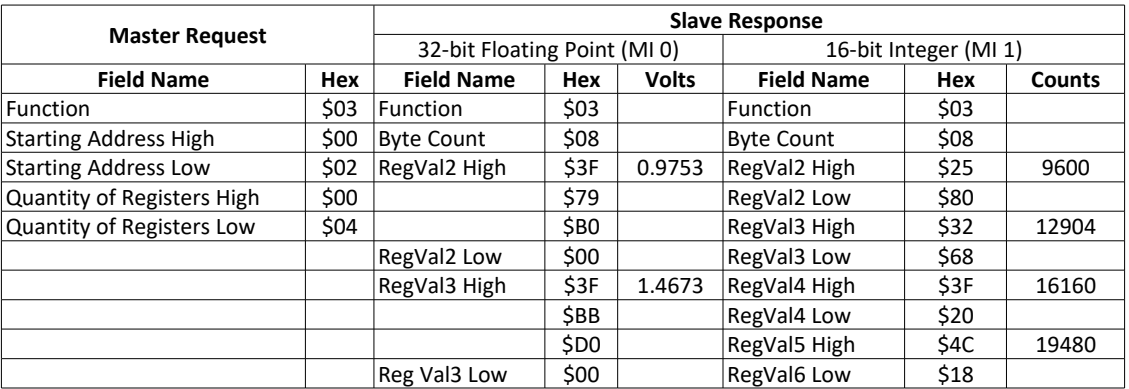

With the slave MI 0 set, the Galil master's would have the following information stored in it's arrays:

```
array[0]=16249
array[1]=45056
array[2]=16315
array[3]=53248
```
With the slave MI 1 set, the Galil master's would have the following information stored in it's arrays:

```
array[0]=9600
array[1]=12904
array[2]=16160
array[3]=19480
```
## **Function Code 4 (\$04)**

Assume the status analog outputs on the Galil slave in descending order from 0-7 are as follows:

.5, 1, 1.5, 2, 2.5, 3, 3.5, 4

And that the command issued from the Galil Master is MBm=,4,2,4,array[]

The Modbus request and response packets would form as follows. Both responses for a slave configured for MI 0 and MI 1 are shown:

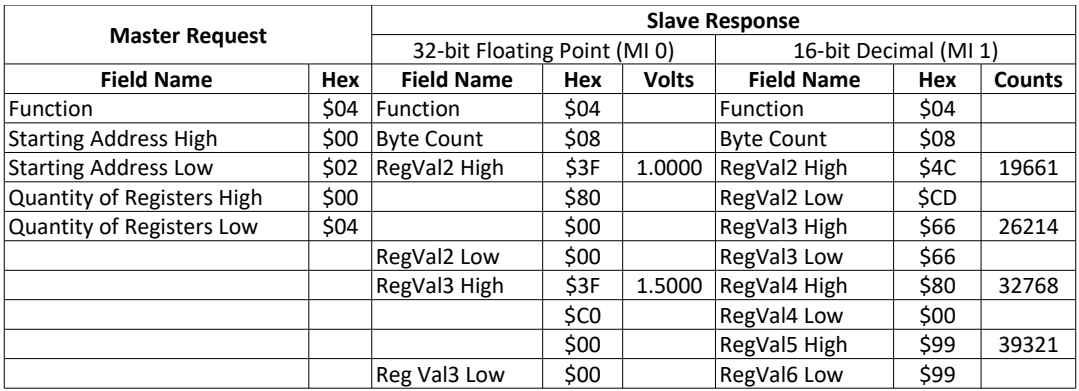

With the slave MI 0 set, the Galil master's would have the following information stored in it's arrays:

```
array[0]=16256
array[1]=0
array[2]=16320
array[3]=0
```
With the slave MI 1 set, the Galil master's would have the following information stored in it's arrays:

```
array[0]=19661
array[1]=26214
array[2]=32768
array[3]=39321
```
# **Function Code 5 (\$05)**

Assume that the command issued from the Galil Master is MBm=,5,7,1

The Modbus request and response packets would form as follows:

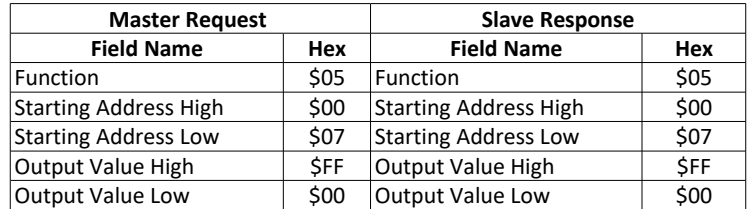

As a result, the Galil slave will have output 7 turned on.

# **Function Code 6 (\$06)**

Assume that the command issued from the Galil Master is MBm= ,6,0,\$55AA

The Modbus request and response packets would form as follows:

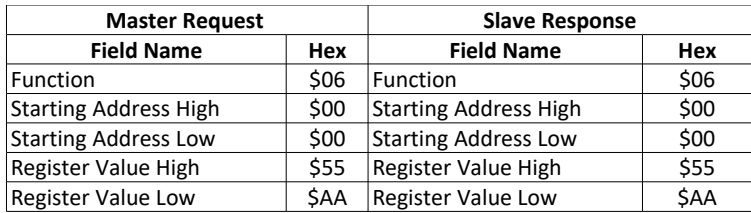

#### **Function Code 7 (\$07)**

Assume the status digital outputs on the Galil slave in descending order from 15-0 are as follows:

#### 0101010110101010

And that the command issued from the Galil Master is MBm= ,7,array[]

The Modbus request and response packets would form as follows:

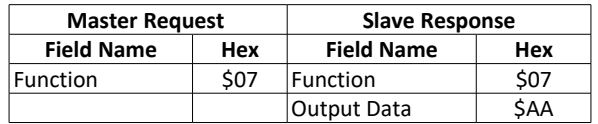

As a result, array[0] on the master Galil master will equal 170.

## **Function Code 15 (\$0F)**

Assume the desired setting for digital outputs on the Galil slave in descending order from 15-0 are as follows:

#### 0101010110101010

And that the command issued from the Galil Master is MBm= ,15,0,16,array[], where

array[0]=\$AA array[1]=\$55

Note: \$AA55 results in the binary value of 1's and 0's, representing the desired outputs as listed above.

The Modbus request and response packets would form as follows:

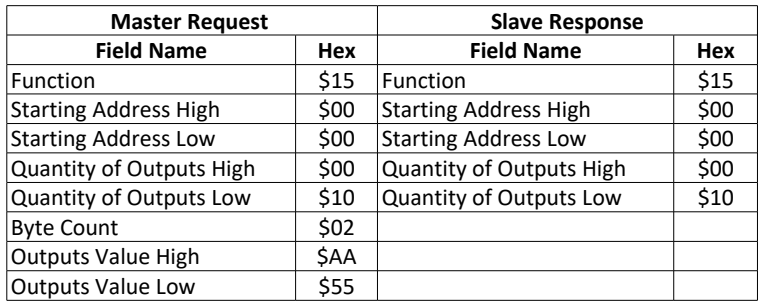

# **Function Code 16 (\$10) – Write Multiple Registers**

#### **Example 1**

Assume the desired setting for digital outputs on the Galil slave in descending order from 15-0 are as follows:

#### 0101010110101010

And that the command issued from the Galil Master is MBm= ,16,2,4,array[], where array[] contains [\$40A0,\$0000,\$4040,\$0000].

The Modbus request and response packets would form as follows if MI 0 is set:

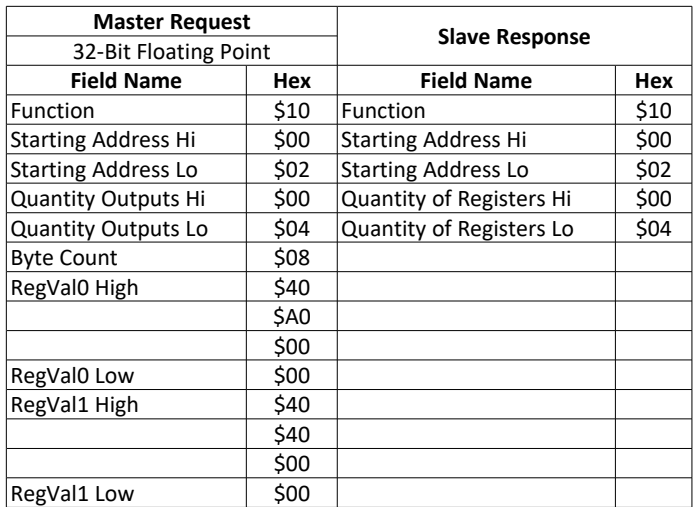

As a result, the Galil slave will have analog output 1 set to 5V and analog output 2 set to 3V.

#### **Example 2**

Assume the desired setting for digital outputs on the Galil slave in descending order from 15-0 are as follows:

#### 0101010110101010

And that the command issued from the Galil Master is MBm= ,16,2,2,array[], where array[] contains [\$FFFF,\$9999,\$6666,\$3333].

The Modbus request and response packets would form as follows if MI 1 is set:

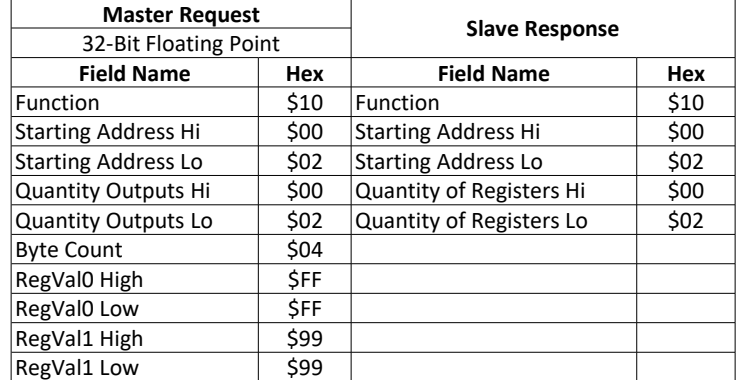
As a result, the Galil slave will have analog output 2 set to 5V and analog output 3 set to 3V.

### **Analog I/O Ranges**

The analog inputs and outputs range from different values depending on the configuration of the RIO. This information is specifically important when using the RIO to communicate as a modbus slave and MI is set to 1. With your part number, see [Table 1.1](#page-7-0) or [Table 4.4](#page-51-0) to find what analog option you have.

#### **0-5V Analog I/O Option**

#### **Analog Inputs**

AQ x,m (see command reference for details)

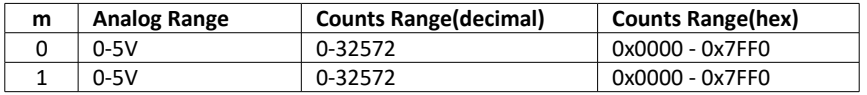

#### **Analog Outputs**

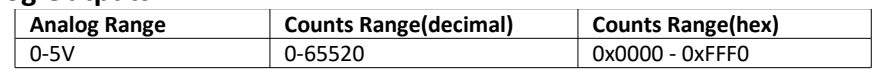

#### **±10V Configurable Analog I/O Options (12- or 16-bit versions)**

#### **Analog Inputs**

AQ x,m (see command reference for details)

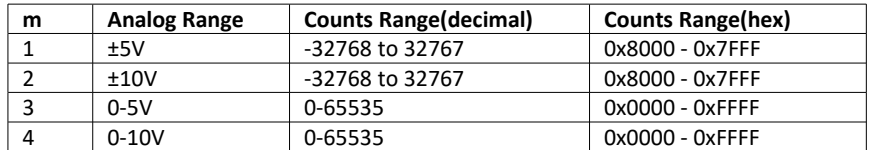

#### **Analog Outputs**

DQ x,m (see command reference for details)

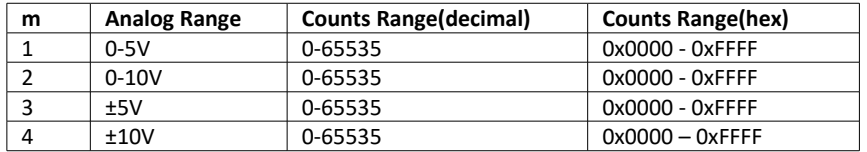

### **Data Record**

#### **QR and DR Commands**

The RIO can provide a block of status information back to the host computer in a single Ethernet packet using either the QR or DR commands. The QR command returns the Data Record as a single response. The DR command causes the controller to send a periodic update of the Data Record out a dedicated UDP Ethernet handle. The Data Record response packet contains binary data that is a snapshot of the controller's I/O status.

Since the Data Record response contains all information in binary format; the result of this command cannot be displayed in a Galil terminal.

The QR and DR commands will return 4 bytes of header information, followed by an entire data record. A data record map is provided below.

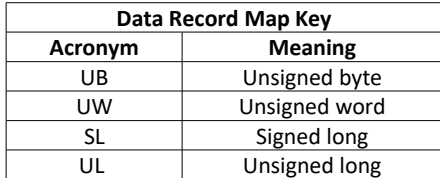

#### **RIO Data Record**

#### RIO-471xx/472xx Data Record

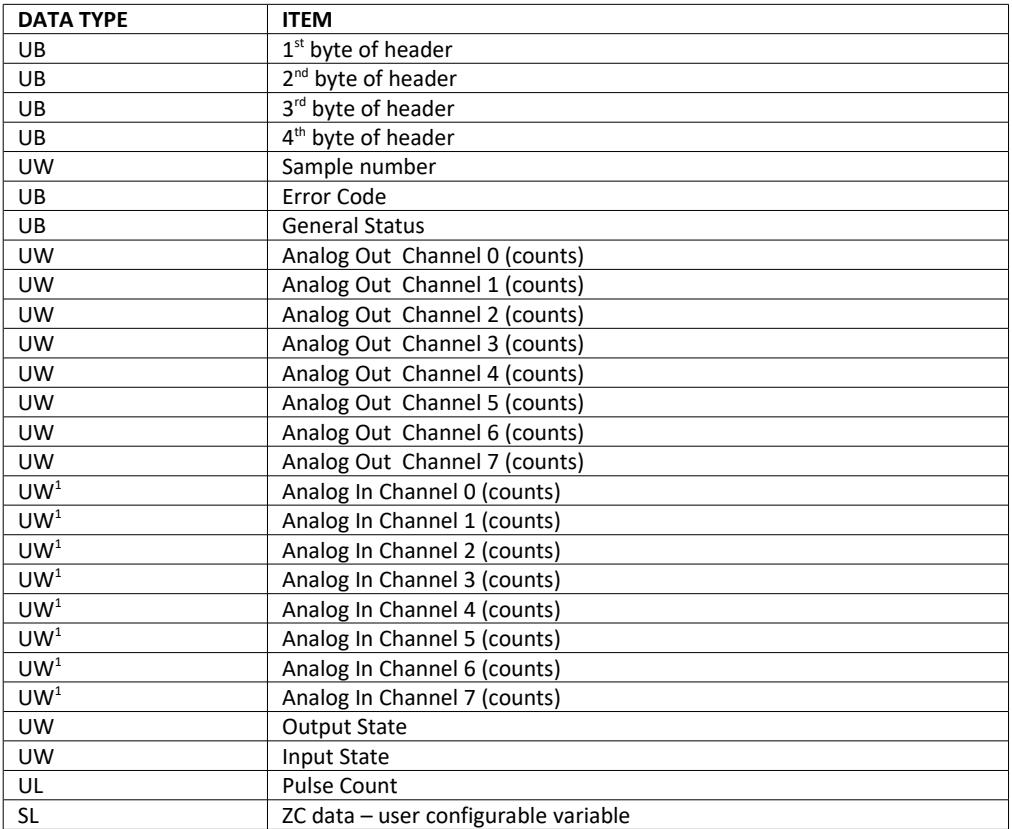

#### SL ZD data – user configurable variable

#### RIO-47300 Data Record

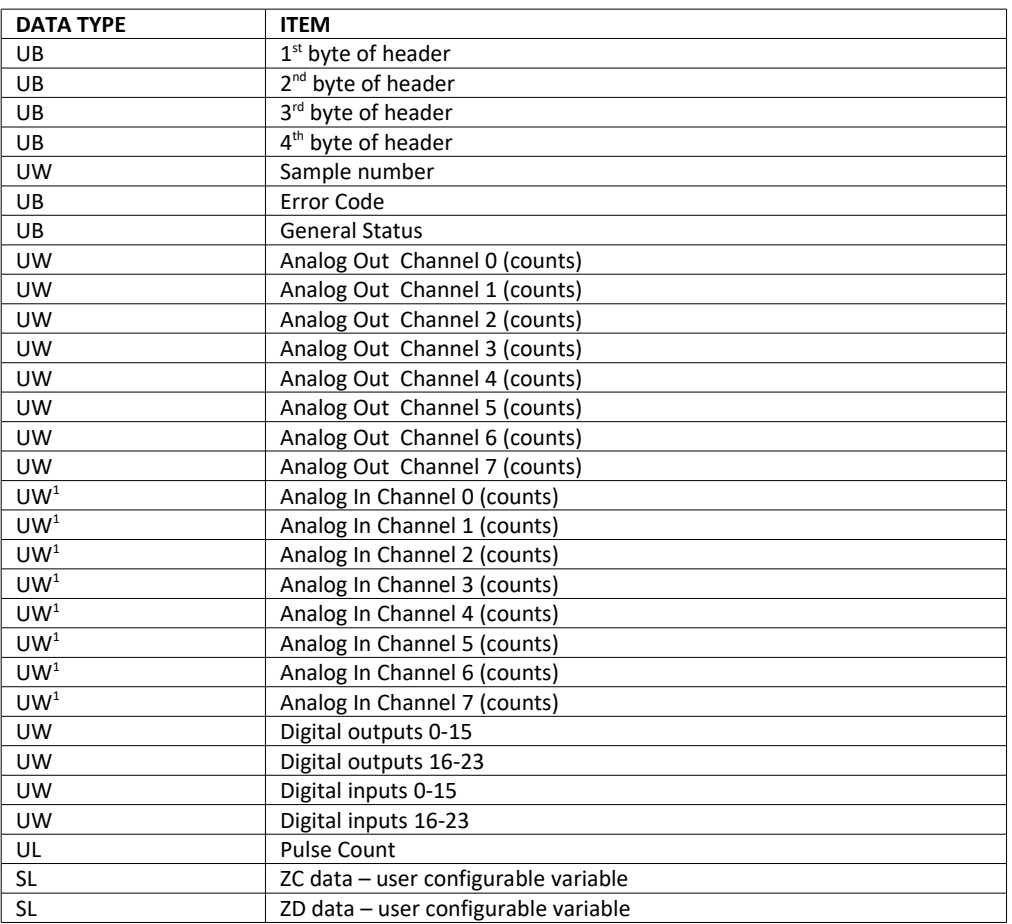

#### -QUAD/-BISS/-SSI

The data record for the RIO-47122, RIO-47142, RIO-47202, or RIO-47300 ordered with an encoder option (-QUAD, -BISS, or -SSI) contains the following information appended to the standard data record for that PLC.

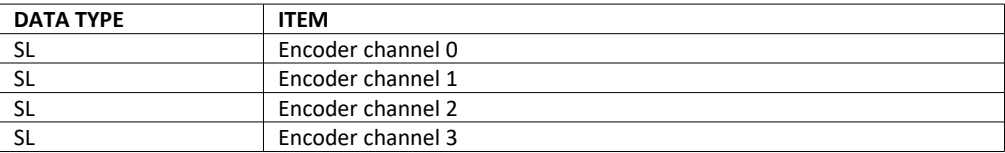

#### -24EXIN/-24EXOUT

The data record for the RIO-47300 ordered with an extended I/O option (-24EXIN or -24EXOUT) contains the following information appended to the standard data record for that PLC.

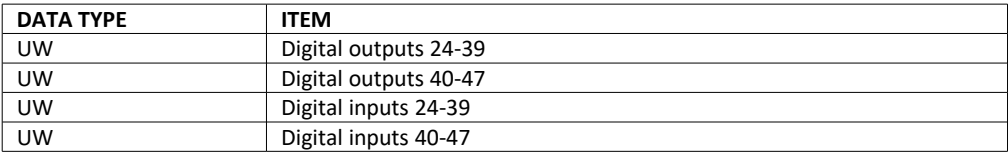

<sup>1</sup>These may be signed or unsigned words depending on the AQ setting on the RIO-4712x. For example, if the bytes received from the data record packet for analog input 0 were 00 80, it could have the following meaning, depending on AQ

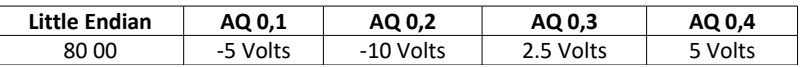

This data can be broken up into sections. The **Data Record Map** includes the 4 bytes of header. The **General Data Block** consists of the sample number, the error code, and the general status. **The I/O Data Block** includes all the other items in the above table.

#### **Explanation of Status Information**

#### **Header Information –**

#### **Bytes 0, 1 of Header:**

The first two bytes of the data record provide the header information.

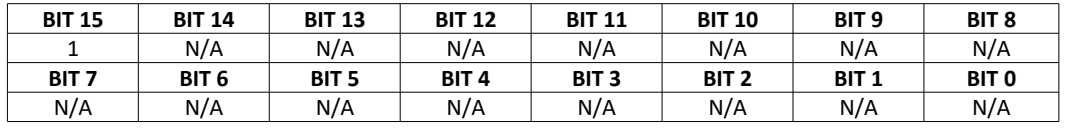

#### **Bytes 2, 3 of Header:**

Bytes 2 and 3 make up a word, which represents the Number of bytes in the data record, including the header. Byte 2 is the low byte, and byte 3 is the high byte.

**Note:** The header information of the data records is formatted in little endian.

#### **General Status Information (1 Byte)**

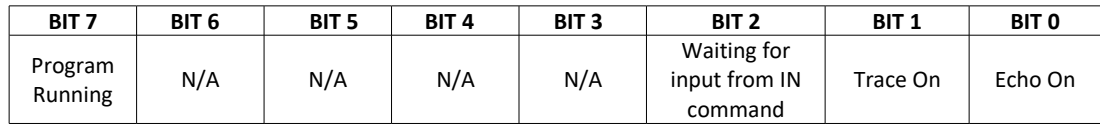

#### **ZC and ZD Commands**

Another important feature of the data record is that it contains two variables that can be set by the user. The ZC and ZD commands are responsible for these variables. Each variable can be a number, a mathematical equation, or a string. See the Command Reference for more information on the ZC and ZD commands.

# **Chapter 4 I/O**

### **Introduction**

Each RIO comes with a different set of default outputs types and quantity. Use [Table 1.1](#page-7-0) and [Table](#page-40-0)  [4.1](#page-40-0) below to find out what default outputs come with your specific model. The interrogation command, **TZ**, allows the user to get a quick view of the I/O configuration and bit status.

### **Specifications**

Access to I/O points is made through either the High Density D-Sub connectors on the top of the unit or through screw-terminal points, depending on your model. Pin-outs for the [Connectors for RIO-](#page-94-0)[47xxx](#page-94-0) are listed in the Appendix.

#### **Digital Outputs**

Make sure to check the configuration of your RIO before wiring the digital outputs (labeled DO). [Table](#page-40-0) [4.1](#page-40-0) shows the default output ratings for Bank 0 (DO[7:0]), Bank 1 (DO[15:8]), and Bank 2 (DO[23:16]) for each model. [Table 4.1](#page-40-0) also lists whether or not the product has the OUTC jumpers available. The OUTC jumpers are used to bypass optoisolation by using the RIO's internal +5V, see [OUTC jumpers](#page-44-0) for details.

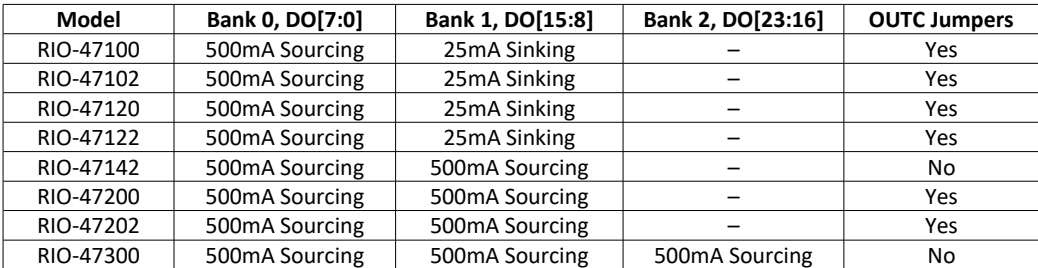

<span id="page-40-0"></span>*Table 4.1: Default RIO Output Configurations*

For wiring and electrical information, see the individual sections below which individually describes each type of output: 500mA Sourcing, 25mA Sinking, and 25mA Sourcing. Each of these are wired differently and have separate constraints, so read each section carefully before wiring.

**Note**: For the following sections, "n" will denote the bank of interest representing either 0, 1, or 2 representing Bank 0, Bank 1, or Bank 2 respectively.

#### **500mA Sourcing Outputs (HSRC)**

The 500mA sourcing option, referred to as high power sourcing (HSRC), is capable of sourcing up to 500mA per output and up to 3A per **bank**. The voltage range for the outputs is 12-24 VDC. These outputs are capable of driving inductive loads such as solenoids or relays. The outputs are configured for hi-side (sourcing) only.

#### **Electrical Specifications**

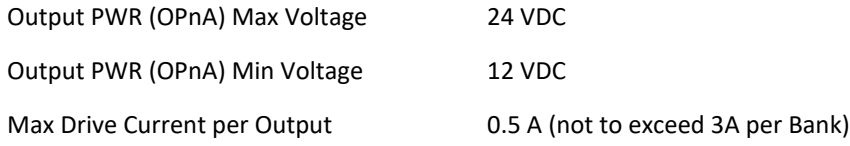

#### **Wiring Information**

With this configuration, the output power supply will be connected to Output PWR (labeled OPnA) and the power supply return will be connected to Output GND (labeled OPnB) , where n denotes 0, 1, or 2 referring to Bank 0, Bank 1, Bank 2 respectively. Note that the load is wired between DO and Output GND. The wiring diagram for Bank 0 is shown in [Figure 4.1,](#page-41-1) Bank 1 in [Figure 4.2,](#page-41-0) and Bank 2 i[n](#page-42-0) [Figure 4.3.](#page-42-0) Refer to [Connectors for RIO-47xxx](#page-94-0) in the Appendix for pin-out information.

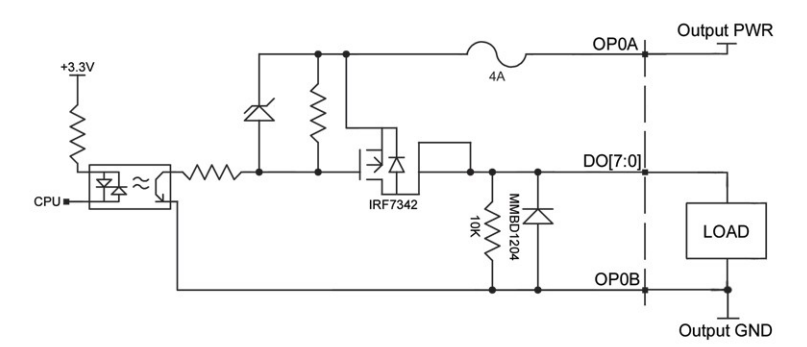

<span id="page-41-1"></span>*Figure 4.1: 500mA Sourcing wiring diagram for Bank 0, DO[7:0]*

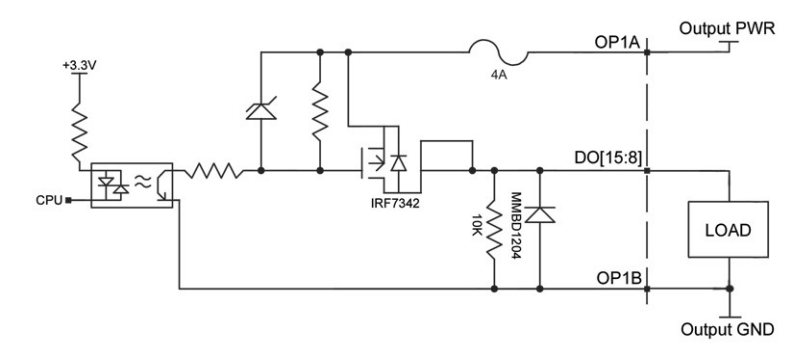

<span id="page-41-0"></span>*Figure 4.2: 500mA Sourcing wiring diagram for Bank 1, DO[15:8]*

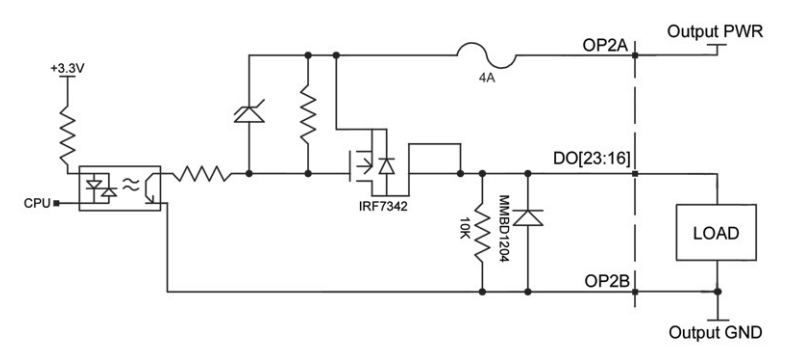

<span id="page-42-0"></span>*Figure 4.3: 500mA Sourcing wiring diagram for Bank 2, DO[23:16]*

#### **25mA Low Power Sinking Outputs (LSNK)**

The 25mA sinking option, referred to as lower power sinking (LSNK), are capable of sinking up to 25mA per output. The voltage range for the outputs is 5-24 VDC. These outputs should not be used to drive inductive loads directly.

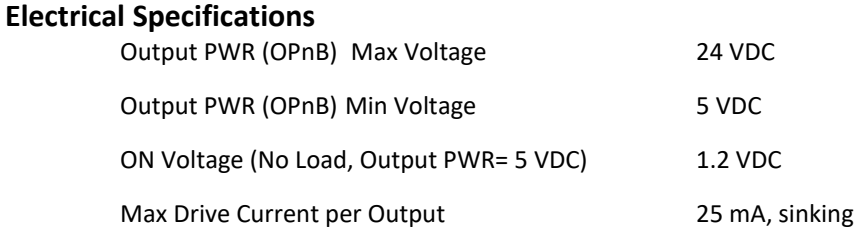

#### **Wiring Information**

The output power supply will be connected to Output PWR (labeled OPnB) and the power supply return will be connected to Output GND (labeled OPnA), where n denotes 0, 1, or 2 referring to Bank 0, Bank 1, and Bank 2 respectively. Note that the load is wired between Output PWR and DO. The wiring diagram for Bank 0 is shown in [Figure 4.4](#page-42-2) , Bank 1 in [Figure 4.6,](#page-43-0) and Bank 2 in [Figure 4.5.](#page-42-1) Refer to [Connectors for RIO-](#page-94-0)[47xxx](#page-94-0) in the Appendix for pin-out information.

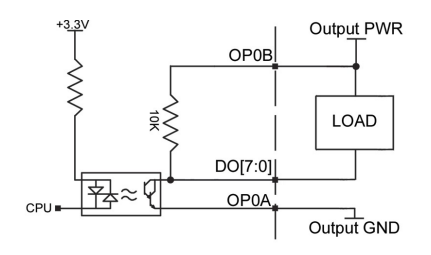

*Figure 4.4: 25mA Sinking wiring diagram for Bank 0, DO[7:0]*

<span id="page-42-2"></span>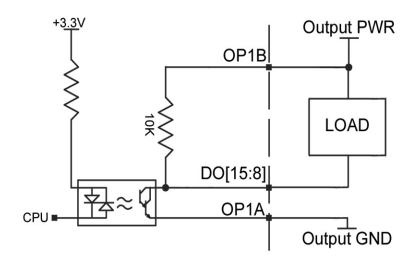

<span id="page-42-1"></span>*Figure 4.5: 25mA Sinking wiring diagram for Bank 1, DO[15:8]*

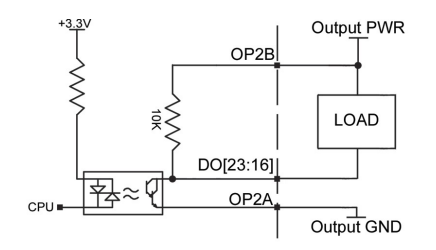

<span id="page-43-0"></span>*Figure 4.6: 25mA Sinking wiring diagram for Bank 2, DO[23:16]*

#### **25mA Low Power Sourcing Outputs (LSRC)**

The 25mA sourcing option, referred to as lower power sourcing (LSRC), are capable of sourcing up to 25mA per output. The voltage range for the outputs is 5-24 VDC. These outputs should not be used to drive inductive loads directly.

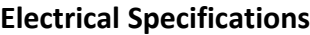

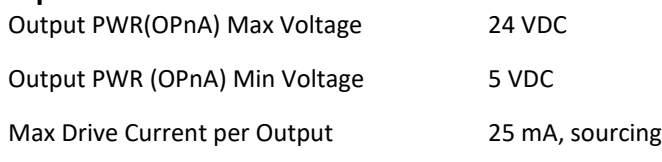

#### **Wiring Information**

With this configuration, the output power supply will be connected to Output PWR (labeled OPnA) and the power supply return will be connected to Output GND (labeled OPnB), where n denotes 0, 1, or 2 referring to Bank 0, Bank 1, and Bank 2 respectively. Note that the load is wired between DO and Output GND. The wiring diagram for Bank 0 is shown in [Figure 4.7,](#page-43-2) Bank 1 in [Figure 4.8,](#page-43-1) and Bank 2 in [Figure 4.9.](#page-44-1) Refer to [Connectors for RIO-47xxx](#page-94-0) in the Appendix for pin-out information.

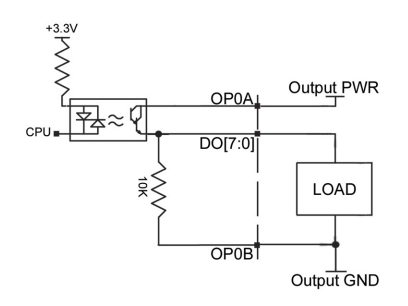

*Figure 4.7: 25mA Sourcing wiring diagram for Bank 0, DO[7:0]*

<span id="page-43-2"></span>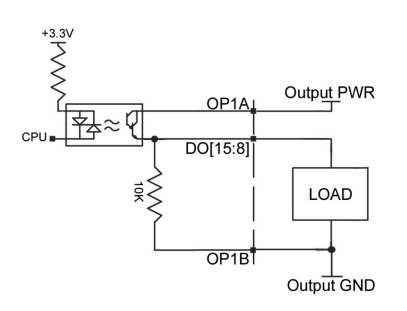

<span id="page-43-1"></span>*Figure 4.8: 25mA Sourcing wiring diagram for Bank 1, DO[15:8]*

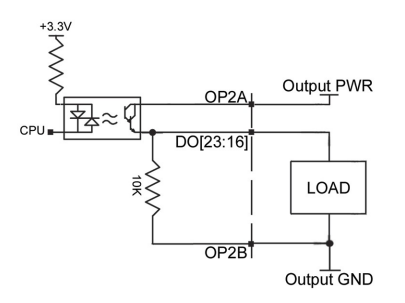

<span id="page-44-1"></span>*Figure 4.9: 25mA Sourcing wiring diagram for Bank 2, DO[23:16]*

#### <span id="page-44-0"></span>**OUTC jumpers**

The OUTC jumpers can be used when an external power supply is not desired for digital outputs 8-15. These low power outputs can use the internal +5V from the RIO instead of an external supply. To do this, place a jumper on the pins labeled OUTC as shown in [Figure 4.10.](#page-44-2)

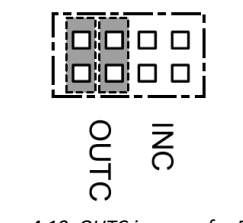

<span id="page-44-2"></span>*Figure 4.10: OUTC jumpers for RIO*

- 1. These jumpers DO NOT supply power to high power digital outputs, an external supply is required for those outputs.
- 2. With the RIO-472xx, the OUTC jumpers are only available when LSRC or LSNK options are ordered from the factory.
- 3. OUTC jumpers are not available on the RIO-47142 or RIO-47300 (all high power outputs).

#### **PWM Outputs**

With firmware revisions Rev D and newer, Digital Outputs 14 and 15 can be setup independently as PWM outputs using the DY, FQ and PM commands. The standard optoisolated outputs found on the RIO-47xxx will have a limited bandwidth (50Hz) that will not allow the full range of frequency and duty cycle available from the DY, FQ and PM commands. The RIO can be ordered with a –PWM option that will bypass the optoisolated outputs and provide buffered outputs for DO[15:14]. See the [-PWM](#page-87-0) section in the Appendix for more information.

#### **Digital Inputs**

The RIO-47xxx has 16-24 optoisolated inputs (depending on model). These inputs can be read individually using the function  $\text{QIN}[\textbf{x}]$  where x specifies the input number (0 thru 23). These inputs are uncommitted and can allow the user to create conditional statements related to events external to the PLC.

This can be accomplished by connecting a voltage in the range of +5V to +24V into INCOM of the input circuitry from a separate power supply.

|                   | <b>Input Common</b> |
|-------------------|---------------------|
| <b>RIO-471xx</b>  |                     |
| Bank 0, DI[7:0]   | INC <sub>0</sub>    |
| Bank 1, DI[15:8]  | INC <sub>1</sub>    |
| <b>RIO-472xx</b>  |                     |
| Bank 0, DI[7:0]   | <b>INCOA</b>        |
| Bank 1, DI[15:8]  | INC <sub>1</sub> A  |
| RIO-47300         |                     |
| Bank 0, DI[7:0]   | INCOA               |
| Bank 1, DI[15:8]  | INC1A               |
| Bank 2, DI[23:16] | INC2A               |

*Table 4.2: List of Input Commons for each Bank given the RIO model.*

*Although rare, it is sometimes desired that optoisolation is bypassed. This can be done by using the "INC" jumpers on the RIO allowing the inputs to be powered by the RIO's +5V internal reference voltage. In addition, this requires a ground reference voltage as supplied by the Input Reference Ground pins. For more details, see the [INC jumpers](#page-48-0) section below.*

#### **Electrical Specifications**

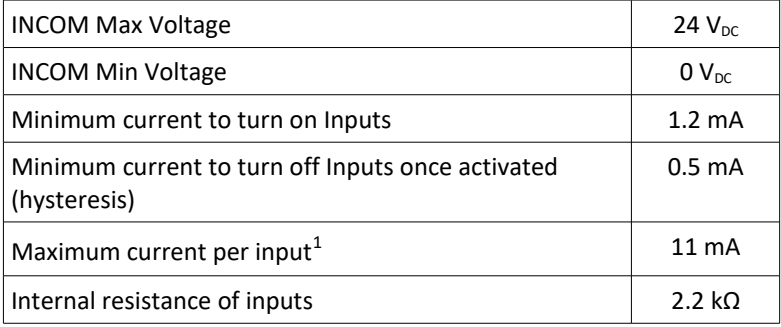

<sup>1</sup>See the [Input Current Limitations](#page-46-0) section below for details.

#### **Wiring the Digital Inputs**

To take full advantage of optoisolation, an isolated power supply should be used to provide the voltage at the input common connection. Connecting the ground of the isolated power to the ground of the controller will bypass optoisolation and is not recommended if true optoisolation is desired.

Banks of inputs can be used as either active high or low. Connecting  $+V_s$  to INCOM will configure the inputs for active low as current will flow through the diode when the inputs are pulled to the isolated ground. Connecting the isolated ground to INCOM will configure the inputs for active high as current will flow through the diode when the inputs are pulled up to  $+V_s$ .

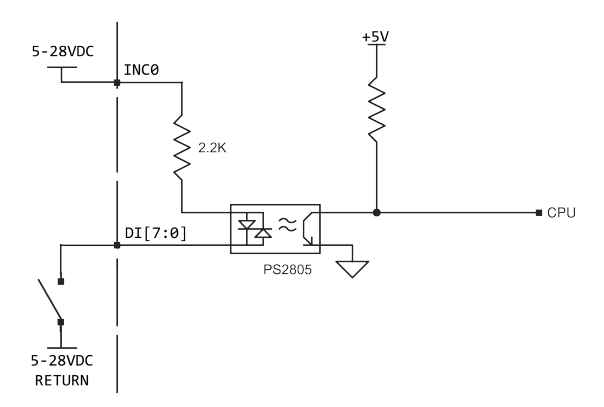

*Figure 4.11: Digital Input wiring for Bank 0, DI[7:0]*

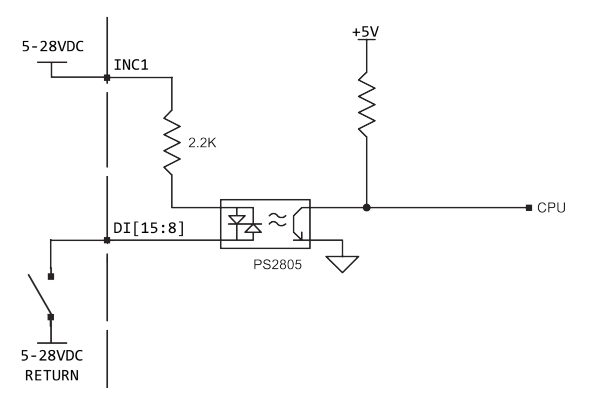

*Figure 4.12: Digital Input wiring for Bank 1, DI[15:8]*

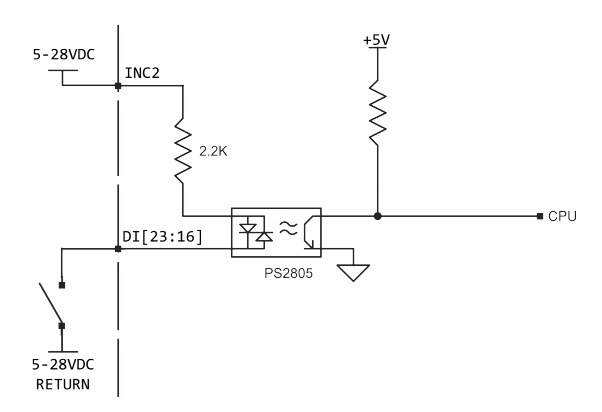

*Figure 4.13: Digital Input wiring for Bank 2, or DI[23-16]*

#### <span id="page-46-0"></span>**Input Current Limitations**

The current for an optoisolated input shall not exceed 11mA. Some applications may require the use of an external resistor (R) to limit the amount of current for an input. These external resistors can be placed in series between the inputs and their power supply (Vs). To determine if an additional resistor (R) is required, follow Equation 3.4 below for guidance.

$$
1 mA < \frac{V_S}{R + 2200 \Omega} < 11 mA
$$

*Equation 3.4: Current limitation requirements for each input.*

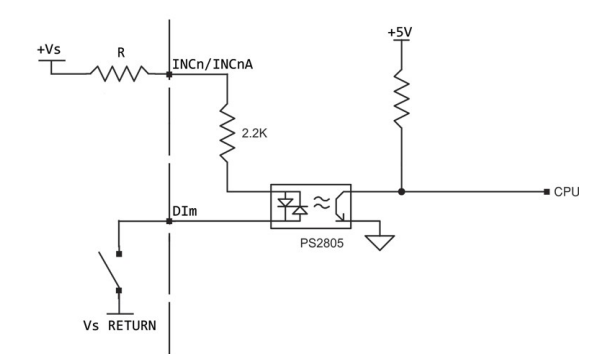

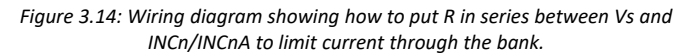

Where n= 0, 1, and 2 representing input banks INC0/INC0A, INC1/INC1A, or INC2A

m= [7:0], [15:8], and [23:16] depending on the bank of INCn/INCnA

#### <span id="page-48-0"></span>**INC jumpers**

The INC jumpers can be used when an external power supply is not desired to power the digital inputs. When INC jumpers are installed, example shown in [Figure 4.15,](#page-48-2) the Input Common pins are internally connected to the RIO +5V reference signal. Each RIO model has a slightly different labeling scheme for these jumpers, so use [Table 4.3](#page-48-1) as a reference for the INC Jumper Labels for your model. In addition to installing the INC jumpers, the digital inputs must have a reference ground. This reference comes from the Input Reference Ground pins as shown in [Table 4.3.](#page-48-1)

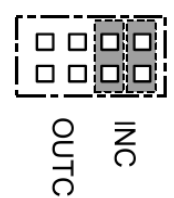

<span id="page-48-2"></span>*Figure 4.15: INC Jumpers installed on a RIO-47100*

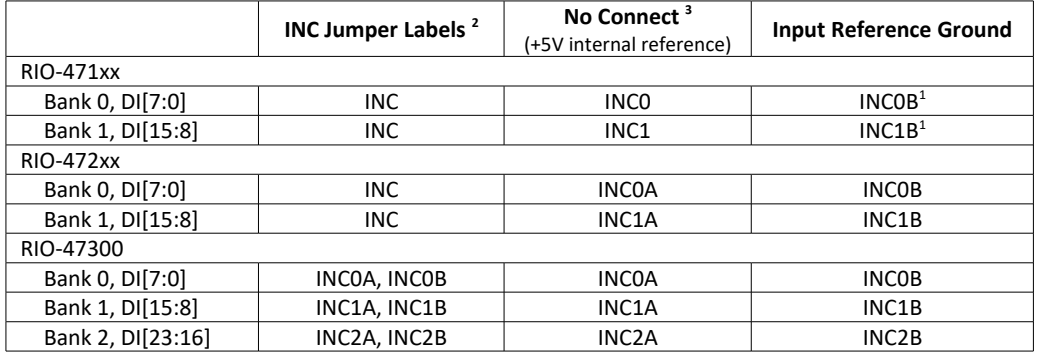

<span id="page-48-1"></span>*Table 4.3: Listing of INC Jumpers and Input Reference Ground by model*

*<sup>1</sup>Labeled "N/C" see [RIO-471xx - 44 pin D-Sub Connector](#page-94-1) for correct pin-outs.*

*<sup>2</sup>Location of the jumpers are in the Appendix listed under [Jumper Descriptions.](#page-99-0)*

*<sup>3</sup>Usually this can remain a No Connect. Alternatively, these pins can be used as a +5V internal reference that can only supply 10mA total. Note: if any noise is introduced on this pin, it can have a deleterious effect on the analog signals.*

**WARNING** Do not connect any power to the Input Common pins when INC jumpers are installed, damage will occur to the unit.

[Figure 4.16,](#page-49-2) [Figure 4.17,](#page-49-1) and [Figure 4.18](#page-49-0) shows (for the RIO-47100, -47200, and -47300 respectively) how the INC jumpers effect the internal wiring as well as how to externally wire inputs when these jumpers are in use.

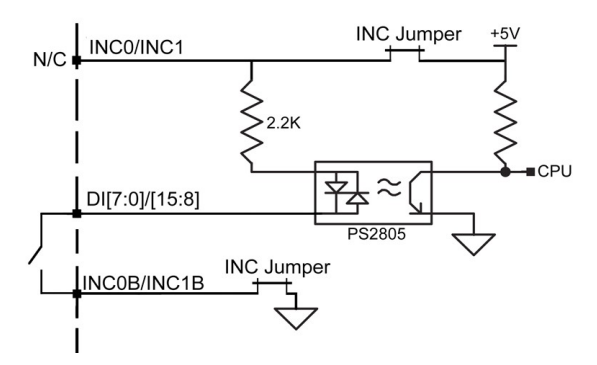

<span id="page-49-2"></span>*Figure 4.16: Wiring diagram with INC jumpers installed on the RIO-47100*

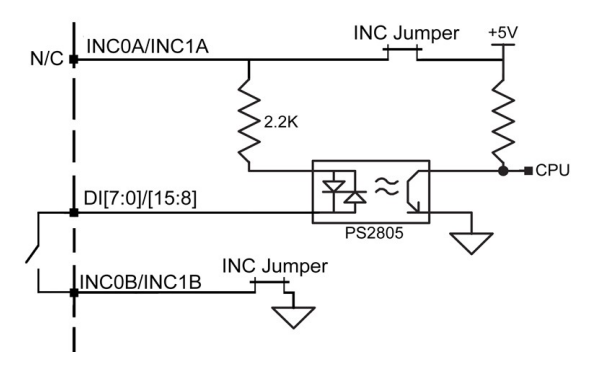

<span id="page-49-1"></span>*Figure 4.17: Wiring diagram with INC jumpers installed on the RIO-47200*

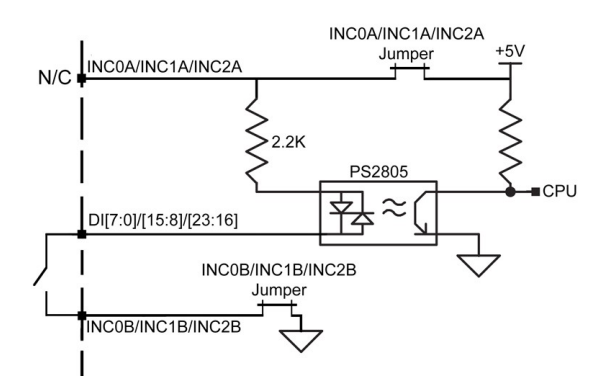

<span id="page-49-0"></span>*Figure 4.18: Wiring diagram with INCnA/INCnB jumpers installed on the RIO-47300*

#### **Pulse Counter Input**

Digital input 3 (DI3) is a special purpose input that (when enabled) is used to count pulses coming in. To enable the pulse counter, the PC command must be issued with the following syntax:

#### PCn where

n=0 (default) input DI3 is a general purpose input

- n=1 sets input DI3 to be a rising edge pulse counter (also clears the pulse counter)
- n=-1 sets input DI3 to be a falling edge pulse counter (also clears the pulse counter)
- n=? returns the status of the pulse counter (0 if disabled, 1 if enabled)

When the PC command is enabled, input DI3 will count high or low going edges. The operand \_PC is used to report back the number of pulses counted. The maximum frequency of the input is limited by the optocouplers to 300 Hz (50% duty cycle). If a higher frequency is needed order the [-HS](#page-88-0) option in the Appendix.

#### **-HS Option Required with** *Expanded Memory* **RIO's**

The *Expanded Memory* models of the RIO cannot use input 3 as the Pulse Counter Input unless the -HS option is ordered. To see if your model requires the [-HS](#page-88-0) option to use this feature, see tabl[e](#page-7-0) [Table 1.1](#page-7-0) to find out if you have an *Expanded Memory* RIO.

### **Analog Outputs**

The RIO product line has two main types of analog outputs available for the different models. There are 0-5V and **±**10V configurable analog output options. The ±10V configurable option can be ordered with 16-bit resolution and are 12-bit by default. [Table 4.4](#page-51-0) shows the models and available analog output configurations.

By default the RIO-472xx does not include analog outputs. It can be ordered with analog outputs, see [AO Option \(SCB-48608\)](#page-89-0) in the Appendices for ordering information.

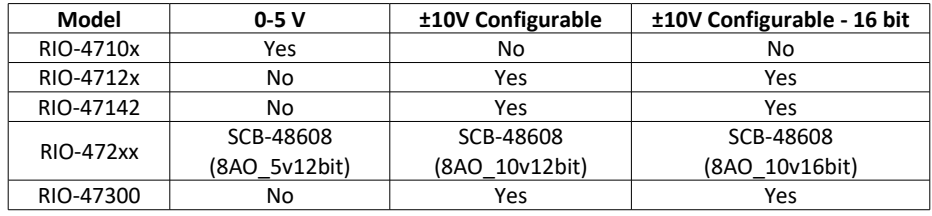

<span id="page-51-0"></span>*Table 4.4: RIO Analog Output Configurations*

*If you are unsure of what analog output options you have—compare [Table 4.4](#page-51-0) with [Table 1.1](#page-7-0) which also lists the default analog options for each standard RIO part number.*

#### **0-5V Analog Outputs**

Analog outputs 0-7 found on the basic RIO products have a 0-5V range and 12bit resolution.

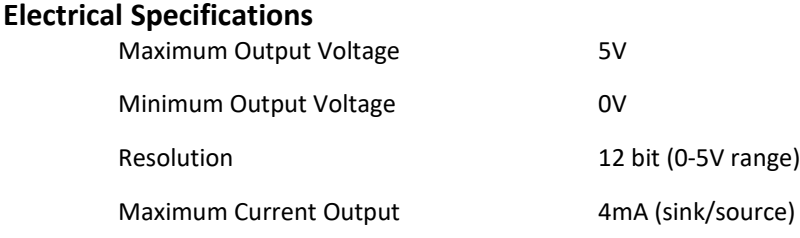

#### **+/-10V Configurable Analog Outputs**

Analog outputs 0-7 found on the RIO-4712x and other models have a configurable voltage range that is set using the DQ command. The default outputs have a 12bit DAC resolution (order [-16Bit](#page-88-1) for 16 bit resolution). **See the DQ command in the Command Reference for a full explanation.**

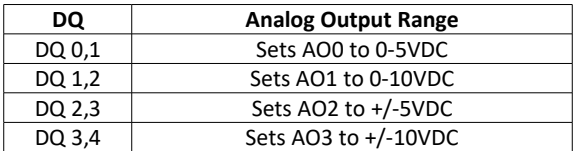

#### **Electrical Specifications**

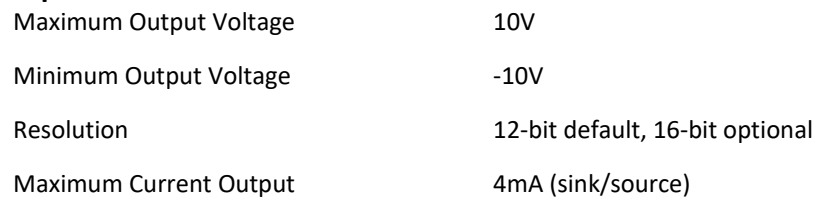

### **Analog Inputs**

The RIO product line has two main types of analog inputs available for the different models. There is a 0-5V analog input, and a **±**10V configurable analog input. The **±**10V configurable inputs can be ordered with 16 bit resolution. [Table 4.5](#page-52-1) shows the models and available analog input configurations.

By default the RIO-472xx has 0-5V analog inputs. It can be ordered with the **±**10V Configurable Analog Inputs, see [-\(AI\\_10v12Bit\)](#page-89-2) and [-\(AI\\_10v16Bit\)](#page-89-1) in the Appendices for ordering information.

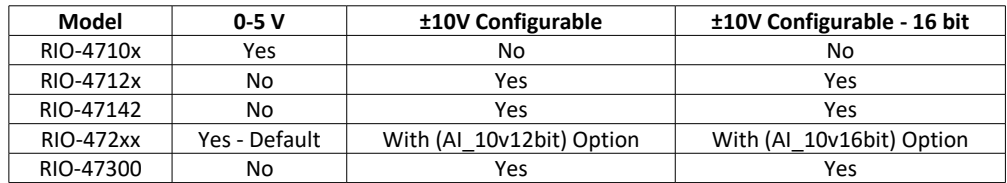

<span id="page-52-1"></span>*Table 4.5: RIO Analog Output Configurations*

#### **0-5V Analog Inputs**

0-5V analog inputs have 12-bit ADC (a resolution of approximately 1.22mV) with a 100k input impedance.

#### **Electrical Specifications**

Input Impedance 100kΩ

#### **Differential Mode**

The 0-5V analog inputs can be set for a differential mode. See the AQ command in the command reference for more information. Note: The AQ command is also used for the **±**10V Configurable Analog Inputs, but as a different range for the parameters. [Table 4.6](#page-52-0) covers the AQ settings for the 0-5V Analog Inputs.

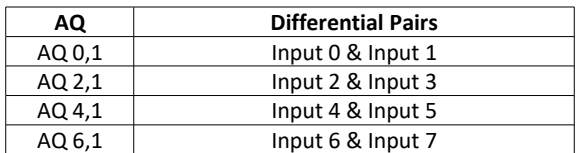

<span id="page-52-0"></span>*Table 4.6: Differential Analog Input Channels on RIOs with the 0-5V analog input option*

#### **±10V Configurable Analog Inputs**

**±**10V configurable voltage range is set using the AQ command. The default inputs have a 12-bit DAC resolution (order [-16Bit](#page-88-1) for 16-bit resolution). See the AQ command in the Command Reference for a full explanation.

#### **Electrical Specifications**

Input Impedance (12 and 16 bit) –

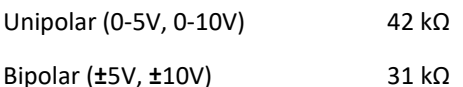

#### **Setting Range with AQ**

Use the AQ command to specify the analog input range.

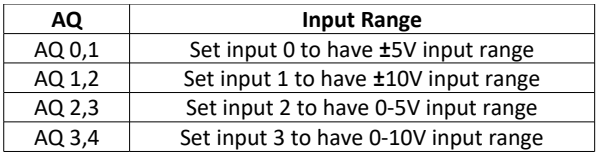

*Table 4.7: Setting Input Ranges on the RIOs with the ±10V configurable option*

#### **Setting Differential Mode**

The AQ command also allows the RIO to change the configuration from the default 8 single ended analog inputs to 4 differential analog inputs.

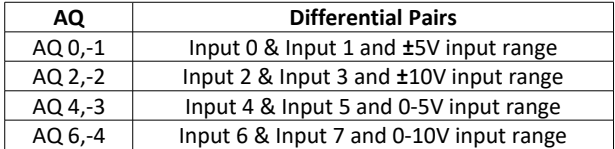

*Table 4.8: Differential analog input channels on RIO's with the ±10V configurable option*

## **Chapter 5 Programming**

### **Overview**

The RIO provides a versatile programming language that allows users to customize the RIO board for their particular application. Programs can be downloaded into the RIO memory, freeing up the host computer for other tasks. However, the host computer can send commands to the RIO at any time, even while a program is being executed.

In addition to commands that handle I/O, the RIO provides commands that allow it to make decisions. These commands include conditional jumps, event triggers, and subroutines. For example, the command JP#LOOP, n<10 causes a jump to the label #LOOP if the variable n is less than 10.

For greater programming flexibility, the RIO provides user-defined variables, arrays, and arithmetic functions. The following sections in this chapter discuss all aspects of creating applications programs. The RIO-47xx0 program memory size is 200 lines x 40 characters. The RIO 47xx2 increases the memory size to a total of 400 lines x 40 characters.

### **Editing Programs**

Use Galil software to enter programs in the Editor window. After downloading a program, use the XQ command to execute the program. The RIO also has an internal editor that may be used to create and edit programs in the RIOs memory. The internal editor is a rudimentary editor and is only recommended when operating with Galil's DOS utilities or through a simple RS-232 communication interface such as Windows Hyperterminal. See the ED command in the Command Reference for more info.

### **Program Format**

A RIO program consists of instructions combined to solve a programmable logic application. Action instructions, such as setting and clearing I/O bits, are combined with Program Flow instructions to form the complete program. Program Flow instructions evaluate real-time conditions, such as elapsed time or input interrupts, and alter program flow accordingly.

A delimiter must separate each RIO instruction. Valid delimiters are the semicolon (;) or carriage return. The semicolon is used to separate multiple instructions on a single program line where the maximum number of characters on a line is 40 (including semicolons and spaces). A line continuation character ( $\dot{\ }$ ) (below the  $\sim$  on a standard keyboard) allows a command to be continued on the next

line in the case that 40characters is not enough for a single command (see example at the end of this section).

#### **Using Labels in Programs**

All RIO programs must begin with a label and end with an End (EN) statement. Labels start with the number (#) sign followed by a maximum of seven characters. The first character must be a letter; after that, numbers are permitted. Spaces are not allowed.

The maximum number of labels that can be defined on the RIO depends on the option ordered, se[e](#page-7-1) [Table 1.2](#page-7-1) for details.

Valid labels:

#BASICIO #SQUARE #X1 #input1

Invalid labels: #1Square #123

#PROGRAMMING (*longer than 7 characters)*

#### **Special Labels**

The RIO also has some special labels, which are used to define input interrupt subroutines and command error subroutines*.* The following is a list of the automatic subroutines supported by the RIO. Sample programs for these subroutines can be found in the section *Automatic Subroutines for Monitoring Conditions.*

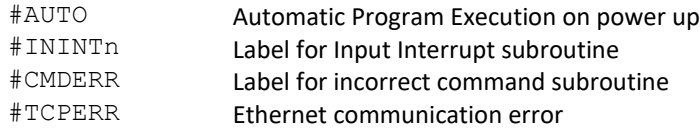

#AUTO is a special label for automatic program execution. A program which has been saved into the controller non-volatile memory using the BP (Burn Program) command can be automatically executed upon power up or reset by beginning the program with the label #AUTO.

#### **Commenting Programs**

#### **Using an Apostrophe to Comment**

The RIO provides an apostrophe (') for commenting programs. This character allows the user to include up to 39 characters on a single line after the apostrophe and can be used to include comments from the programmer as in the following example:

```
#OUTPUT
' PROGRAM LABEL
SB1; CB2
'Set Bit 1 and Clear Bit 2
EN; 'END OF PROGRAM
```
*Note:* The NO command also works to comment programs. The inclusion of the apostrophe or NO commands will require process time by the RIO board.

#### **Using REM Statements with the Galil Terminal Software**

When using Galil software to communicate with the RIO, REM, as in remark, statements may also be included. 'REM' statements begin with the word 'REM' and may be followed by any comments that are on the same line. The Galil terminal software will remove these statements when the program is downloaded to the RIO board. For example:

```
#OUTPUT
REM PROGRAM LABEL
SB1;CB2;
REM Set Bit 1 and Clear bit 2
EN
REM END OF PROGRAM
```
Since the REM statements will be removed when the program is downloaded to RIO, be sure to keep a copy of the program with comments stored on the PC.

#### **Program Lines Greater than 40 Characters**

#### **Line Continuation Character**

A new character  $(\dot{\ })$  {ascii character 96} has been included to allow a command in an application program to extend beyond the confines of the 40 character maximum line length.

```
#TEST
IF((var100=100)& (var101=50));MG"Condi`
tion satisfied";ELSE;MG"Stop";ENDIF
EN
```
This allows for

- a) more efficient command compressing
- b) the continuation of message commands (MG) on multiple lines.
- c) Longer IF, JP, & JS conditional statements

(Note: the total length of a multi-line command can not exceed 80 characters)

#### **Lock Program Access using Password**

The RIO can lock out user access to the internal program using the PW and {cntrl}L{cntrl}K commands. The PW sets the Password for the unit and the {cntrl}L{cntrl}K will lock the application program from being viewed or edited . The commands ED, UL, LS and TR will give privilege error #106 when the RIO is in a locked state. The program will still run when locked. The locked or unlocked state can be burned with the BN command. Once the program is unlocked, it remains accessible until a lock command or a reset (with the locked condition burned in) occurs. An example of how to lock the program is shown here:

```
:PW test, test<br>:^L^K test,1
                             1 locks, 0 unlocks
:LS
?
TC<sub>1</sub>
106 Privilege violation
```
### **Executing Programs - Multitasking**

The RIO can run up to 4 independent programs or threads simultaneously. They are numbered 0 thru 3, where 0 is the main thread.

The main thread differs from the others in the following ways:

1. Only the main thread, thread 0, may use the input command, IN.

2. When interrupts are implemented for command errors, the subroutines are executed in thread 0. However for the #ININTn subroutines, the RIO has the ability to execute multiple input interrupts (#ININTn) on designated threads, not limited to the main thread. For more information, refer to the II command in the Command Reference.

To begin execution of the various programs, use the following instruction:

XQ #A,n

Where A represents the label and n indicates the thread number. To halt the execution of any thread, use the instruction

HX n

where n is the thread number.

Note that both the XQ and HX commands can be performed from within an executing program.

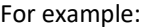

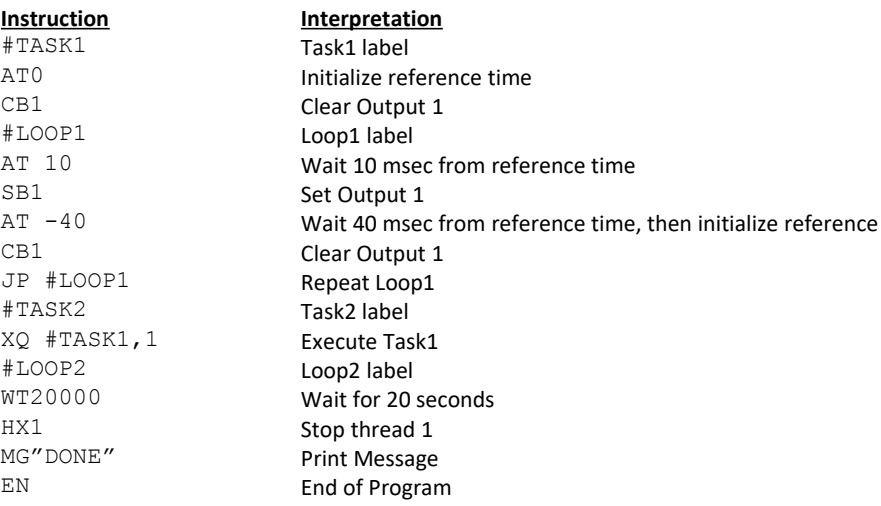

The program above is executed with the instruction XQ #TASK2,0 which designates TASK2 as the main thread (i.e. Thread 0). #TASK1 is executed within TASK2.

## **Debugging Programs**

The RIO provides commands and operands that are useful in debugging application programs. These commands include interrogation commands to monitor program execution, determine the state of

the RIO board and the contents of the program, array, and variable space. Operands also contain important status information, which can help to debug a program.

#### **Trace Commands**

The trace command causes the RIO to send each line in a program to the host computer immediately prior to execution. Tracing is enabled with the command, TR1. TR0 turns the trace function off. Note: When the trace function is enabled, the line numbers as well as the command line will be displayed as each command line is executed. The program lines come back as unsolicited messages.

#### **Error Code Command**

When a program error occurs, the RIO halts the program execution at the point of the error. To display the last line number of program execution, issue the command, MG \_ED.

The user can obtain information about the type of error condition that occurred by using the command TC1. This command returns a number and text message, which describe the error condition. The command TC0 (or TC) will return the error code without the text message. For more information about the command TC, see the Command Reference.

#### **RAM Memory Interrogation Commands**

For debugging the status of the program memory, array memory, or variable memory, the RIO has several useful commands. The command DM ? will return the number of array elements currently available. The command DA? will return the number of arrays that can be currently defined. For example, if an RIO has a maximum of 400 and up to 6 arrays, and a single array of 100 elements is defined, the command DM ? will return the value 250, and the command DA ? will return 5.

To list the contents of the variable space, use the interrogation command LV (List Variables). To list the contents of array space, use the interrogation command LA (List Arrays). To list the contents of the program space, use the interrogation command LS (List Program). To list the application program labels only, use the interrogation command LL (List Labels).

#### **Operands**

In general, all operands provide information that may be useful in debugging an application program. Below is a list of operands that are particularly valuable for program debugging. To display the value of an operand, the message command may be used. For example, since the operand, ED, contains the last line of program execution, the command MG \_ED will display this line number.

\_ED contains the last line of program execution (useful to determine where program stopped)

\_DL contains the number of available labels

\_UL contains the number of available variables

DA contains the number of available arrays

\_DM contains the number of available array elements

### **Debugging Example:**

The following program has an error. It attempts to set bit 14 high, but "SD" is used as the command instead of "SB". When the program is executed, the RIO stops at line 001. The user can then query the RIO board using the command, TC1. The RIO responds with the corresponding explanation:

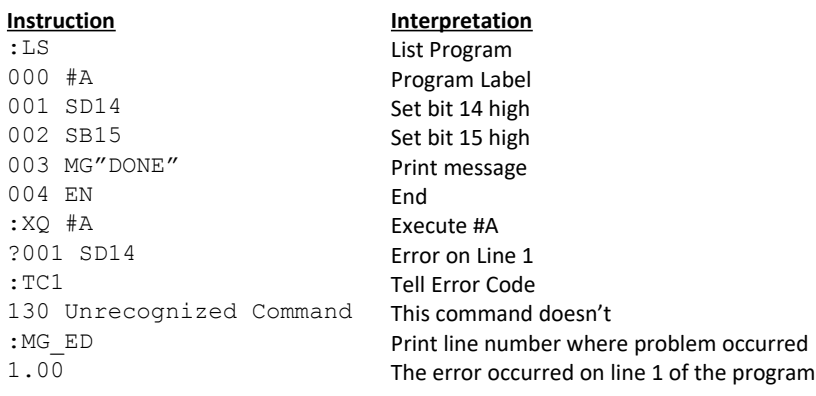

### **Program Flow Commands**

The RIO provides instructions to control program flow. The RIO program sequencer normally executes program instructions sequentially. The program flow can be altered with the use of interrupts and conditional jump statements.

#### **Interrupts**

To function independently from the host computer, the RIO can be programmed to make decisions based on the occurrence of an input interrupt, causing the RIO board to wait for multiple inputs to change their logic levels before jumping into a corresponding subroutine. Normally, in the case of a Galil controller, when an interrupt occurs, the main thread will be halted. However, in the RIO, the user can indicate in which thread (the thread must be already running when the interrupt occurs) the interrupt subroutine is to be run. When the interrupt occurs, the specified thread's main program will be paused to allow the interrupt subroutine to be executed. Therefore, the user has the choice of interrupting a particular thread execution upon an input interrupt (see II command). The input interrupt routines are specified using #ININTn where n can be 0-3. In this way, the RIO can make decisions based on its own I/O status without intervention from a host computer. The Return from Interrupt (RI) command is used to return from this subroutine to the place in the program where the interrupt had occurred. If it is desired to return to somewhere else in the program after the execution of the #ININTn subroutine, the Zero Stack (ZS) command is used, followed by unconditional jump statements.

Note: When using multiple II commands in a program, each II command must point to a unique label and must activate on an unused thread. Two or more II commands cannot be set to execute on the same thread, nor can multiple II commands be pointed to the same #ININTn label. Please see the II command in the RIO-47xxx command reference for more details.

### **Examples:**

#### **Interrupt**

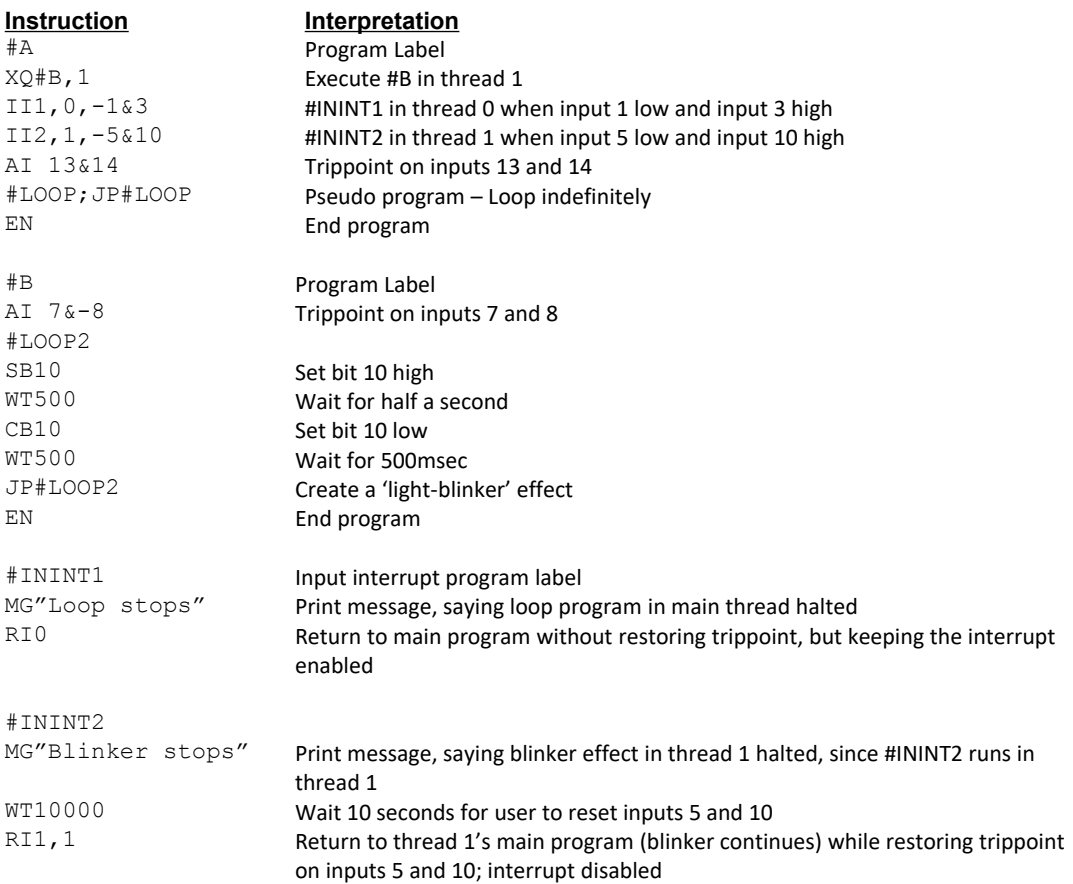

*Note:* This multitasking program can be executed with the instruction XQ #A,0 designating A as the main thread (i.e. Thread 0). #B is executed within A.

#### **Event Trigger**

This example waits for input 1 to go low and input 3 to go high, and then execute the TZ interrogation command. **Note:** The AI command actually halts execution of the program until the input occurs. If you do not want to halt the program sequences, use the Input Interrupt function (II) or a conditional jump on an input, such as:

JP #GO, $(\emptyset \text{IN}[1] = 0) | (\emptyset \text{IN}[3] = 1)$ .

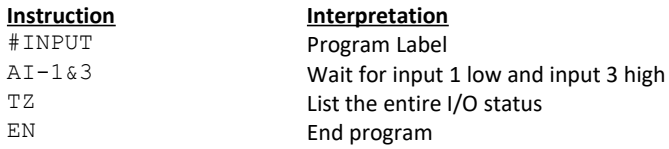

### **Conditional Jumps**

The RIO provides Conditional Jump (JP) and Conditional Jump to Subroutine (JS) instructions for branching to a new program location based on a specified condition. The conditional jump determines if a condition is satisfied and then branches to a new location or subroutine. Unlike event triggers such as the AI command, the conditional jump instruction does not halt the program sequence. Conditional jumps are useful for testing events in real-time. They allow the RIO to make decisions without a host computer.

#### **Command Format - JP and JS**

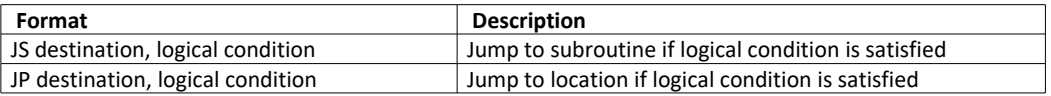

The destination is a program line number or label where the program sequencer will jump if the specified condition is satisfied. Note that the line number of the first line of program memory is 0. The comma designates "IF". The logical condition tests two operands with logical operators.

#### **Logical operators:**

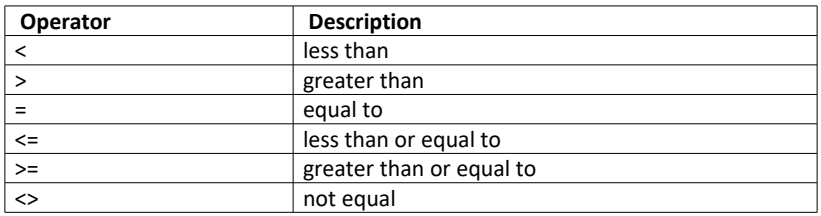

#### **Conditional Statements**

The conditional statement is satisfied if it evaluates to any value other than zero. The conditional statement can be any valid RIO numeric operand, including variables, array elements, numeric values, functions, keywords, and arithmetic expressions. If no conditional statement is given, the jump will always occur.

#### Examples:

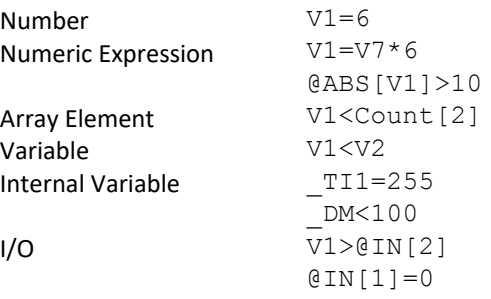

#### **Multiple Conditional Statements**

The RIO will accept multiple conditions in a single jump statement. The conditional statements are combined in pairs using the operands "&" and "|". The "&" operand between any two conditions, requires that both statements be true for the combined statement to be true. The "|" operand between any two conditions requires that only one statement be true for the combined statement to be true.

*Note: Each condition must be placed in parentheses for proper evaluation by the RIO. In addition, the RIO executes operations from left to right.* 

For example, using variables named V1, V2, V3 and V4:

JP #TEST, (V1<V2) & (V3<V4)

In this example, this statement will cause the program to jump to the label #TEST if V1 is less than V2 and V3 is less than V4. To illustrate this further, consider this same example with an additional condition:

JP #TEST, ((V1<V2) & (V3<V4)) | (V5<V6)

This statement will cause the program to jump to the label #TEST under two conditions: 1) If V1 is less than V2 AND V3 is less than V4. OR 2) If V5 is less than V6.

#### **Using the JP Command:**

If the condition for the JP command is satisfied, the RIO branches to the specified label or line number and continues executing commands from this point. If the condition is not satisfied, the RIO board continues to execute the next commands in sequence.

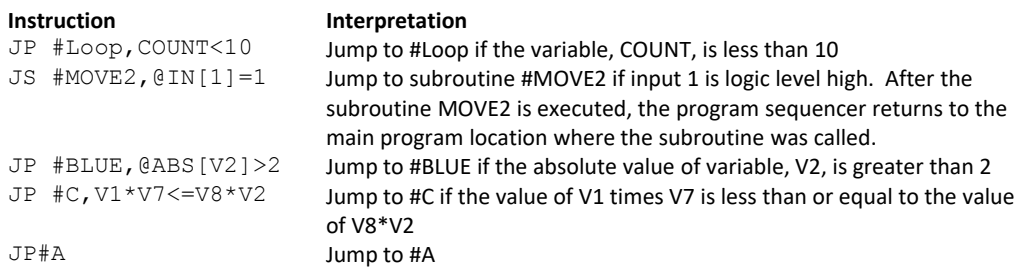

#### **Using If, Else, and Endif Commands**

The RIO provides a structured approach to conditional statements using IF, ELSE and ENDIF commands.

#### **Using the IF and ENDIF Commands**

An IF conditional statement is formed by the combination of an IF and ENDIF command. The IF command has arguments of one or more conditional statements. If the conditional statement(s) evaluates true, the command interpreter will continue executing commands which follow the IF command. If the conditional statement evaluates false, the RIO will ignore commands until the associated ENDIF command is executed OR an ELSE command occurs in the program (see discussion of ELSE command below).

**Note:** An ENDIF command must always be executed for every IF command that has been executed.

#### **Using the ELSE Command**

The ELSE command is an optional part of an IF conditional statement and allows for the execution of commands only when the argument of the IF command evaluates False. The ELSE command must occur after an IF command and has no arguments. If the argument of the IF command evaluates false, the RIO will skip commands until the ELSE command. If the argument for the IF command evaluates true, the RIO board will execute the commands between the IF and ELSE commands.

#### **Nesting IF Conditional Statements**

The RIO allows for IF conditional statements to be included within other IF conditional statements. This technique is known as 'nesting' and the RIO allows up to 255 IF conditional statements to be nested. This is a very powerful technique allowing the user to specify a variety of different cases for branching.

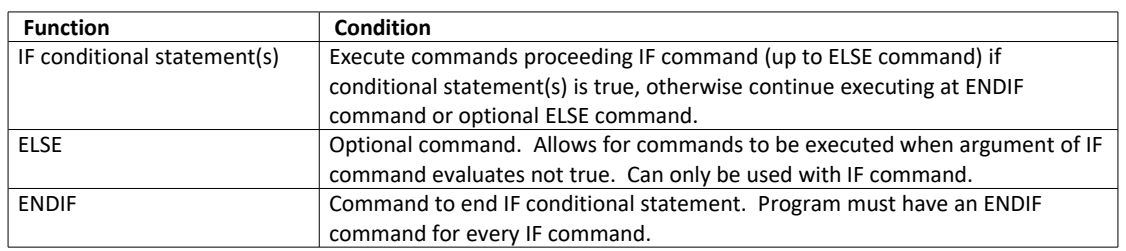

#### **Command Format - IF, ELSE and ENDIF**

#### **Example using IF, ELSE and ENDIF:**

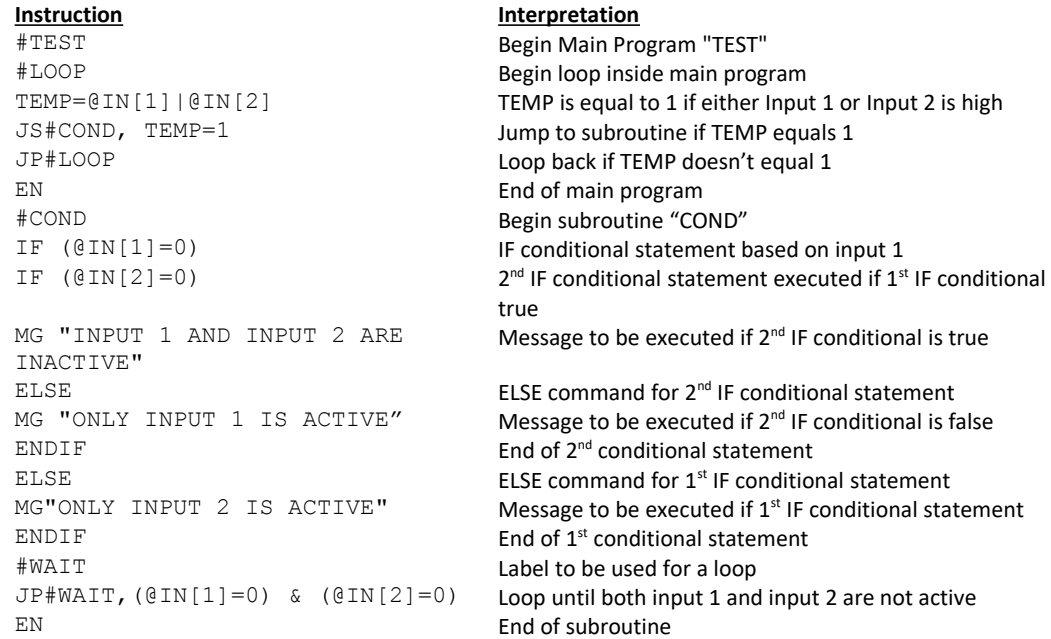

#### **Stack Manipulation**

It is possible to manipulate the subroutine stack by using the ZS command. Every time a JS instruction, interrupt or automatic routine (such as #ININTn or #CMDERR) is executed, the subroutine stack is incremented by 1 (up to a maximum of 16). Normally the stack is restored with an EN instruction. Occasionally it is desirable not to return back to the program line where the subroutine or interrupt was called. The ZS1 command clears 1 level of the stack. This allows the program sequencer to continue to the next line. The ZS0 command resets the stack to its initial value. For example, if an interrupt occurs and the #ININT1 routine is executed, it may be desirable to restart the program sequence instead of returning to the location where the interrupt occurred. To do this, give a ZS (ZS0) command at the end of the #ININT1 routine.

#### **Auto-Start Routine**

The RIO has a special label for automatic program execution. A program that has been saved into the RIO non-volatile memory can be automatically executed upon power up or reset, simply by beginning the program with the label #AUTO.

*Note:* The program must be saved into non-volatile memory using the command, BP.

#### **Automatic Subroutines for Monitoring Conditions**

Often it is desirable to monitor certain conditions continuously without tying up the host or RIO program sequences. The RIO can monitor several important conditions in the background. These conditions include checking for the occurrence of a defined input, position error, a command error, or an Ethernet communication error. Automatic monitoring is enabled by inserting a special, predefined label in the applications program. The pre-defined labels are:

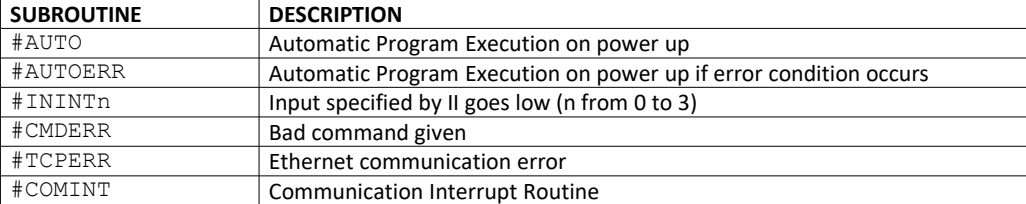

For example, the #ININT label could be used to designate an input interrupt subroutine. When the specified input occurs, the program will be executed automatically.

NOTE: An application program must be running for automatic monitoring to function.

#### **Example - Input Interrupt**

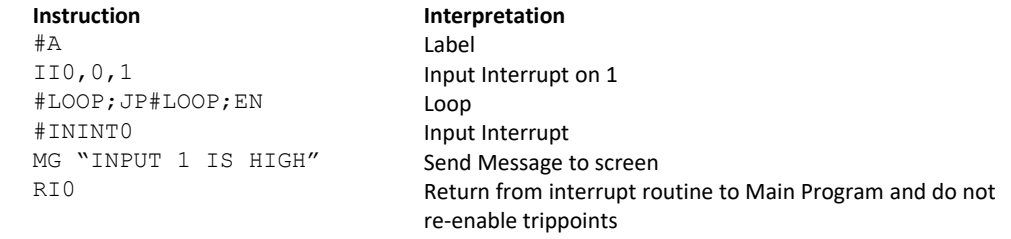

#### **Example - Command Error**

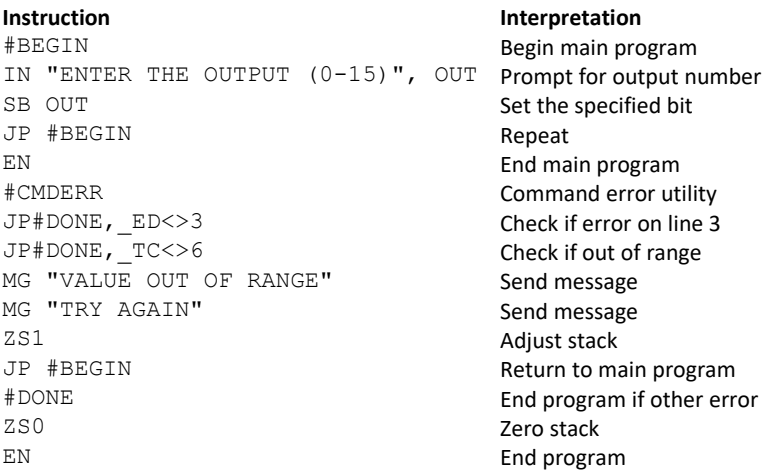

The above program prompts the operator to enter the output port to set. If the operator enters a number out of range (greater than 15), the #CMDERR routine will be executed prompting the operator to enter a new number.

In multitasking applications, there is an alternate method for handling command errors from different threads. Using the XQ command along with the special operands described below allows the controller to either skip or retry invalid commands.

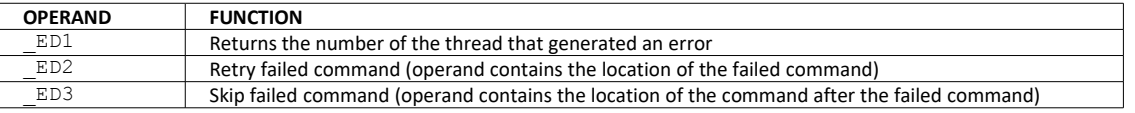

The operands are used with the XQ command in the following format:

XQ \_ED2 (or \_ED3),\_ED1,1

Where the ",1" at the end of the command line indicates a restart; therefore, the existing program stack will not be removed when the above format executes.

The following example shows an error correction routine that uses the operands.

#### **Example - Command Error w/Multitasking**

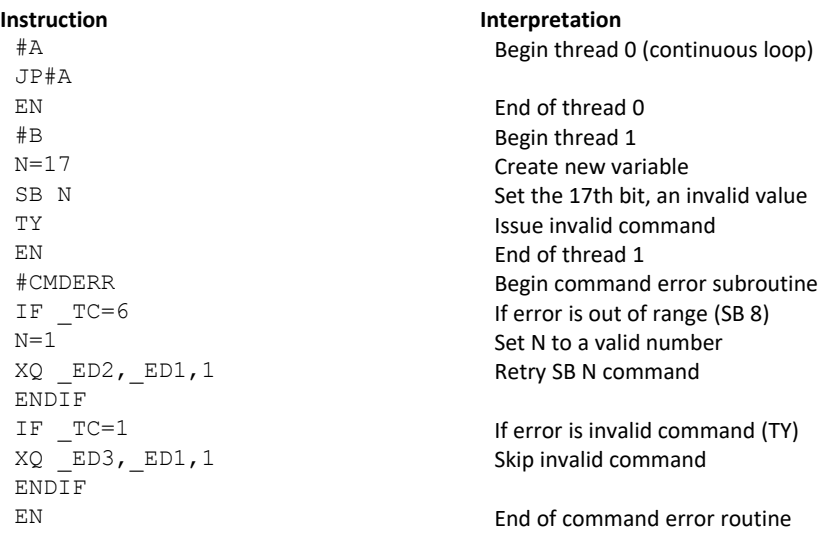

#### **Example – Ethernet Communication Error**

This simple program executes in the RIO and indicates (via the serial port) when a communication handle fails. By monitoring the serial port, the user can re-establish communication if needed.

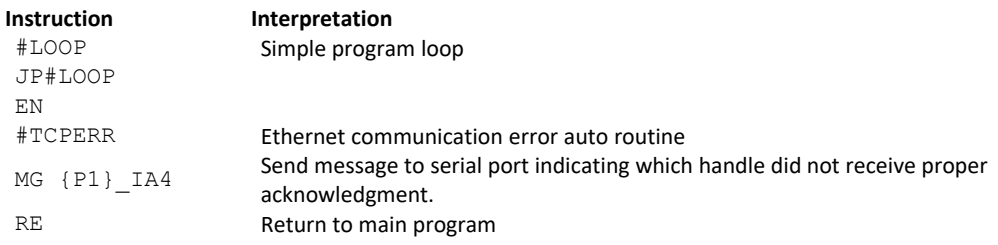

Note: The #TCPERR routine only detects the loss of TCP/IP Ethernet handles, not UDP.

### **Mathematical and Functional Expressions**

### **Mathematical Operators**

For manipulation of data, the RIO provides the use of the following mathematical operators:

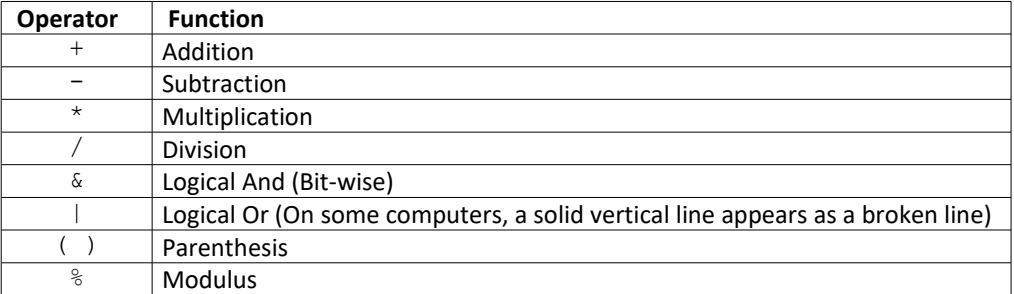

Mathematical operations are executed from left to right. Calculations within parentheses have precedence.

Examples:

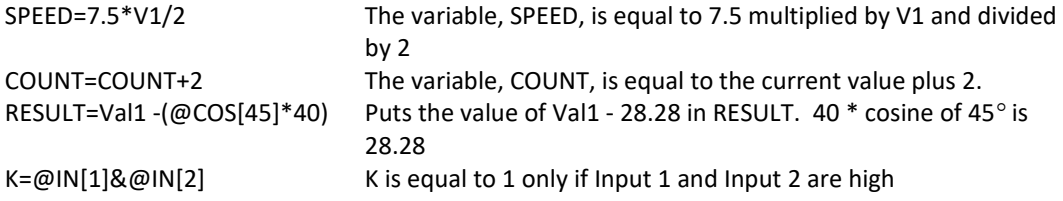

*Note:* Mathematical operations can be done in hexadecimal as well as decimal. Just precede hexadecimal numbers with a \$ sign so that the RIO recognizes them as such.

#### **Mathematical Operation Precision and Range**

The controller stores non-integers in a fixed point representation (not floating point). Numbers are stored as 4 bytes of integer and 2 bytes of fraction within the range of +/- 2,147,483,647.9999. The smallest number representable (and thus the precision) is 1/65536 or approximately 0.000015.

#### **Example:**

Using basic mathematics it is known that 1.4\*(80,000) = 112,000. However, using a basic terminal, a DMC controller would calculate the following:

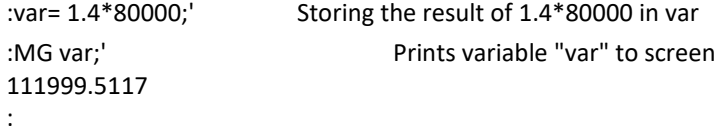

The reason for this error relies in the precision of the controller. 1.4 must be stored to the nearest multiple of 1/65536, which is 91750/65536 = 1.3999. Thus, (91750/65536)\*80000 = 111999.5117 and reveals the source of the error.

By ignoring decimals and multiplying by integers first (since they carry no error), and then adding the decimal back in by dividing by a factor of 10 will allow the user to avoid any errors caused by the limitations of precision of the controller. Continuing from the example above:

:var= 14\*80000;' Ignore decimals

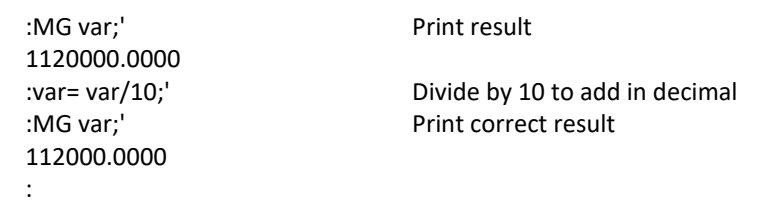

#### **Bit-Wise Operators**

The mathematical operators & and | are bit-wise operators. The operator, &, is a Logical And. The operator, |, is a Logical Or. These operators allow for bit-wise operations on any valid RIO numeric operand, including variables, array elements, numeric values, functions, keywords, and arithmetic expressions. The bit-wise operators may also be used with strings. This is useful for separating characters from an input string. When using the input command for string input, the input variable will hold up to 6 characters. These characters are combined into a single value, which is represented as 32 bits of integer and 16 bits of fraction. Each ASCII character is represented as one byte (8 bits), therefore the input variable can hold up to six characters. The first character of the string will be placed in the top byte of the variable and the last character will be placed in the lowest significant byte of the fraction. The characters can be individually separated, by using bit-wise operations as illustrated in the following example:

#### **Instruction Interpretation**

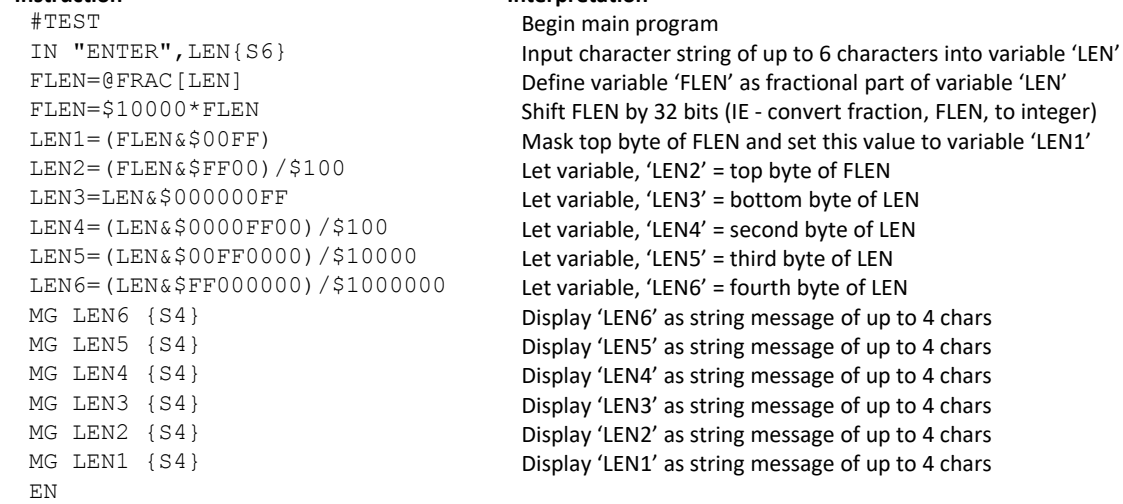

This program will accept a string input of up to 6 characters, parse each character, and then display each character. Notice also that the values used for masking are represented in hexadecimal (as denoted by the preceding '\$'). For more information, see the section on [Sending Messages](#page-73-0) (pag[e](#page-73-0) [74\)](#page-73-0)*.*

To illustrate further, if the user types in the string "TESTME" at the input prompt, the RIO will respond with the following:

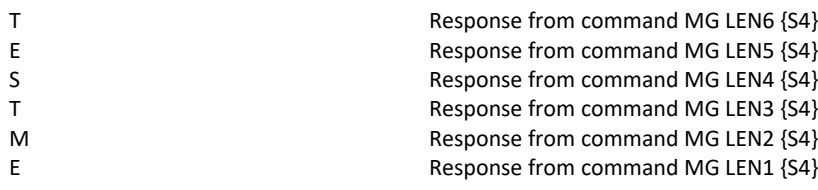

#### **Functions**

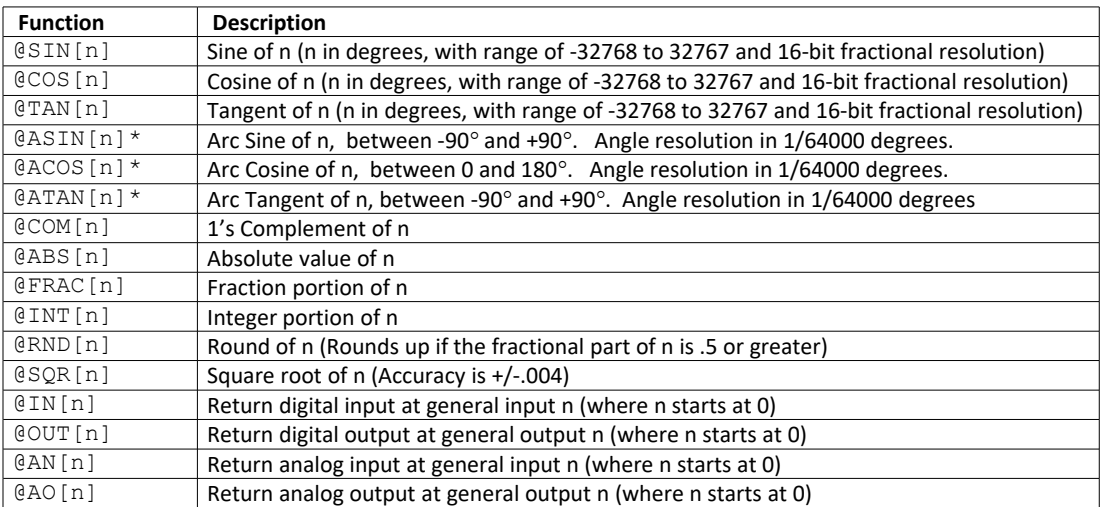

**\*:** These functions are multi-valued. An application program may be used to find the correct band.

Functions may be combined with mathematical expressions. The order of execution of mathematical expressions is from left to right and can be over-ridden by using parentheses.

#### Examples:

V1=@ABS[V7] The variable, V1, is equal to the absolute value of variable V7.  $V2=5*$  @SIN [POS] The variable, V2, is equal to five times the sine of the variable, POS. V3=@IN[1] The variable, V3, is equal to the digital value of input 1.

### **Variables**

The number of variables available on the RIO depends on the option ordered, see [Table 1.2.](#page-7-1)These variables can be numbers or strings. A program can be written in which certain parameters, such as I/O status or particular I/O bit, are defined as variables. The variables can later be assigned by the operator or determined by program calculations. Example:

SB Red **Uses variable "Red" in SB command** input1=\_@IN[1] Assigns value of digital input 1 status to variable "input1"

#### **Programmable Variables**

Each variable is defined by a name, which can be up to eight characters. The name must start with an alphabetic character, however, and numbers are permitted in the rest of the name. *Spaces are not permitted.* Variable names should not be the same as RIO instructions. For example, RS is not a good choice for a variable name.

Examples of valid and invalid variable names are:

Valid Variable Names

STATUS1

TEMP1

POINT

Invalid Variable Names

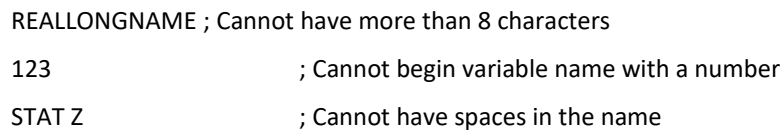

#### **Assigning Values to Variables:**

Assigned values can be numbers, internal variables and keywords, functions, RIO board parameters and strings; the range for numeric variable values is 4 bytes of integer  $(2^{31})$  followed by two bytes of fraction (+/-2,147,483,647.9999).

Numeric values can be assigned to programmable variables using the equal sign.

Any valid RIO functions can be used to assign a value to a variable. For example, s1=@ABS[V2] or s2=@IN[1]. Arithmetic operations are also permitted.

To assign a string value, the string must be in quotations. String variables can contain up to six characters that must be in quotation.

Examples:

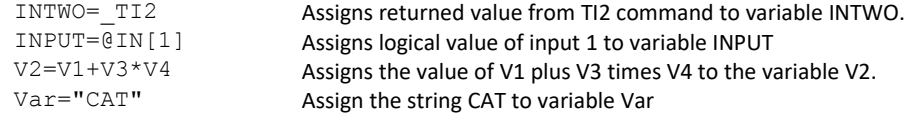

#### **Displaying the value of variables at the terminal**

Variables may be sent to the screen using the format, variable=. For example, V1= , returns the value of the variable V1. V1=? or MG V1 are also valid ways of displaying a variable.

### **Operands**

Operands allow status parameters of the RIO to be incorporated into programmable variables and expressions. Most RIO commands have an equivalent operand - which are designated by adding an underscore (\_) prior to the command (see command reference).

#### **Examples of Internal Variables:**

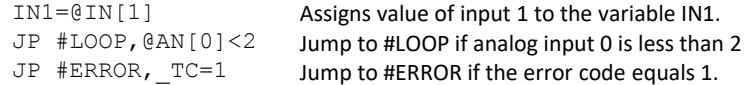

Operands can be used in an expression and assigned to a programmable variable, but they cannot be assigned a value. For example: \_TI0=1 is invalid.

#### **Special Operands (Keywords)**

The RIO provides a few additional operands that give access to internal variables that are not accessible by standard RIO commands.

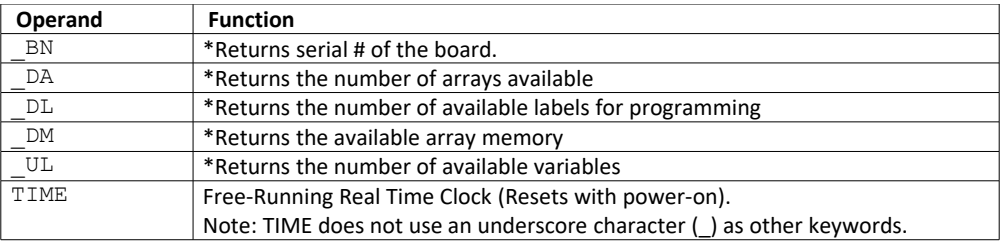

**\*:** All these keywords have corresponding commands except for TIME.

#### **Examples of Keywords:**

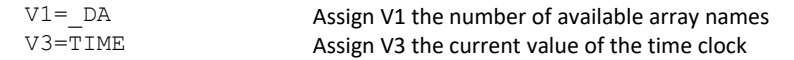

### **Arrays**

For storing and collecting numerical data, the RIO-47xx0 provides array space for 400 elements. This number is increased to 1000 array elements on the RIO-47xx2. The arrays are one-dimensional, and up to 6 different arrays may be defined. Each array element has a numeric range of 4 bytes of integer  $(2^{31})$  followed by two bytes of fraction  $(+/-2,147,483,647.9999)$ . Arrays can be used to capture real-time data, such as the bit status of a particular I/O bank.

#### **Defining Arrays**

An array is defined with the command DM. The user must specify a name and the number of entries to be held in the array. An array name can contain up to eight characters, starting with an uppercase alphabetic character. The number of entries in the defined array is enclosed in [ ].

#### Example:

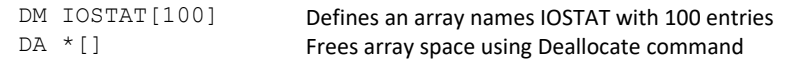

#### **Assignment of Array Entries**

Like variables, each array element can be assigned a value. Assigned values can be numbers or returned values from instructions, functions and keywords.

Array elements are addressed starting at count 0. For example, the first element in the OUTPUT array (defined with the DM command, DM OUTPUT[7]) would be specified as OUTPUT[0].

Values are assigned to array entries using the equal sign. Assignments are made one element at a time by specifying the element number with the associated array name.

NOTE: Arrays must be defined using the command, DM, before assigning entry values.

Examples:

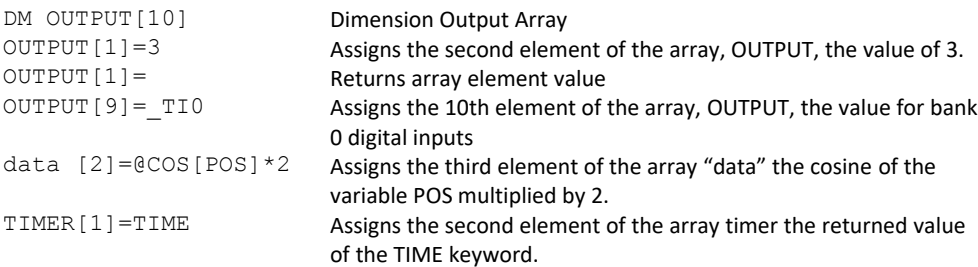
#### **Using a Variable to Address Array Elements**

An array element number can also be a variable. This allows array entries to be assigned sequentially using a counter.

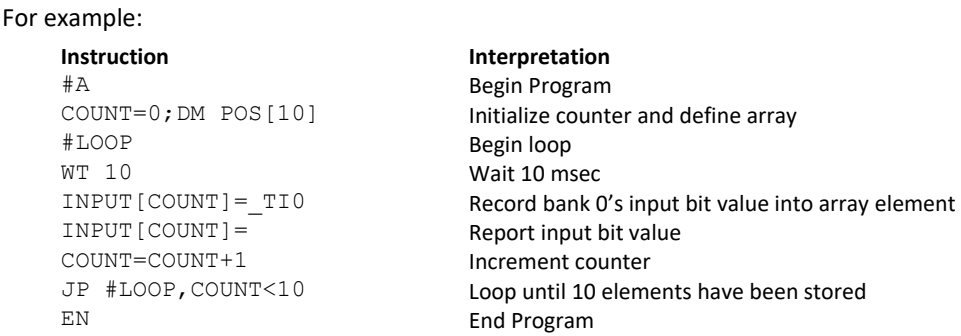

The above example records 10 input bit values for bank 0 at a rate of one value per 10 msec. The values are stored in an array named INPUT. The variable, COUNT, is used to increment the array element counter. The above example can also be executed with the automatic data capture feature described below.

#### **Uploading and Downloading Arrays to On Board Memory**

Arrays may be uploaded and downloaded using the QU and QD commands.

QU array[],start,end,delim

QD array[],start,end

where array is an array name such as A[].

Start is the first element of array (default=0)

End is the last element of array (default=last element)

Delim specifies whether the array data is separated by a comma (delim=1) or a carriage return (delim=0).

The file is terminated using <control>Z, <control>Q, <control>D or \.

#### **Automatic Data Capture into Arrays**

The RIO provides a special feature for automatic capture of data such as inputs or outputs. Up to four types of data can be captured and stored in four arrays. The capture rate or time interval may be specified. Recording can be done as a one-time event or as a circular continuous recording.

#### **Command Summary - Automatic Data Capture**

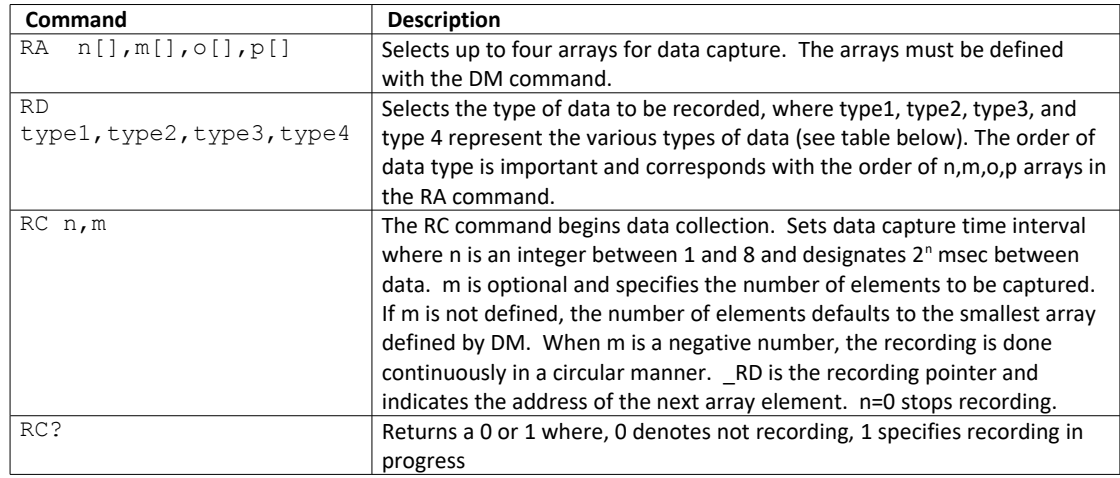

#### **Data Types for Recording:**

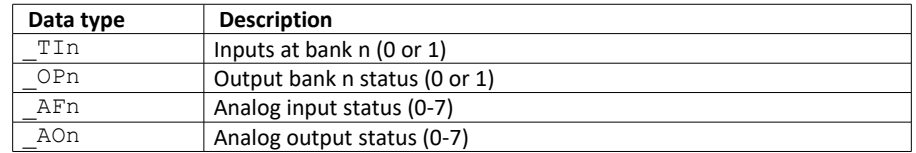

#### **Operand Summary - Automatic Data Capture**

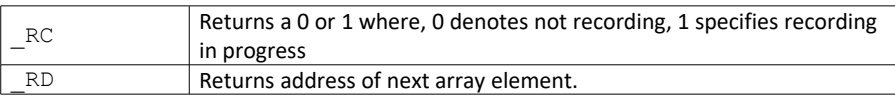

#### **Deallocating Array Space**

Array space may be deallocated using the DA command followed by the array name. DA\*[0] deallocates all the arrays.

## **Output of Data (Numeric and String)**

Numerical and string data can be output from the RIO board using several methods. The message command, MG, can output string and numerical data. Also, the RIO can be commanded to return the values of variables and arrays, as well as other information using the interrogation commands, such as V1=? and TZ.

#### **Sending Messages**

Messages may be sent using the message command, MG. This command sends specified text and numerical or string data from variables or arrays to the screen.

Text strings are specified in quotes and variable or array data is designated by the name of the variable or array. For example:

MG "The Final Value is", RESULT

In addition to variables, functions and commands, responses can be used in the message command. For example:

MG "The input is", @IN[1]

#### **Formatting Messages**

String variables can be formatted using the specifier, {Sn} where n is the number of characters, 1 thru 6. For example:

MG STR {S3}

This statement returns 3 characters of the string variable named STR.

Numeric data may be formatted using the {Fn.m} expression following the completed MG statement. {\$n.m} formats data in HEX instead of decimal. The actual numerical value will be formatted with n characters to the left of the decimal and m characters to the right of the decimal. Leading zeros will be used to display specified format.

For example:

MG "The Final Value is", RESULT {F5.2}

If the value of the variable RESULT is equal to 4.1, this statement returns the following:

The Final Value is 00004.10

If the value of the variable RESULT is equal to 999999.999, the above message statement returns the following:

The Final Value is 99999.99

The message command normally sends a carriage return and line feed following the statement. The carriage return and the line feed may be suppressed by sending {N} at the end of the statement. This is useful when a text string needs to surround a numeric value.

Example:

#A

FNAME="John"

LNAME="Smith"

MG "The name is ", FNAME{S3} {N}

MG " ",LNAME{S6}

EN

When #A is executed, the above example will appear on the screen as:

The name is John Smith

#### **Using the MG Command to Configure Terminals**

The MG command can be used to configure a terminal. Any ASCII character can be sent by using the format {^n} where n is any integer between 1 and 255.

Example:

MG {^07} {^255}

sends the ASCII characters represented by 7 and 255 to the bus.

#### **Summary of Message Functions:**

<span id="page-75-0"></span>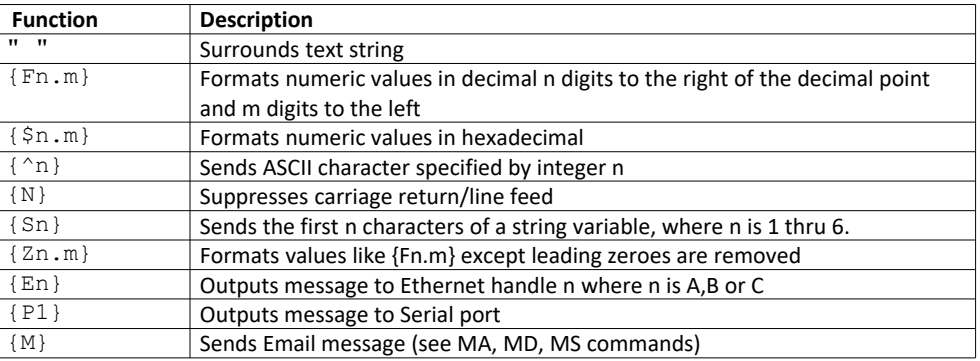

### **Displaying Variables and Arrays**

Variables and arrays may be sent to the screen using the format, variable= **or** array[x]=. For example, V1= , returns the value of V1.

#### **Removing Leading Zeros from Response**

The leading zeros on data returned as a response to interrogation commands or variables and arrays can be removed by the use of the command, LZ. The default value for LZ is 1, meaning that the leading zeroes do not get printed out unless LZ0 command is entered.

#### Example - Using the LZ command

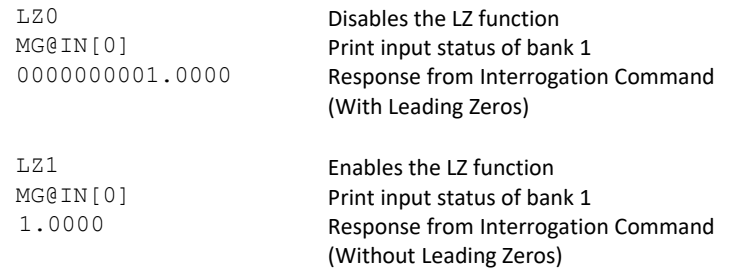

## **Formatting Variables and Array Elements**

The Variable Format (VF) command is used to format variables and array elements. The VF command is specified by:

VF m.n

where m is the number of digits to the left of the decimal point (0 thru 10), and n is the number of digits to the right of the decimal point (0 thru 4).

A negative sign for m specifies hexadecimal format. The default format for VF is VF 10.4

Hex values are returned preceded by a \$ and in 2's complement.

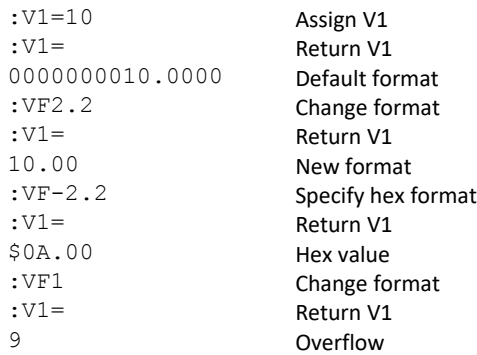

#### **Local Formatting of Variables**

VF command is a global format command that affects the format of all relevant returned values and variables. Variables may also be formatted locally. To format locally, use the command, {Fn.m} or {\$n.m} following the variable name and the '=' symbol. F specifies decimal and \$ specifies hexadecimal. n is the number of digits to the left of the decimal, and m is the number of digits to the right of the decimal. For example:

#### Examples:

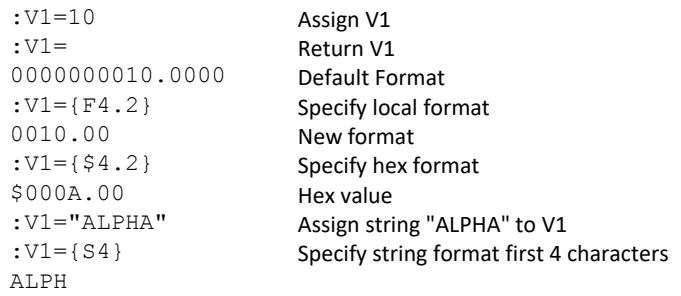

The local format is also used with the MG command (see page [76\)](#page-75-0).

## **Programmable I/O**

As described earlier, the RIO has 16 digital inputs, 16 digital outputs, 8 analog inputs and 8 analog outputs. The paragraphs below describe the commands that are used for I/O manipulation and interrogation.

### **Digital Outputs**

The most common method of changing the state of digital outputs is by using the set bit 'SB' and clear bit 'CB' commands. The following table shows an example of the SB and CB commands.

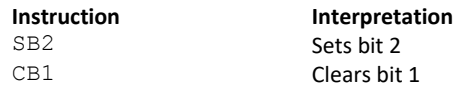

The Output Bit (OB) instruction is useful for setting or clearing outputs depending on the value of a variable, array, input or expression. Any non-zero value results in a set bit.

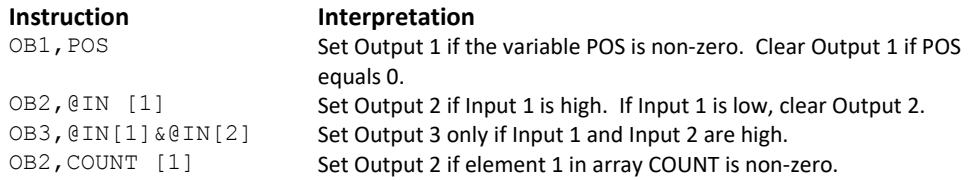

The output port can be set by specifying the OP (Output Port) command. This instruction allows a single command to define the state of the entire output bank, where 2<sup>0</sup> is bit 0, 2<sup>1</sup> is bit 1 and so on. A 1 designates that the output is on.

#### For example:

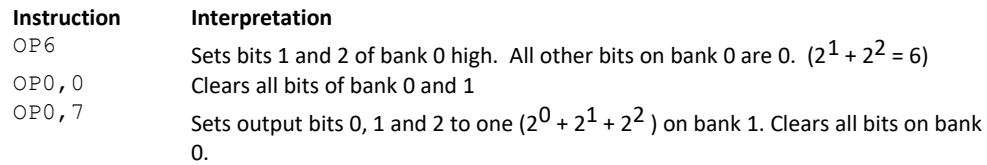

The state of the digital outputs can be accessed with the @OUT[n] where n is the output number (Ex: MG@OUT[1] displays the state of output number 1).

#### **Digital Inputs**

The digital inputs are accessed by using the  $\omega$ IN[n] function or the TI n command. The  $\omega$ IN[n] function returns the logic level of a specified input, n, where 'n' is the input bit number. The IQ command determines the active level of each input. The TI n command gives the input status of an entire bank, where 'n' is the bank number, 0 or 1. The AI command is a trippoint that pauses program execution until the specified combination of inputs is high or low.

Example – Using Inputs to control program flow

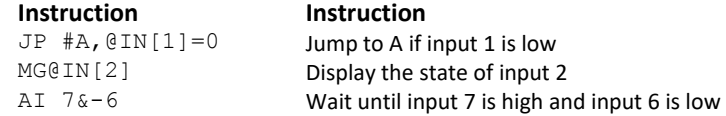

### **Analog Inputs**

Analog inputs are accessed with the @AN[n] function where n is the number assigned to the analog input channel. The returned value will be a voltage reading with 12 bit resolution (16-bit optional for RIO's with the  $\pm 10V$  configurable option). The voltage input range is configurable on  $\pm 10V$ configurable options using the AQ command.

Note: When analog input values are accessed from the Data Record or from the Record Array function, the returned value will be an integer number that represents the analog voltage. For a 0-5V analog input options, the equation used to determine the decimal equivalent of the analog voltage is as follows:

N= (((V-Vlo)\*4095)/(Vhi-Vlo))\*8

Where N is the integer equivalent of the analog voltage, V is the expected analog voltage, Vlo is the lowest voltage in the total range (0V for the standard analog input module) and Vhi is the highest voltage in the total range (5V for the standard module). The data range for N is 0-32760.

These integer values will also be returned when accessing the analog inputs by the API calls in C/C++ or Visual Basic.

The AQ command also configures the analog inputs to be either 8 single ended (default) or 4 differential inputs.

The AA command is a trippoint that halts program execution until the specified voltage on an analog input is reached. The third field of the AA command controls whether the trippoint will be satisfied when going higher or lower than the voltage. With a command such as AA 1,4.5,0 - if the specified voltage is exceeded prior to arrival at the AA command, the program will continue to execute without a pause. Analog inputs are useful for reading special sensors such as temperature, tension or pressure. The range of AA is dependant on the AQ setting. Here are some examples of using the Analog inputs:

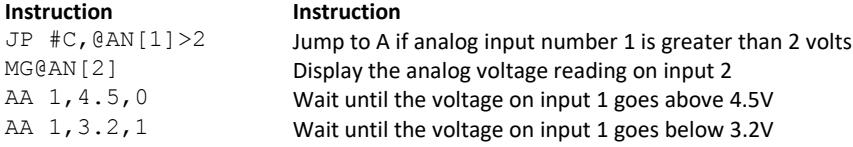

## **Analog Outputs**

Analog output voltage is set with the AO command. The AO command has the format AO m,n where m is the output pin and n is the voltage assigned to it. The analog output voltage is accessed with the @AO[n] function where n is the analog output channel. Analog output modules come with a resolution of 12 bits (16-bit optional). The Analog Output voltage range is configurable using the DQ command when using RIOs with the ±10V configurable option. Use the ID command to see the model number of the RIO.

Note: When analog output values are accessed from the Data Record or from the Record Array function, the returned value will be an integer number that represents the analog voltage. For an RIO with 0-5V analog output option, the equation used to determine the decimal equivalent of the analog voltage is as follows:

N= ((V-Vlo)\*4095)/(Vhi-Vlo)

Where N is the integer equivalent of the analog voltage, V is the expected analog voltage, Vlo is the lowest voltage in the total range (0V) and Vhi is the highest voltage in the total range (5V).

These integer values will also be returned when accessing the analog inputs by the API calls in C/C++ or Visual Basic.

The AO command can also be used to set the analog voltage on ModBus devices over Ethernet

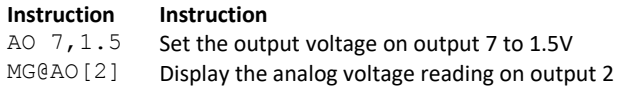

## **Analog Process Control Loop**

A Process Control Loop allows closed loop control of a process or device. RIO models with Standard Memory have two independent PID filters to provide process control of two devices simultaneously. The *Expanded Memory* models have a total of 6 PID loops available. Analog Process Control Loops are only available on the RIO-472xx when the [AO Option \(SCB-48608\)](#page-89-0) is ordered. The set of commands shown in the table below are used to set the structure of the Process Control Loop.

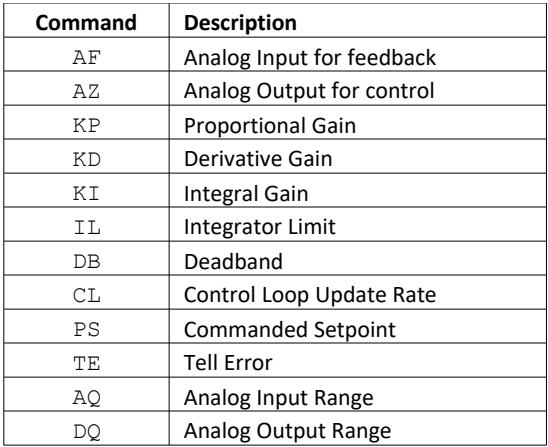

\*Note – All PID parameters are burnable except PS, DB, AQ, and DQ. If you issue a BN with the PID's enabled the default values for PS,DB,AQ, and DQ will be in effect upon power up.

To understand how a Process Control Loop works on the RIO, consider an example where it is desirable to control the temperature of an oven. The key items needed to do this are a heater, a temperature sensor, the oven itself, and a RIO unit to control the process. As shown in the diagram below, the heating element is coupled to the "System" which in this case is the oven. The temperature sensor provides feedback to the RIO in the form of an analog input. The RIO unit then compares the desired set-point (entered by the PS command) with the temperature sensor. The difference between the two is called the error "E". The error goes through a PID digital filter and then through a Digital to Analog Converter (DAC) which outputs a control voltage to the heater to close the loop.

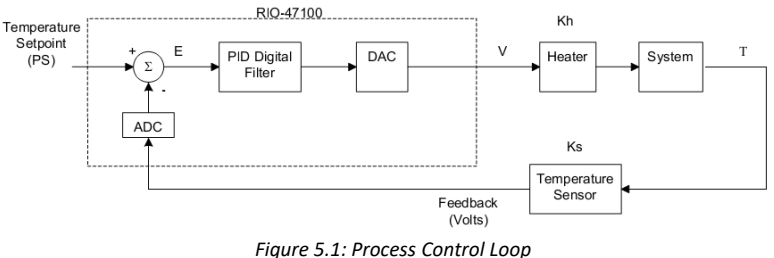

The example program below uses analog input 0 as the feedback from the temperature sensor and analog output 0 as the control voltage to the heater. An update rate of 25msec was set using the CL command, but a slower update rate could have been chosen due to the slow nature of temperature response. The PID values entered were experimentally found to provide optimum results based on the system. The desired set-point was chosen as 1V. A dead-band of 0.1V was added in order to prevent the system from responding to minor disturbances of the sensor.

> #PCL CL 25; '25msec update rate AF 0; 'analog input 0 as feedback AZ 0; 'analog output 0 as control KP 1; 'proportional gain to 1 KD 10; 'derivative gain to 10 KI 0.5; 'integral gain to 0.5 DB 0.1; 'deadband of 0.1V PS 1.8; 'set-point at 1.8V

Note: When the Process Control Loop is enabled, the Analog output voltage is normalized to half of the total voltage input. For instance, with a 0-5V analog input range such as the RIO-47100 – the voltage is normalized to 2.5V. This allows the output to go below 2.5 to compensate for a negative error and above 2.5V to compensate for positive error.

The AQ and DQ must be set on the RIO-47120 to configure the Analog input and output ranges before the process control loops are run and prior to setting AZ & AF. The range of the PS command is dependent on the AQ command.

#### **Current vs Flow Control Mode**

The PID loop on the RIO-47xxx by default works as a "current" mode loop. This means that when position error is 0 the analog output will also be set to zero.

Firmware revisions Rev D and newer allow the user to set a negative value for the DB command that will set the Process control loop into a flow control or velocity mode. When DB is set to a negative value, the analog output will be held at its current value and the PID's will be held constant when the feedback is within the range set by the DB command. This mode is preferable for many fluid and temperature control applications.

## **Real Time Clock**

The *Expanded Memory* models of the RIO (see [Table 1.1](#page-7-0) if your model qualifies) are equipped with a real time clock feature. The real time clock provides true time in seconds, minutes and hours. The RT command provides a method to set the time and operands to return the current time. The default real time clock does not persist through a power cycle and must be set whenever power is restored.

The *Expanded Memory* models can also be ordered with a clock upgrade (-RTC) including a higher precision clock than the default, and a battery backup for the time hardware. All hardware is within the standard sheet metal footprint. The –RTC clock will continue to run when power is removed from the RIO. The –RTC option also provides a calendar function including year, month of year, day of month, and day of week. This feature can be set and queried through the RY command.

Both versions of the real time clock can be set to a TIME protocol (RFC 868) server. Using IH, the RIO can connect to a TIME server over TCP on port 37 and receive the 32bit response. The firmware will then set the time and calendar (if applicable) to the TIME server value. The command RO is used to set the GMT time zone offset for localization of the current time. The TIME protocol synchronization is designed to connect to a server on the local network. Contact Galil if a local server is not available (e.g. an Internet Gateway is required to contact NIST).

See the [-RTC](#page-83-0) section in the Appendix for further details and specifications for the real time clock.

# **Appendix**

## **Electrical Specifications**

#### **Input/Output**

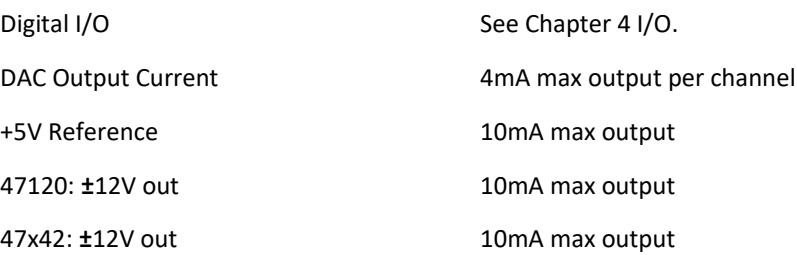

### <span id="page-81-0"></span>**Power Requirements for EXT/AUX Power Option**

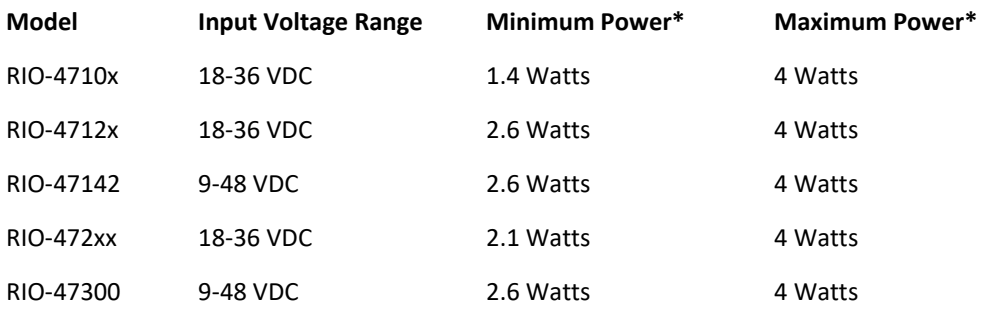

\*Power ratings with no external connections to the RIO.

Before connecting power to the RIO, read the section: [Step 2. Connect Power to the RIO.](#page-14-0)

#### **Power Supply Options**

Galil offers several power supply options as accessories to the RIO. For more details regarding Power Supplies see [A3 - Power Supplies](#page-115-0) and a list of RIO accessories can be under [Accessories.](#page-103-0)

## **Certifications**

The RIO-471xx is certified for the following when the product or package is marked.

### **ETL**

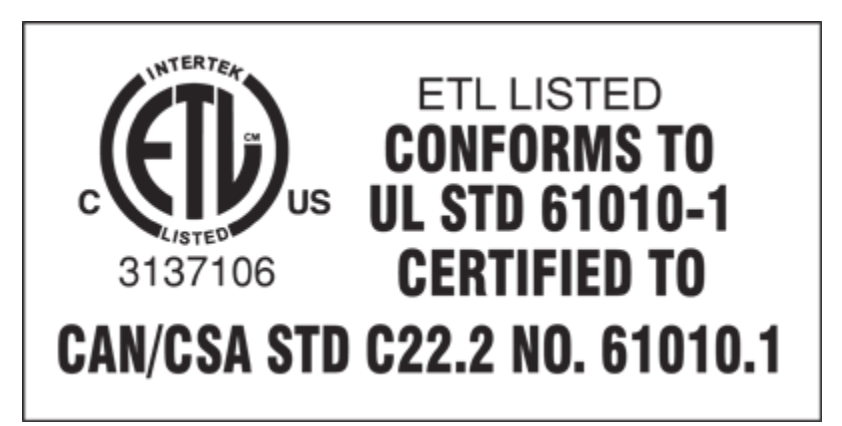

## **CE**

[http://www.galilmc.com/products/ce\\_documents/rio47000\\_ce\\_dc.pdf](http://www.galilmc.com/products/ce_documents/rio47000_ce_dc.pdf)

## **ROHS**

ROHS Compliant

## **Ordering Options**

The RIO-47xxx can be ordered in many different configurations and with different options. This section provides information regarding the different options available on the RIO-47xxx. For more information on pricing and how to order an RIO with these options, see our RIO-47xxx part number generator on our website.

<http://www.galilmc.com/products/rio-47xxx-part-number.php>

### **-DIN**

If ordered with the –DIN option the RIO has a DIN rail mount attached to the case. This option is valid for all RIO-471xx controllers. It is not valid for the RIO-472xx family as the RIO-472xx comes in a DIN rail mount by default.

Part number ordering example: RIO-47100-DIN

## **-NO DIN**

This option is only valid with the RIO-472xx. This option removes the din rail clips. The unit will still be in a plastic tray.

Part number ordering example: RIO-47200-NO DIN

#### **Pin Description Pin Description** 1 RTS- 6 RTS+ 2 TXD- 7 TXD+ 3 | RXD- | 8 | RXD+ 4 CTS- 9 CTS+ 5 GND

This option allows the RIO to communicate via RS-422 instead of RS-232.

Part number ordering example: RIO-47100-422

#### <span id="page-83-0"></span>**-RTC**

RIO models with *Expanded Memory* (See if your model does in [Table 1.1\)](#page-7-0) come standard with some real time clock features. The –RTC option provides an extended feature set as shown below in [Table 6.1.](#page-83-1)

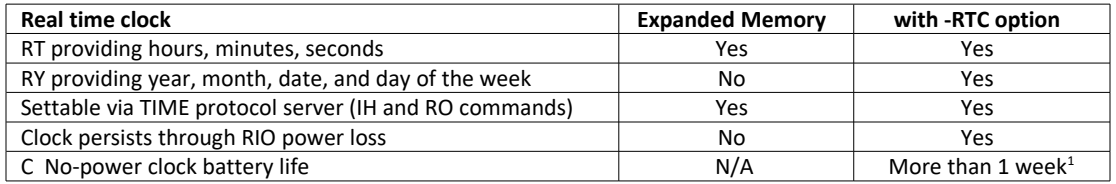

<span id="page-83-1"></span>*Table 6.1: Real time clock features and expanded -RTC features set.*

 $1$ Time till failure pending at the time of publication

Part number ordering example: RIO-47122-RTC

#### **-12V**

This option allows for the RIO to be powered from a 10.5 to 15 VDC source (standard is 18 to 36 VDC). This option is only available for the RIO-471xx products. Contact Galil if this option is needed on a RIO-472xx.

**The RIO will no longer have the option to be powered over PoE with this modification.**

Part number ordering example: RIO-47120-12V

### <span id="page-83-2"></span>**-2LSRC**

If a RIO-471xx is ordered with the -2LSRC option then outputs 8-15 are configured to source current. They will be capable of 5-24VDC with 25mA of current in a sourcing configuration. See [25mA Low Power Sourcing Outputs \(LSRC\)](#page-43-0) in Chapter 4 for more information.

Part number ordering example: RIO-47100-(1HSRC,2LSRC)

## <span id="page-83-3"></span>**-1LSNK/-1LSRC & -2LSNK/-2LSRC**

These four options are only available on the RIO-472xx. By default the RIO-472xx has all 16 high power outputs. These options allow either of the two banks of 8 outputs to be configured for low power sinking or low power sourcing. For example, if output 0-7 need to be configured for low power sourcing and outputs 8-15 need to be configured for high power sourcing the option would be (1LSRC, 2HRSC). The circuits for low power sourcing and sinking will be the same as the circuits for the low power outputs previously defined in Chapter 4.

### **-422**

Part number ordering example: RIO-47200-(1LSNK,2LSRC), where 1LSNK: Outputs 0-7 low power sinking 2LSRC: Outputs 8-15 low power sourcing

## **-QUAD, -SSI, and -BiSS**

Most RIO models utilize Digital Inputs 12,13,14 and 15 and Digital Outputs 12,13,14 and 15 as encoder inputs. These digital inputs and outputs will not be available as standard digital I/O when the -QUAD, -SSI, or BiSS option is ordered.

RIO-472x2 and RIO-47300 models have additional board that does not require sacrificing I/O for the benefit of encoder inputs, but modifies the physical dimensions of the unit, see [Special Note](#page-84-1)  [for RIO-47202](#page-84-1) and [Special Note for RIO-47300](#page-85-0) below for more details.

The QE command is used to read the encoder register, the WE command sets the current position of the encoder (-QUAD only) and the SE command configures the encoder when the –SSI option is ordered. The register that is read using the QE command is updated by the RIO every 25ms. See the QE, WE and SE commands in the RIO command reference for more information.

Part number ordering example: RIO-47122-QUAD

#### **Electrical Specifications**

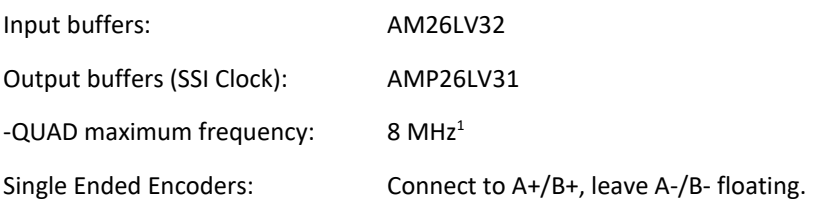

<sup>1</sup> Hardware update rate. Register read by the QE command is updated at a rate of 40Hz.

#### <span id="page-84-1"></span>**Special Note for RIO-47202**

The RIO-47202 allows for QUAD, SSI, or BiSS encoder monitoring through an optional plug-in screw terminal board similar to the SCB-48608 shown in [Figure A.1](#page-84-0) below. The Encoder monitoring option has a 25msec update rate and is not available with the Analog output option. An external power source is required to power the encoders.

<span id="page-84-0"></span>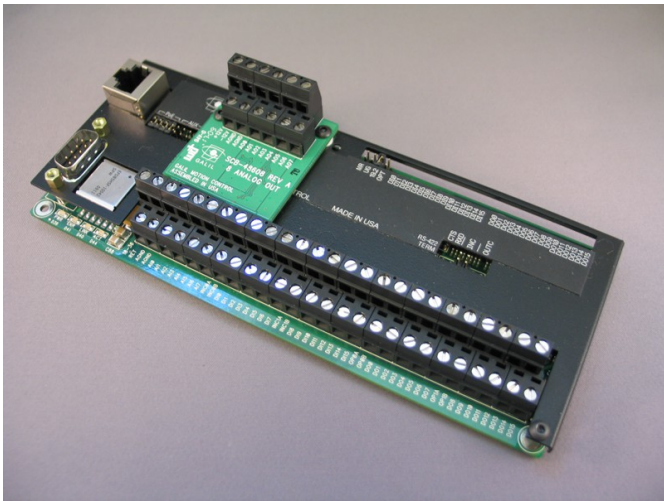

*Figure A.1: RIO-472xx modification to allow for BiSS* 

#### <span id="page-85-0"></span>**Special Note for RIO-47300**

The RIO-47300 allows for QUAD, SSI, or BiSS through an expanded board as shown in [Figure A.2](#page-85-1) below.

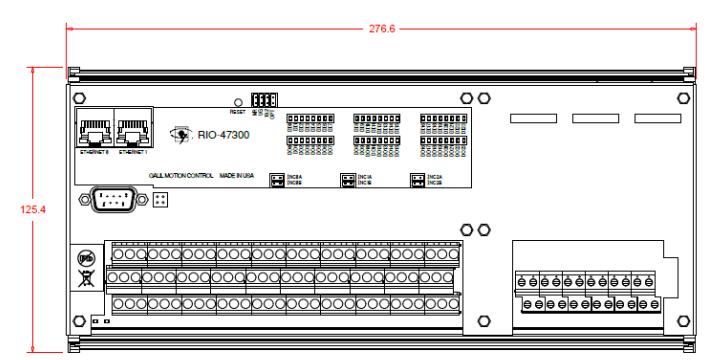

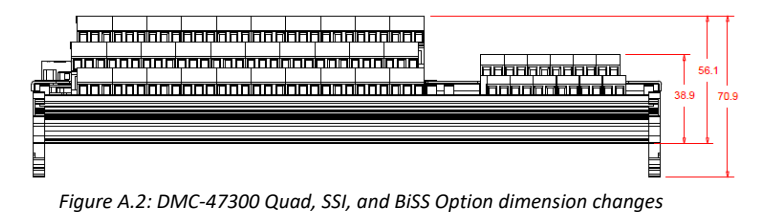

## **-QUAD Pinout**

<span id="page-85-1"></span>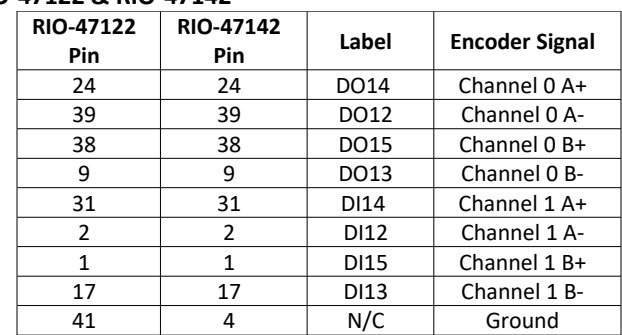

### **RIO-47122 & RIO-47142**

*Table A.2: The encoder pins located on the "DIGITAL" 44-pin HD D-sub connector*

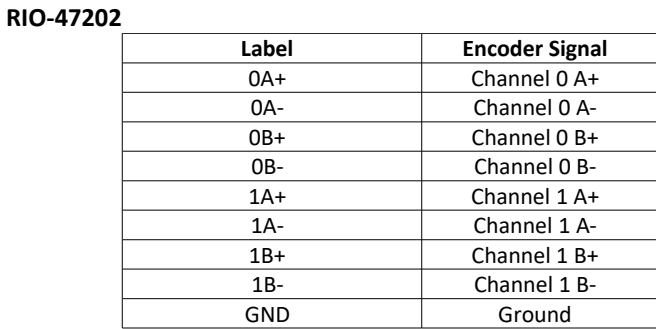

*Table A.3: The screw-terminal labels for the encoder connections*

#### **RIO-47300**

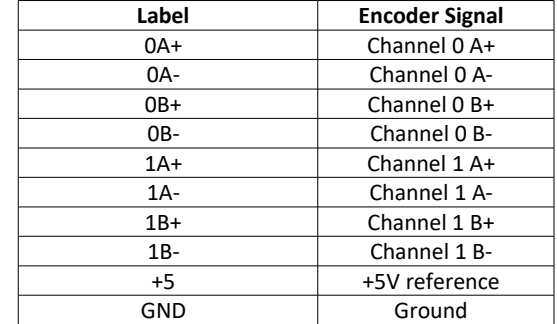

*Table A.4: The screw-terminal labels for the encoder connections* 

## **-SSI/BiSS Pinout**

#### **RIO-47122 & RIO-47142**

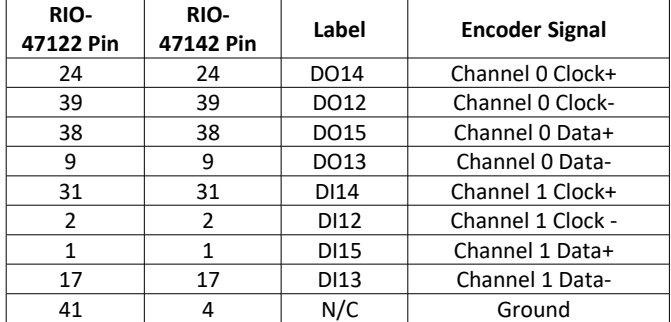

*Table A.5: The encoder pins located on the "DIGITAL" 44-pin HD D-sub connector*

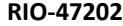

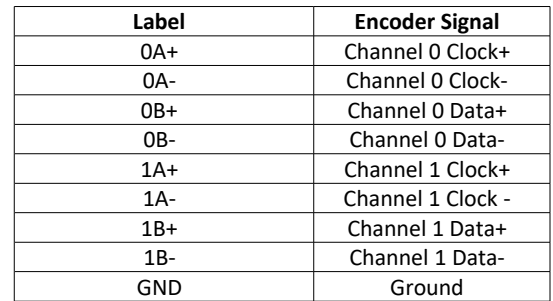

*Table A.6: The screw-terminal labels for the encoder connections as seen on the SCB-48290*

#### **RIO-47300**

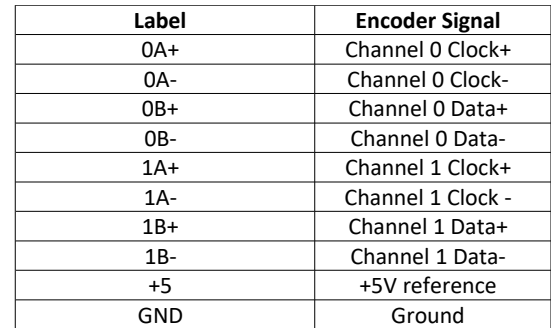

*Table A.7: The screw-terminal labels for encoder connections* 

### <span id="page-87-3"></span>**-PWM**

The DY, PM and FQ commands<sup>1</sup> are used on the RIO-47xxx to output 3.3 V PWM signals on Digital Outputs 14 and 15. These outputs are normally optoisolated, which limits the PWM frequency to a maximum of 50 Hz. The -PWM option bypasses optoisolation and provides buffered outputs for Digital Outputs 14 and 15, increasing the maximum frequency to 20 kHz. The location of the reference ground for these signals will vary from model to model, see [Table](#page-87-2)  [A.8](#page-87-2) for the reference ground connections on models that include the -PWM option.

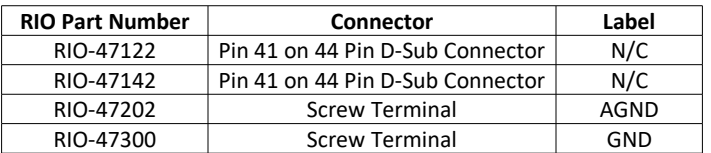

 $1$ These commands are only available on firmware Rev 1.1d and above.

<span id="page-87-2"></span>*Table A.8: Reference Ground connections for PWM signals*

The PWM output frequency is set with the  $_{\rm FQ}$  command. The actual output frequency  $\left| \right. f_{\left. a \right.}$ measured at Digital Outputs 14 and 15 can be calculated as shown below.

 $10 - 311$  Hz

In this frequency range,  $\left|f\right|_a$  is equal to  $_{\rm FQ}$ , accurate to  $\pm 1$  Hz.

<span id="page-87-1"></span>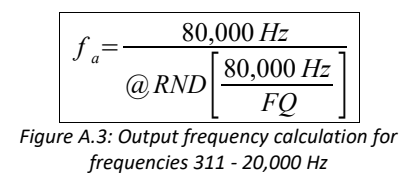

 $312 - 20,000$  Hz

In this frequency range,  $\left|f\right|_a\;$  is calculated as shown below in [Figure A.3,](#page-87-1) accurate to ±0.1 Hz.

The rounding function results in a frequency resolution that is dependent on the commanded

frequency FQ. This relationship is shown in [Figure A.4.](#page-87-0)

<span id="page-87-0"></span>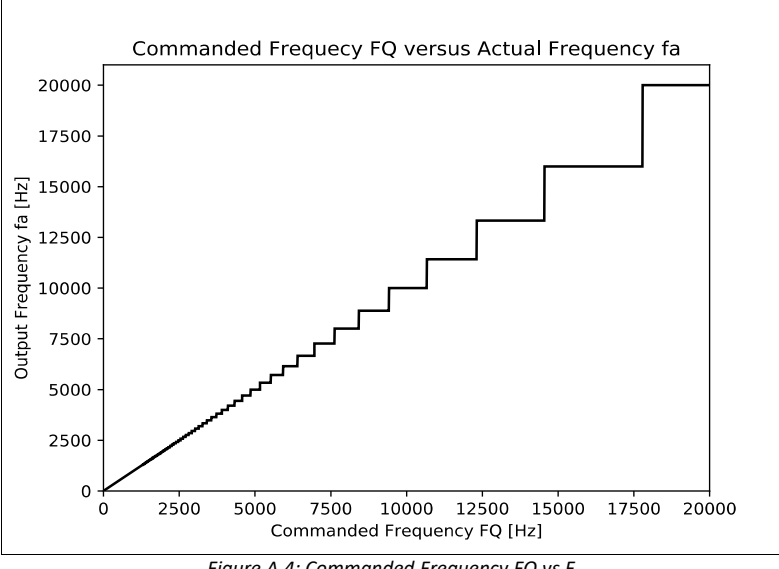

#### **Electrical Specifications for DO15:14 with –PWM option**

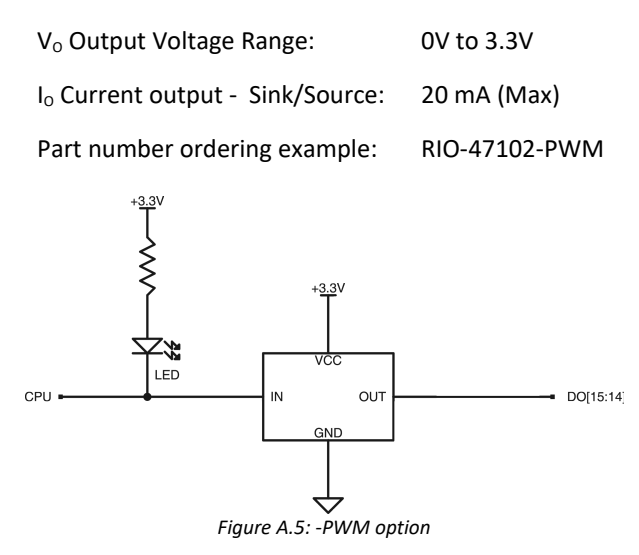

<span id="page-88-1"></span>**-HS**

This option changes digital input 3 (DI3) to a high speed digital input. It is available on expanded memory RIO models (RIO-47002 and RIO-47300) as a standard option. With this option, the input becomes a TTL level input that is differential with respect to digital input 2 (DI2 is not available as an input with the –HS option). The maximum frequency of pulses that can be captured is increased to 3Mhz (50% duty cycle). If higher values are required, please consult factory.

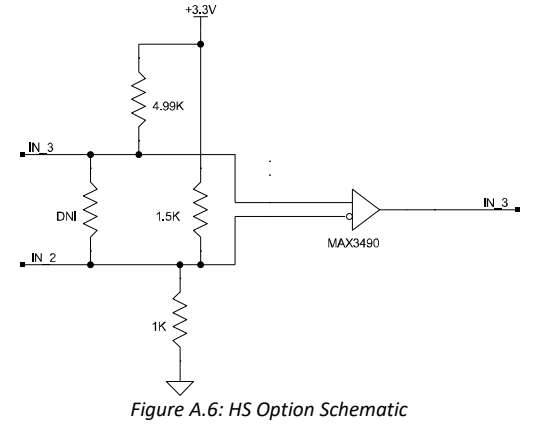

<span id="page-88-0"></span>Part number ordering example: RIO-47102-HS

Note: the termination resistor labeled 'DNI' in [Figure A.6](#page-88-0) is not installed with the -HS option. Contact Galil if termination resistor is required.

#### **-16Bit**

The -16 option specifies 16 bit resolution on the analog inputs and outputs. This option is valid on the RIO-4712x, RIO-47142, RIO-472xx (see AI\_10v16Bit), and RIO-47300 only.

Part number ordering example: RIO-47120-16bit

## **-(AI\_10v12Bit)**

This option changes the analog inputs on the RIO-472xx to accept +-10V analog signals with 12 bit resolution. The range of the analog inputs can be changed with the AQ command, similar to the RIO-4712x.

Part number ordering example: RIO-47200-(AI\_10v12bit)

## **-(AI\_10v16Bit)**

This option changes the analog inputs on the RIO-472xx to accept +-10V analog signals with 16 bit resolution. The range of the analog inputs can be changed with the AQ command, similar to the RIO-4712x.

Part number ordering example: RIO-47200-(AI\_10v16bit)

## **-(4-20mA)**

This option installs resistors in parallel with each analog input. On RIO's with 0-5V analog input ranges the resistor is 237 ohms and on RIO's with +/-10V analog input ranges the resistor value is 475 ohms (1%).

An RIO with +/-10V analog inputs should be configured for 0-10V range (AQ n, 4). With this setting, the range for 4-20mA will be 1.9V-9.5V.

The equation for calculating the current for an RIO with +/-10V analog inputs is:

*ImA=2.105 V*

The equation for calculating the current for an RIO with 0-5V analog inputs is:

*ImA=2.11 V*

Where  $I_{mA}$  = current in mA

V = Voltage reading from RIO

Part number ordering example: RIO-47120-(4-20mA)

## <span id="page-89-0"></span>**AO Option (SCB-48608)**

The RIO-472xx by default does not have analog outputs however analog outputs can be added using the AO option. When analog outputs are added, a new screw terminal board is added called the SCB-48608 and is attached to the RIO-472xx at the factory (cannot be installed in the field). This board supplies 8 analog outputs to the RIO-472xx.

The option can be ordered with ±10V configurable analog outputs in either 12 or 16 bits – same as RIO-4712x, or with 0-5V analog outputs 12 bit resolution – same as RIO-4710x. See the DQ command for specifics on the ±10V configurable options.

The ±12V terminals will provide ±12V output only when the outputs are ordered as ±10V configurable outputs. Maximum current draw is 10mA each.

When then 0-5V analog outputs are ordered the ±12V terminals will be No Connects.

#### **(8AO\_5v12bit)**

This option adds 12 bit 0-5V analog outputs via the SCB-48608 on the RIO-472xx. See [0-5V](#page-51-1)  [Analog Outputs](#page-51-1) in Chapter 4 for more information.

Part number ordering example: RIO-47200-(8AO\_5v12bit)

Qty 8, 0-5V analog outputs with 12 bit resolution.

#### **(8AO\_10v12bit)**

This option adds 12 bit ±10V configurable analog outputs via the SCB-48608 on the RIO-472xx. See [+/-10V Configurable Analog Outputs](#page-51-0) in Chapter 4 for more information.

Part number ordering example: RIO-47200-(8AO\_10v12bit)

Qty 8, ±10V configurable analog outputs with 12 bit

resolution.

#### **(8AO\_10v16bit)**

This option adds 16 bit ±10V configurable analog outputs via the SCB-48608 on the RIO-472xx. See [+/-10V Configurable Analog Outputs](#page-51-0) in Chapter 4 for more information.

Part number ordering example: RIO-47200-(8AO\_10v16bit)

Qty 8, ±10V configurable analog outputs with 16 bit resolution.

## **-24ExIn & -24ExOut**

The I/O capability of the RIO-47300 can be expanded with an additional 24 digital optoisolated inputs or outputs. NOTE: The extended I/O is configured as either inputs *or* outputs and should be wired based on the option ordered. For alternative configurations contact Galil.

#### **Dimensions**

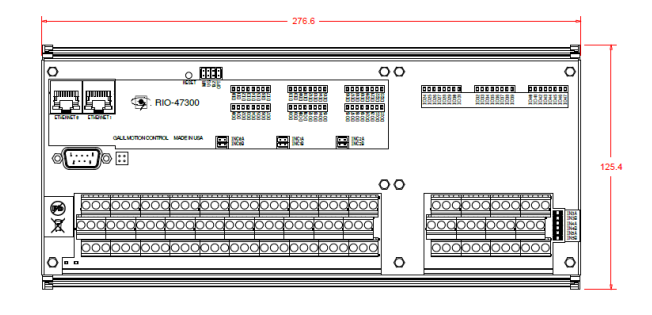

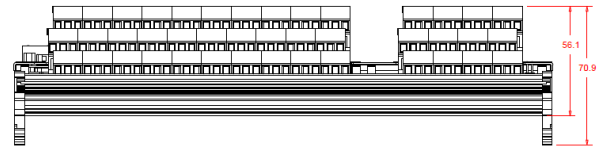

*Figure A.7: RIO-47300-27ExIn/Out Dimensions* 

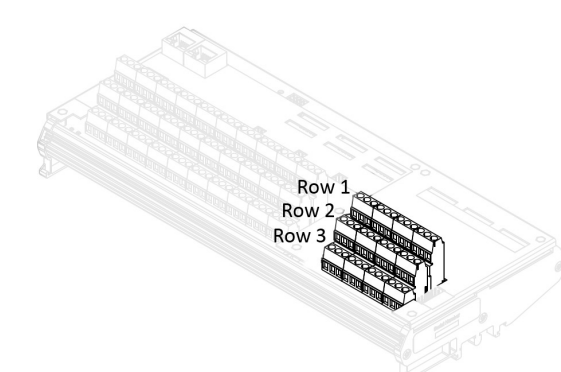

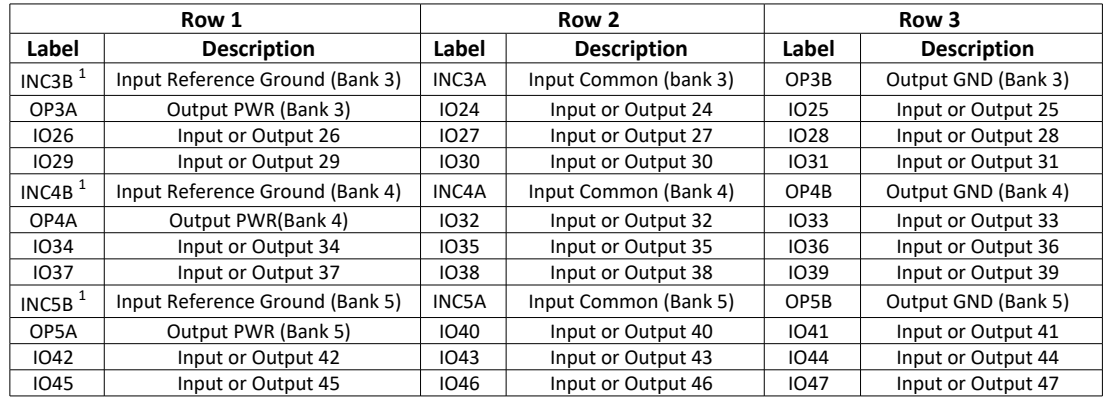

<sup>1</sup>Rarely used, but if wired improperly will cause damage to the controller. Only to be used when the INC jumpers are installed. See [INC jumpers](#page-48-0) section for more detail.

**Pin-outs**

#### **Electrical Specifications**

#### **Inputs (-24ExIn Option)**

The -24ExIn option provides an additional 24 optoisolated inputs with the same electrical specifications as listed under [Digital Inputs,](#page-44-0) [Electrical Specifications,](#page-45-0) pg [46.](#page-45-0) [Figure A.8](#page-92-1) - [Figure A.10](#page-92-0) provide the wiring diagrams for these inputs.

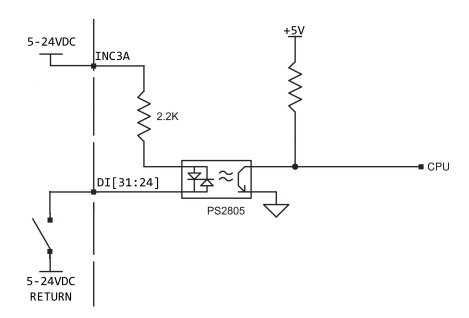

<span id="page-92-1"></span>*Figure A.8: Wiring diagram for DI[31:24], Bank 3* 

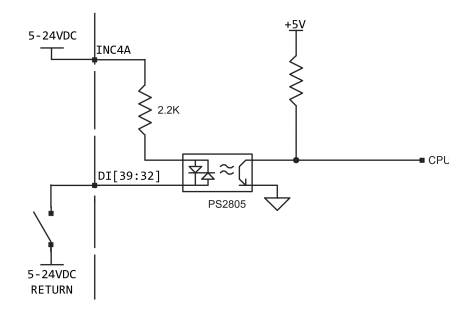

*Figure A.9: Wiring diagram for DI[39:32], Bank 4* 

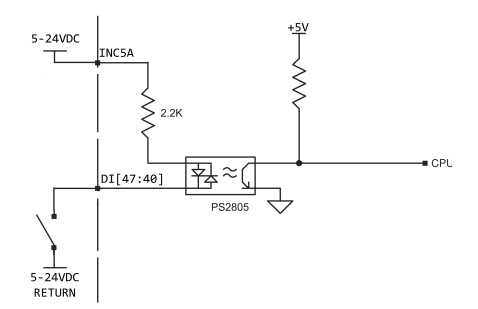

<span id="page-92-0"></span>*Figure A.10: Wiring diagram for DI[47:40], Bank 5* 

#### **INC Jumpers**

The INC jumpers on the -24ExIN option provides the same functionality as described in [Digital Inputs](#page-44-0)[,](#page-48-0) [INC jumpers,](#page-48-0) pg [49.](#page-48-0) [Figure 4.11](#page-46-0) below provides a wiring jumper for using INC jumpers with input Banks 3-5.

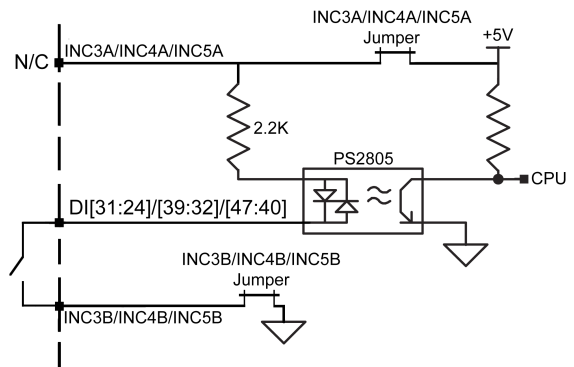

*Figure A.11: INC jumpers wiring diagram for input Banks 3-5* 

#### **Outputs (-24ExOut Option)**

The -24ExOut option provides an additional 24, 500mA sourcing, optoisolated outputs with the same electrical specifications as listed under [Digital Outputs,](#page-40-1) [500mA Sourcing Outputs \(HSRC\),](#page-41-0) pg [42.](#page-41-0) [Figure](#page-93-1) [A.12](#page-93-1) - [Figure A.14](#page-93-0) provide the wiring diagrams for digital output Banks 3-5.

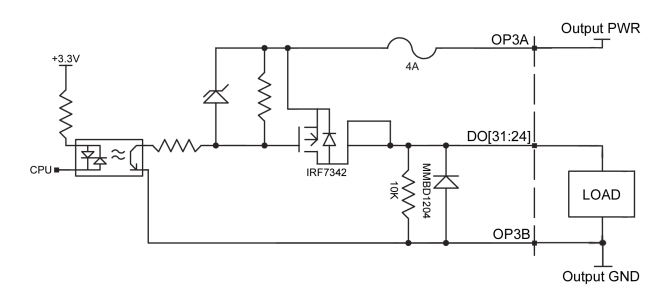

<span id="page-93-1"></span>*Figure A.12: Wiring diagram for DO[31:24], Bank 3* 

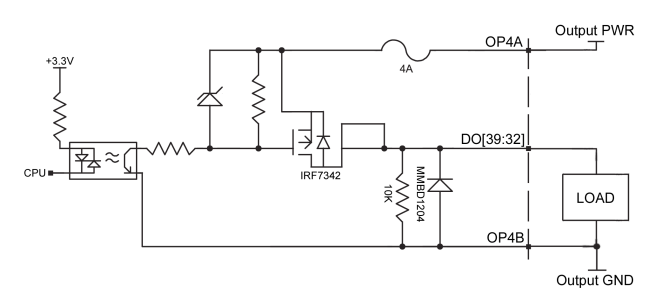

*Figure A.13: Wiring diagram for DO[39:32], Bank 4* 

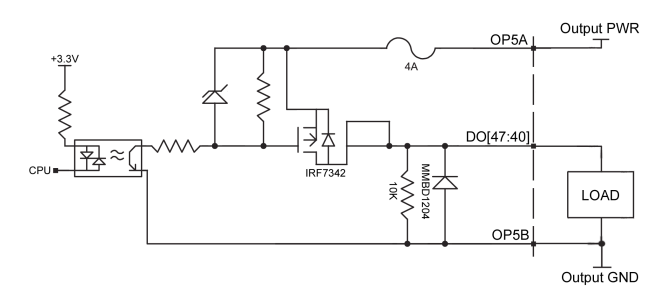

<span id="page-93-0"></span>*Figure A.14: Wiring diagram for DO[47:40], Bank 5* 

## **Connectors for RIO-47xxx**

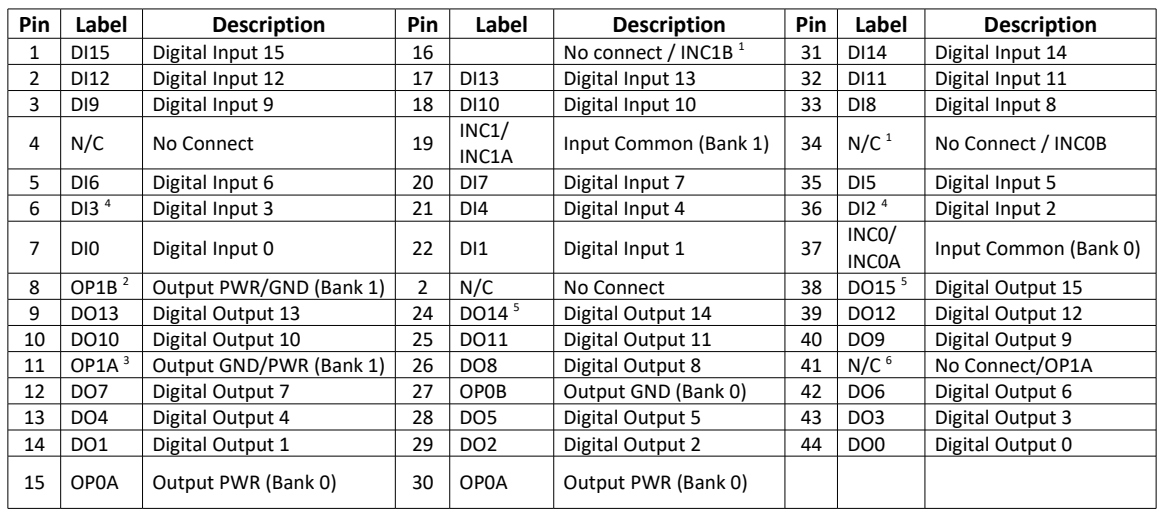

## **RIO-471xx - 44 pin D-Sub Connector**

 $<sup>1</sup>$  Input Reference Ground. Rarely used, but if wired improperly will cause damage to the controller. Only to be used when</sup> the INC jumpers are installed. See [INC jumpers](#page-48-0) section for more detail.

² When ordered with [-2LSRC](#page-83-2) this pin will actually be Output Power Ground for Bank 1.

<sup>3</sup> When ordered with [-2LSRC](#page-83-2) this pin will actually be +5-24V Output Power Supply for Bank 1.

<sup>4</sup> When ordered with [-HS](#page-88-1) option DI3 is high-speed input+ and DI2 is high-speed input- (DI2 is lost)

<sup>5</sup> PWM outputs. See [-PWM](#page-87-3) option in Appendix and [Chapter 4 I/O.](#page-40-0)

 $^6$  Output PWR (Bank 1) for RIO-47142. No connect for all other RIO models.

Note: For inputs Bank 0 is DI[7:0] and Bank 1 is DI[15:8]. For outputs Bank 0 is DO[7:0] and Bank 1 is DO[15:8].

## **RIO-471xx - 26 pin D-Sub Connector**

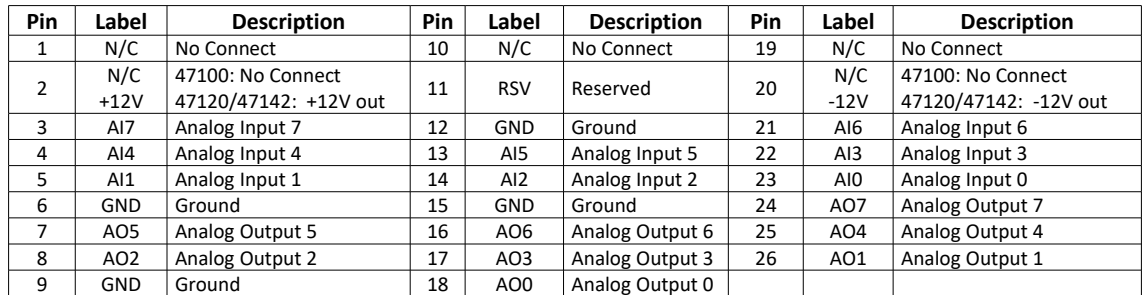

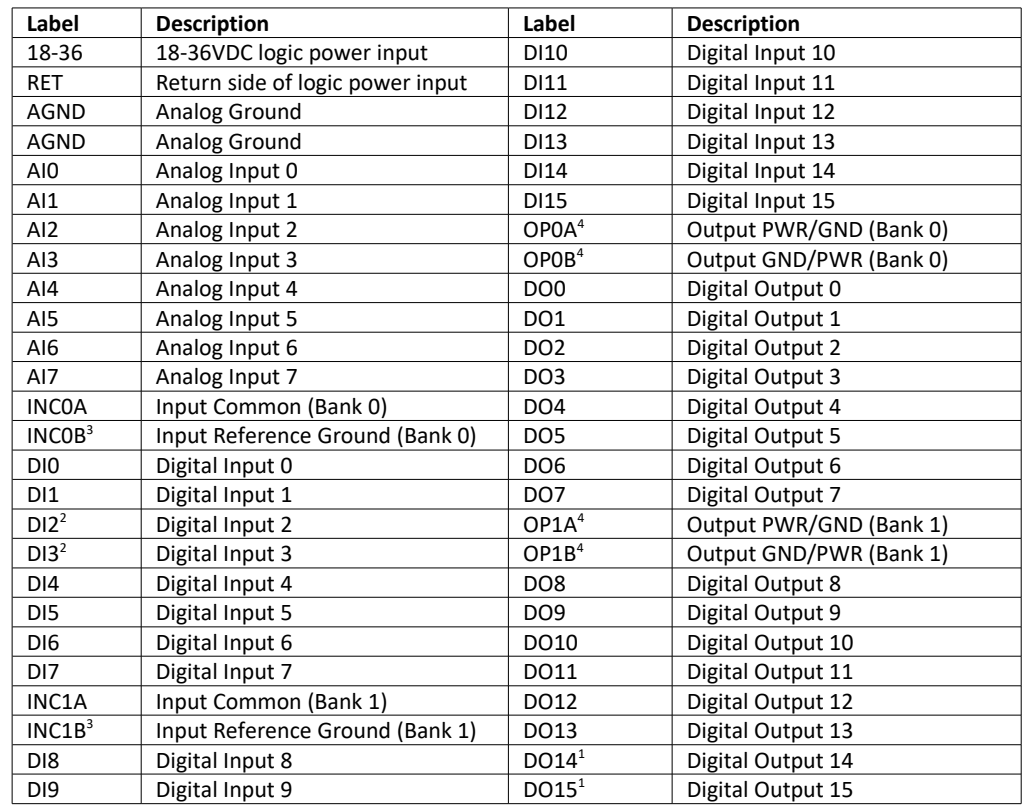

### **RIO-472xx - Screw Terminals**

 $<sup>1</sup>$  PWM outputs. See [-PWM](#page-87-3) option in Appendix and [Chapter 4 I/O.](#page-40-0)</sup>

<sup>2</sup> When ordered with [-HS](#page-88-1) option DI3 is high-speed input+ and DI2 is high-speed input- (DI2 is lost)

 $^3$  Rarely used, but if wired improperly will cause damage to the controller. Only to be used when the INC jumpers are installed. See [INC jumpers](#page-48-0) section for more detail.

<sup>4</sup> When ordered with the [-1LSNK/-1LSRC & -2LSNK/-2LSRC](#page-83-3) options, the purpose of this pin changes from either Output PWR to GND or vice verse depending on the option. Be sure to check the [-1LSNK/-1LSRC & -2LSNK/-2LSRC](#page-83-3) for reference and [Digital Outputs](#page-40-1) section for correct wiring.

Note: For inputs Bank 0 is DI[7:0] and Bank 1 is DI[15:8]. For outputs Bank 0 is DO[7:0] and Bank 1 is DO[15:8].

## **RIO-47300 – Screw Terminals**

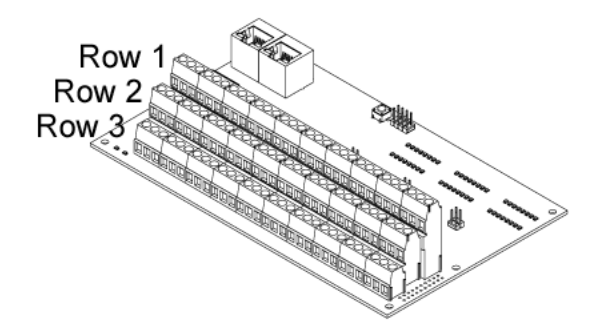

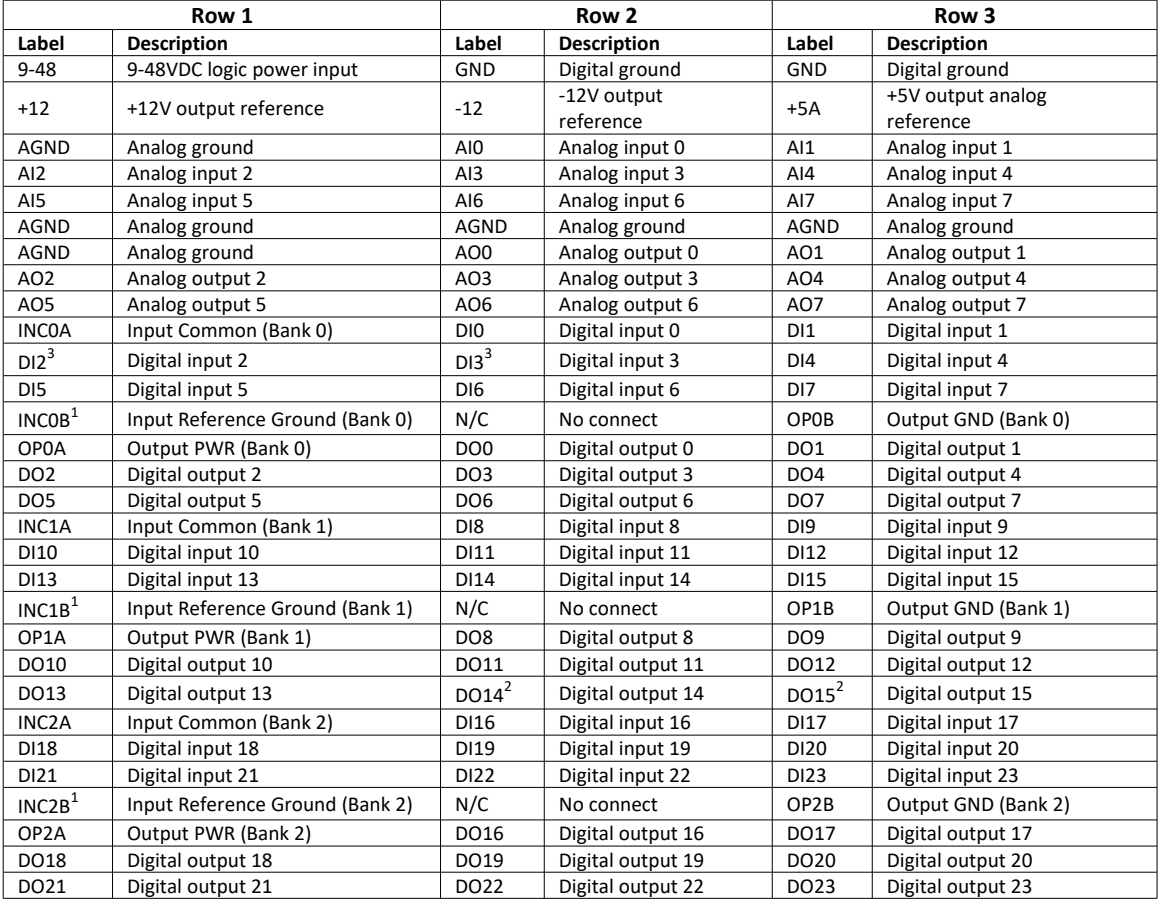

<sup>1</sup>Rarely used, but if wired improperly will cause damage to the controller. Only to be used when the INC jumpers are installed. See [INC jumpers](#page-48-0) section for more detail.

 $2$ PWM outputs. See [-PWM](#page-87-3) option in Appendix and [Chapter 4 I/O.](#page-40-0)

<sup>3</sup>When ordered with [-HS](#page-88-1) option DI3 is high-speed input+ and DI2 is high-speed input- (DI2 is lost) Note: For inputs Bank 0 is DI[7:0], Bank 1 is DI[15:8], and Bank 2 is DI[23:16]. For outputs Bank 0 is DO[7:0], Bank 1 is DO[15:8], and Bank 2 is DO[23:16].

## **RS-232 Port: DB-9 Pin Male**

The location of the RS-232 on the board varies slightly with product. Use the table below as reference:

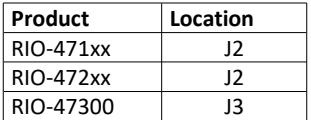

The RS232 uses a standard connector and cable, 9-Pin:

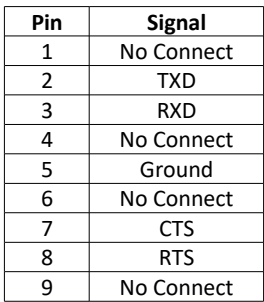

Note: A straight-through serial cable should be used to connect the RIO to a standard PC serial port.

## **Ethernet Port: 10/100 Base-T (RJ-45)**

The location of the Ethernet ports on the board varies slightly with product. Some products will also have a dual-Ethernet port. Use the table below as reference:

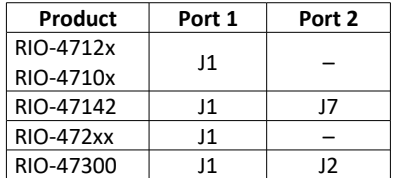

The pin-outs for each Ethernet port is the same between products and single versus Dual-Ethernet ports. Their pin-outs are listed below:

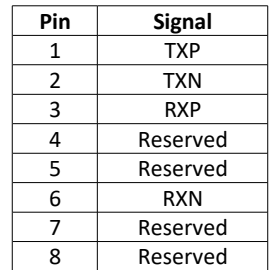

### **Power: J5, 2-pin Molex**

Please see the [Step 2. Connect Power to the RIO](#page-14-0) for instructions on connecting power to the RIO an[d](#page-81-0) [Power Requirements for EXT/AUX Power Option.](#page-81-0) This connector is not used when powering the RIO via POE.

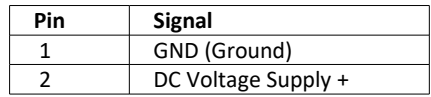

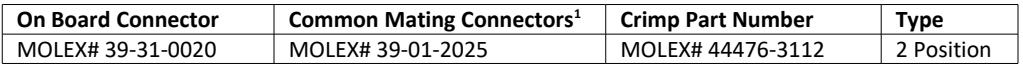

*1 The mating connectors listed are not the only mating connectors available from Molex. See<http://www.molex.com/>for the full list of available mating connectors.*

## **Jumper Descriptions**

## **RIO-4710x/4712x**

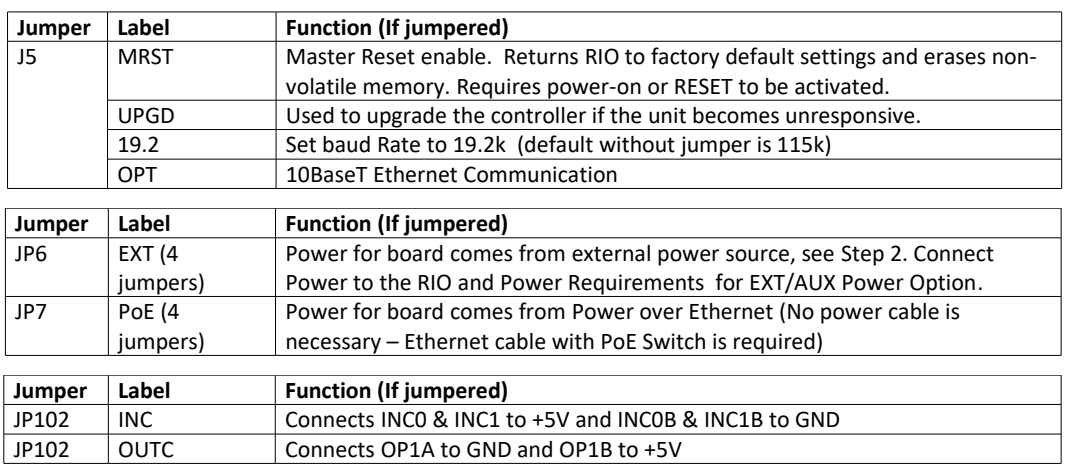

## **RIO-47142**

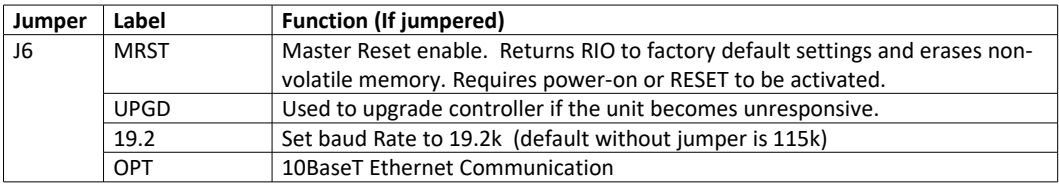

## **RIO-472xx**

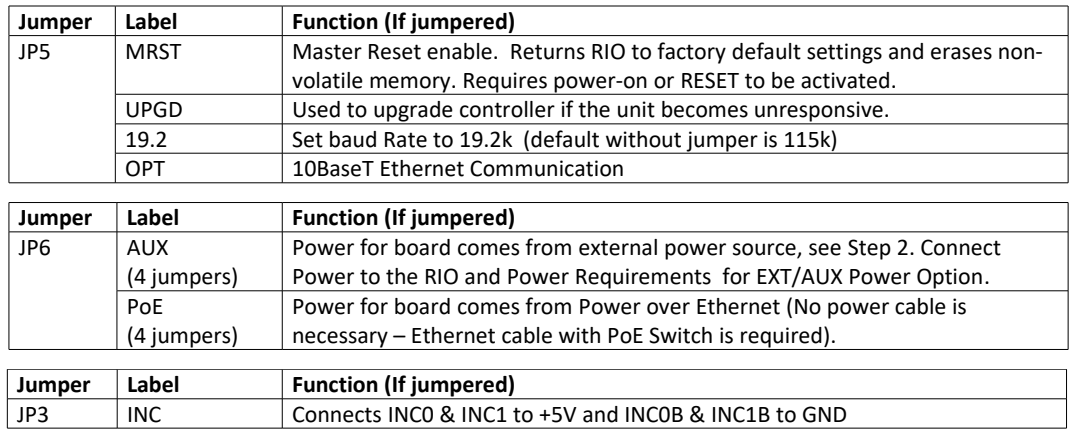

## **RIO-47300**

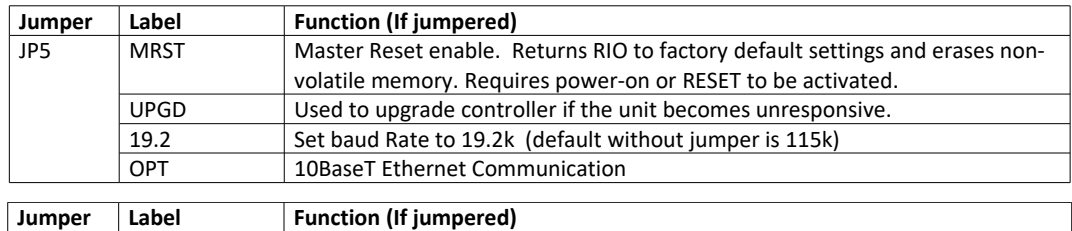

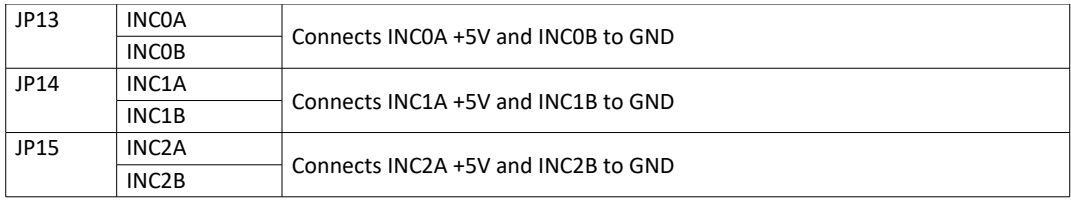

## **RIO Dimensions**

### **RIO-4710x & RIO-4712x**

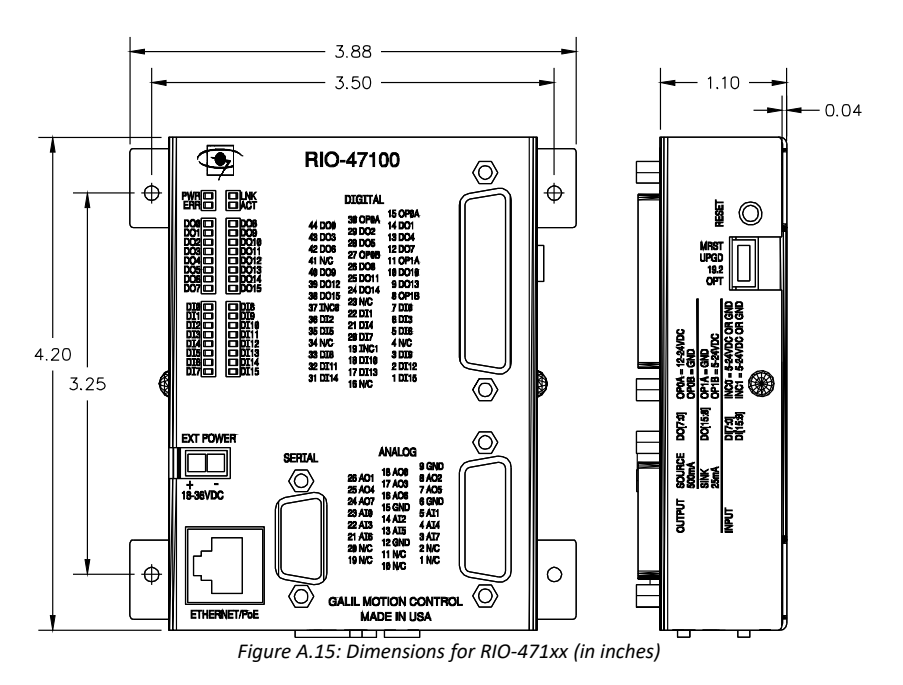

**RIO-47142**

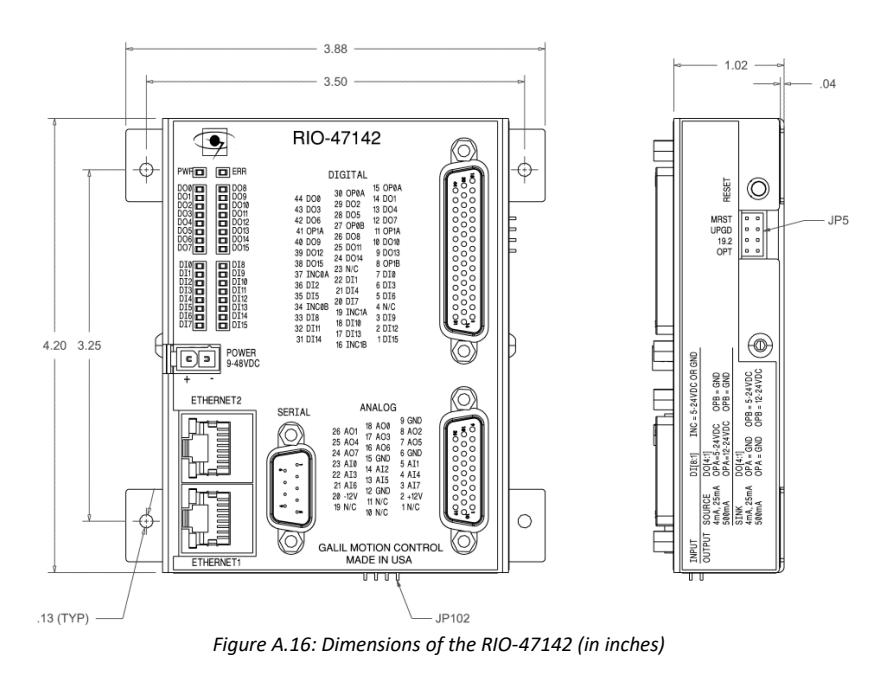

**RIO-472xx**

**RIO-47300**

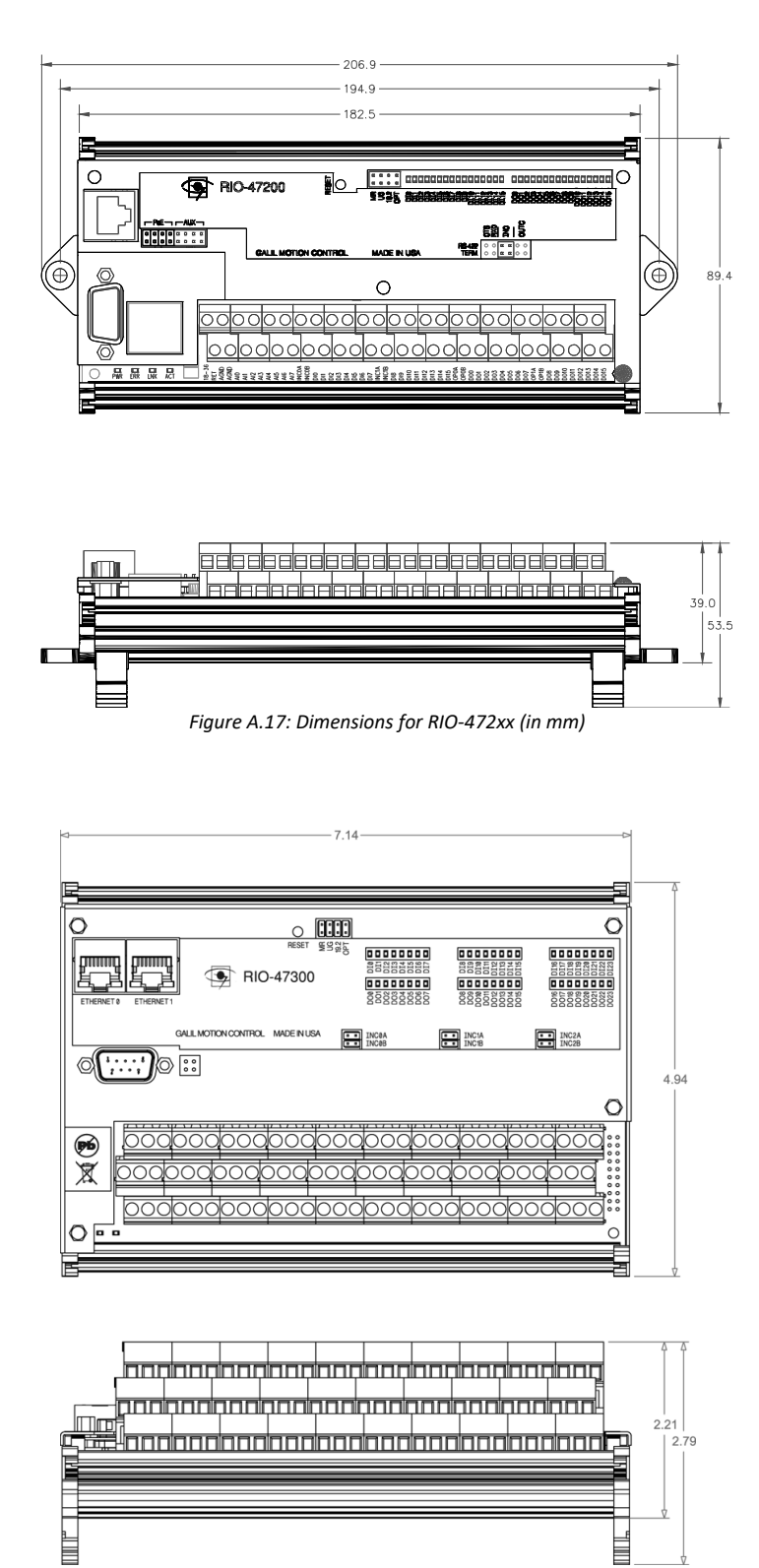

*Figure A.18: Dimensions of RIO-47300 (in inches)*

## <span id="page-103-0"></span>**Accessories**

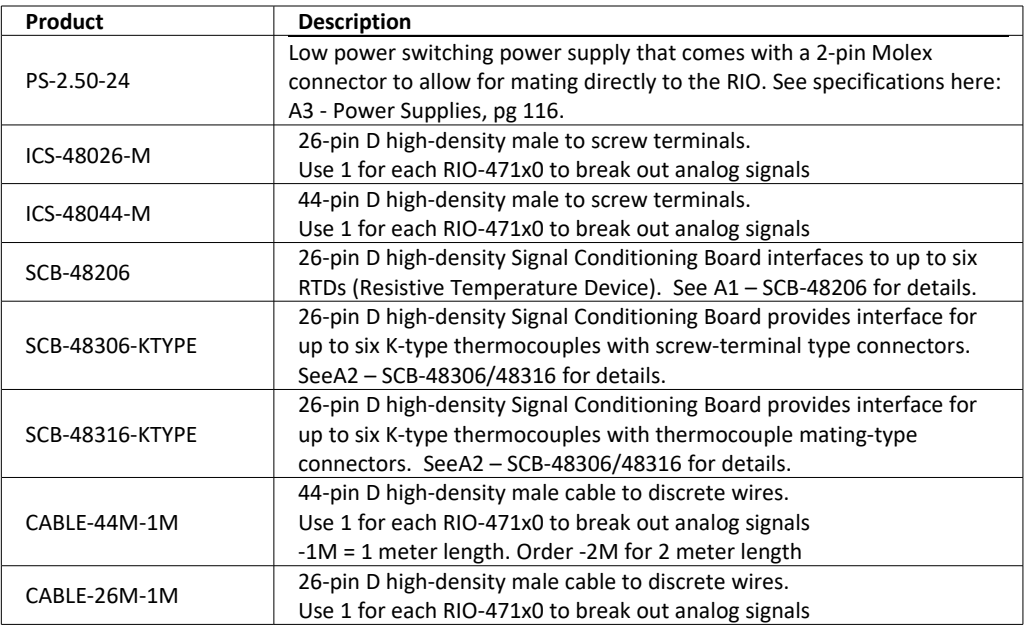

## **List of Other Publications**

"Step by Step Design of Motion Control Systems"

by Dr. Jacob Tal

"Motion Control Applications"

by Dr. Jacob Tal

"Motion Control by Microprocessors"

by Dr. Jacob Tal

## **Contacting Us**

#### **Galil Motion Control**

270 Technology Way Rocklin, CA 95765

Phone: 916-626-0101 Fax: 916-626-0102 E-Mail Address: support@galilmc.com URL: www.galil.com

## **Training Seminars**

Galil, a leader in motion control with over 500,000 controllers working worldwide, has a proud reputation for anticipating and setting the trends in motion control. Galil understands your need to keep abreast with these trends in order to remain resourceful and competitive. Through a series of seminars and workshops held over the past 15 years, Galil has actively shared their market insights in a no-nonsense way for a world of engineers on the move. In fact, over 10,000 engineers have attended Galil seminars. The tradition continues with three different seminar, each designed for your particular skill set--from beginner to the most advanced.

#### **MOTION CONTROL MADE EASY**

WHO SHOULD ATTEND

Those who need a basic introduction or refresher on how to successfully implement servo motion control systems.

TIME: 4 hours (8:30 am-12:30 pm)

#### **ADVANCED MOTION CONTROL**

#### WHO SHOULD ATTEND

Those who consider themselves a "servo specialist" and require an in-depth knowledge of motion control systems to ensure outstanding controller performance. Also, prior completion of "Motion Control Made Easy" or equivalent is required. Analysis and design tools as well as several design examples will be provided.

TIME: 8 hours (8:00 am-5:00 pm)

#### **PRODUCT WORKSHOP**

#### WHO SHOULD ATTEND

Current users of Galil motion controllers. Conducted at Galil's headquarters in Rocklin, CA, students will gain detailed understanding about connecting systems elements, system tuning and motion programming. This is a "hands-on" seminar and students can test their application on actual hardware and review it with Galil specialists.

TIME: Two days (8:30 am-5:00 pm)

## **WARRANTY**

All products manufactured by Galil Motion Control are warranted against defects in materials and workmanship. The warranty period for all products is 18 months except for motors and power supplies which have a 1 year warranty.

In the event of any defects in materials or workmanship, Galil Motion Control will, at its sole option, repair or replace the defective product covered by this warranty without charge. To obtain warranty service, the defective product must be returned within 30 days of the expiration of the applicable warranty period to Galil Motion Control, properly packaged and with transportation and insurance prepaid. We will reship at our expense only to destinations in the United States.

Any defect in materials or workmanship determined by Galil Motion Control to be attributable to customer alteration, modification, negligence or misuse is not covered by this warranty.

EXCEPT AS SET FORTH ABOVE, GALIL MOTION CONTROL WILL MAKE NO WARRANTIES EITHER EXPRESSED OR IMPLIED, WITH RESPECT TO SUCH PRODUCTS, AND SHALL NOT BE LIABLE OR RESPONSIBLE FOR ANY INCIDENTAL OR CONSEQUENTIAL DAMAGES.

#### COPYRIGHT (2008)

The software code contained in this Galil product is protected by copyright and must not be reproduced or disassembled in any form without prior written consent of Galil Motion Control, Inc.

# <span id="page-107-0"></span>**A1 – SCB-48206**

## **Description**

The SCB-48206 Signal Conditioning Board interfaces to up to six 3-wire RTD's (Resistive Temperature Device). The SCB-48206 is designed to work with the RIO-4712x or RIO-47142.

The SCB-48206 plugs directly into the Analog 26-pin high-density D-sub connector and will use Analog Inputs 0-5 on the RIO for the 6 RTD inputs. (RTD[0:5] = AI[0:5]). <sup>1</sup> It is oriented vertically from the RIO connector as shown in [Figure A1.1.](#page-107-1) Other mounting options are available upon request.

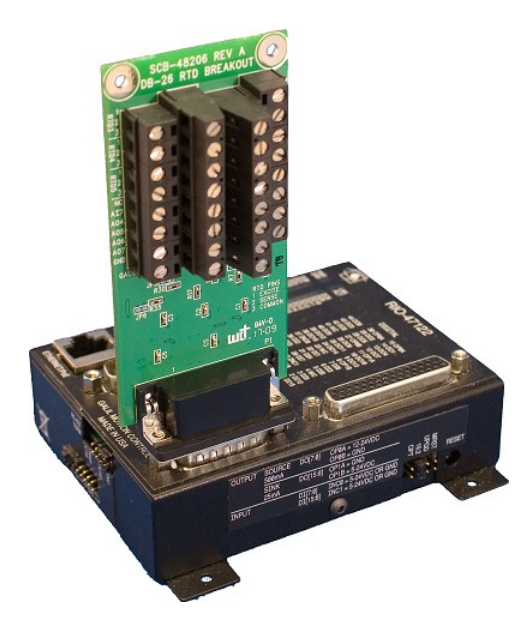

Figure A1.1: RIO-47122 with SCB-48206

<span id="page-107-1"></span>1 Analog inputs 0-5 will not be available for general use analog inputs when the SCB-48026 is connected to the RIO.
# **Specifications**

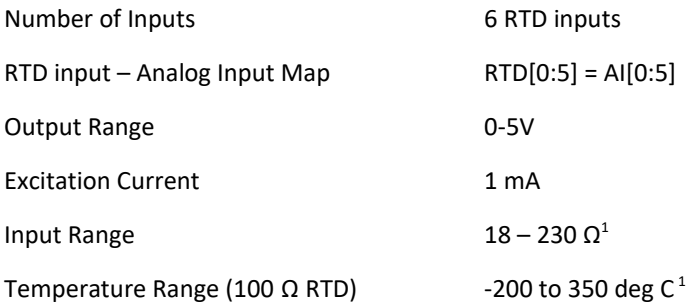

1 If greater than 230Ω (350 deg C) is required, contact Galil.

# **Wiring**

The SBC-48206 has qty 6, 3-wire RTD inputs. The RTD is wired directly to the screw terminals as indicated in [Figure A1.2](#page-108-0) below.

<span id="page-108-0"></span>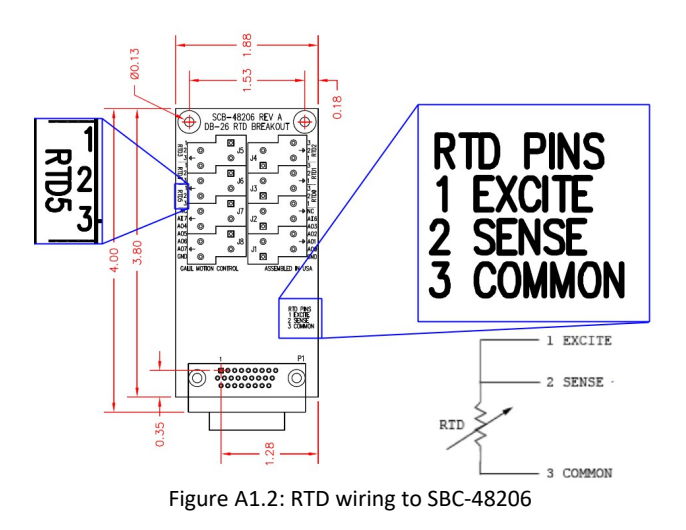

### **Dimensions**

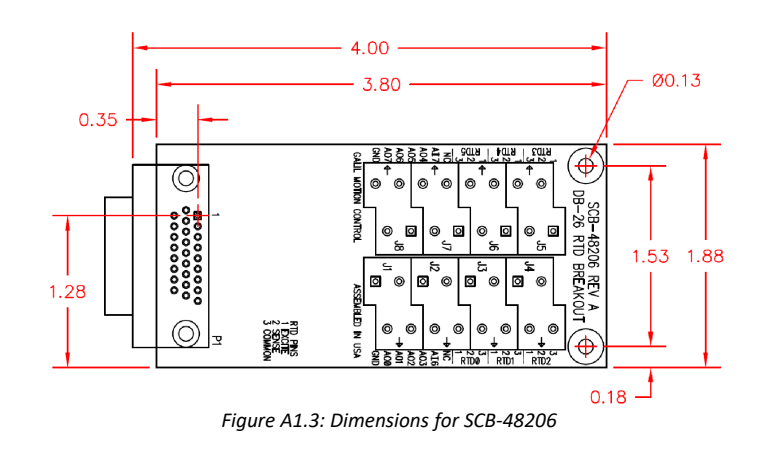

## **Operation**

The SBC-48206 will send a 0-5V analog voltage to the RIO that is related to the resistance of the RTD. When using the SBC-48026, the analog inputs should be set to 0-5V inputs for the 6 RTD inputs. This is done with the AQ command with a setting of  $3$  (AQ n, $3$  – where n = 0-5).

The calculation for the resistance of the RTD from the analog voltage is given from the following equation.

 $R = (1000*V)/21$ 

Where  $R =$  Resistance of RTD

V = Analog Read from RIO

There are 2 methods for calculating the temperature once the resistance of the RTD has been calculated.

**Note:** The following calculations assume an RTD with  $R_0 = 100 \Omega$  and  $\alpha = 0.00385$  (Platinum RTD).

#### **Method 1**

This method strictly uses the RTD coefficient and assumes a proportional relationship between impedance and temperature. The equation for this is given in the following equation.

Tc =  $(R - R_0) / (α * 100)$ 

Where Tc = Temperature in deg C

 $R_0 = 100 \Omega$ 

α = 0.00385

Below is an example program for using Method 1 that could run on the RIO-4712x or RIO-47142.

#MAIN REM set Analog inputs 0-5 to 0-5V inputs AQ 0,3 AQ 1,3 AQ 2,3

```
AQ 3,3
AQ 4,3
AQ 5,3
AT0;'set initial time reference
#Calc
REM calculate resistance of RTD
r0 = (1000*@AN[0])/21r1 = (1000 * @AN[1])/21r2 = (1000 * @AN[2]) / 21r3 = (1000 * @AN[3]) / 21r4 = (1000 * @AN[4]) / 21r5 = (1000 * @AN[5])/21REM calculate deg C
TC0 = (r0-100)/0.385Tc1 = (r1-100)/0.385Tc2 = (r2-100)/0.385Tc3 = (r3-100)/0.385Tc4 = (r4-100) / 0.385Tc5 = (r5-100)/0.385REM calculate deg F (not required)
Tf0 = ( (9*Tc0) / 5) + 32Tf1 = ( (9*Tc1) / 5) + 32Tf2 = (9*Tc2)/5+32Tf3 = ( (9*Tc3) / 5) + 32Tf4 = ( (9*Tc4) / 5) + 32Tf5 = ( (9*Tc5) / 5) + 32AT-100;'wait 100 ms from last time reference
JP#Calc
```
This method provides a relatively accurate temperature reading with a simple and straight-forward calculation. A limitation with this method is that it uses an idealized relationship between the impedance of an RTD and the temperature of the RTD. In reality, the relationship between impedance and temperature is not linear, so if higher precision is required from the temperature reading, the following Method should be used.

#### **Method 2**

This method uses the following equations to calculate the temperature of the RTD. These equations more accurately describe the relationship between temperature and impedance of the RTD than Method 1.

For Tc > 0 deg C (R(t)>100) R(t) = R<sub>0</sub> (1 + A\* Tc + B \* Tc<sup>2</sup>)

For Tc < 0 deg C (R(t)<100) R(t) = R<sub>0</sub> (1 + A\*Tc + B \* Tc<sup>2</sup> + C (Tc-100)\*Tc<sup>3</sup>)

Where  $R(t) =$  Resistance of RTD

```
R_0 = 100 \OmegaA = 3.9083 * 10<sup>-3</sup> * deg C<sup>-1</sup>
B = -5.775 * 10^{-7} * deg C^{-2}C = -4.183 * 10<sup>-12</sup> * deg C<sup>-4</sup>
```
Below is an example program for using Method 2 that could run on the RIO-4712x or RIO-47142.

**Note:** The coefficients have been modified to avoid round off errors in the calculations in the temperature readings.

```
#MAIN
REM set Analog inputs 0-5 to 0-5V inputs
AQ 0,3
AQ 1,3
```

```
AQ 2,3
AQ 3,3
AQ 4,3
AQ 5,3
AT0;'set initial time reference
#Calc
REM calculate resistance of RTD
r0 = (1000 * @AN[0])/21r1 = (1000 * @AN[1])/21r2 = (1000*@AN[2])/21r3 = (1000 * @AN[3])/21r4 = (1000 * @AN[4])/21r5 = (1000 * @AN[5])/21REM calculate deg C
r=r0;JS#Celcius;Tc0 = Tc
r=r1;JS#Celcius;Tc1 = Tc
r=r2;JS#Celcius;Tc2 = Tc
r=r3;JS#Celcius;Tc3 = Tc
r=r4;JS#Celcius;Tc4 = Tc
r=r5;JS#Celcius;Tc5 = Tc
AT-100;'wait 100 ms from last time ref
JP#Calc
#Celcius
sqrt=@SQR[992137.445376*(761.2471-r)]
TC = (-25613.43488 + sqrt)/(-7.569408)REM adjust for Tc < 0 deg C
IF (TC < 0)Ta=-(((Tc-100)*Tc*Tc)/239062873.536)*Tc
Ta = Ta * 0.2311Tc = Tc - TaENDIF
EN
```
# **A2 – SCB-48306/48316**

### **Description**

The SCB-48306 and the SCB-48316 Signal Conditioning Board interface to up to 6 thermocouples. The SCB-483x6 boards are designed to work with the RIO-4712x or RIO-47142. The SCB-48316 provides thermocouple terminal connectors for the 6 thermocouple inputs, the SCB-48306 provides screw terminals inputs for the 6 thermocouple inputs. Both SCB boards provide screw terminal connections for Analog inputs 6 and 7 (AI6:7), all 8 analog outputs (AO0:7) and two GND terminals.

The SCB-48306 can plug directly into the Analog 26-pin high-density D-sub connector and will use Analog inputs 0-5 on the RIO for the 6 thermocouple inputs.  $(TC[0:5] = A[(0:5])$ .<sup>1</sup> It is oriented vertically from the RIO connector as shown in [Figure A2.1.](#page-112-0) Other mounting options are available upon request.

By default the SCB-483x6 will be setup for type K thermocouple inputs. Types E, J and T are also available. The thermocouples interfacing to the SCB-483x6 must have an Ungrounded or Exposed Junction (aka Floating Junction); contact Galil if Grounded Junction thermocouples are required.

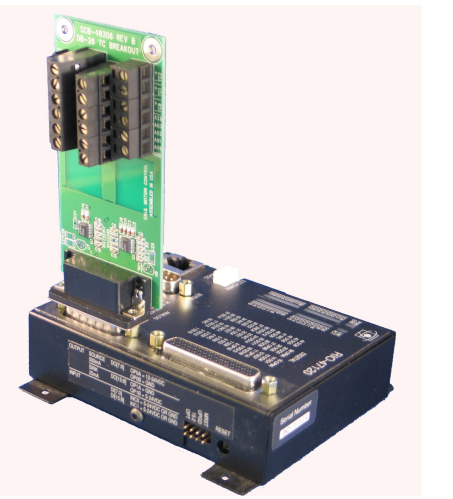

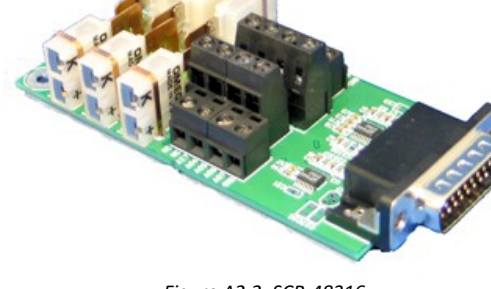

*Figure A2.2: SCB-48316*

<span id="page-112-0"></span>*Figure A2.1: SCB-48306 on RIO-47120*

1 Analog inputs 0-5 will not be available for general use analog inputs when the SCB-483x6 is connected to the RIO.

## **Specifications**

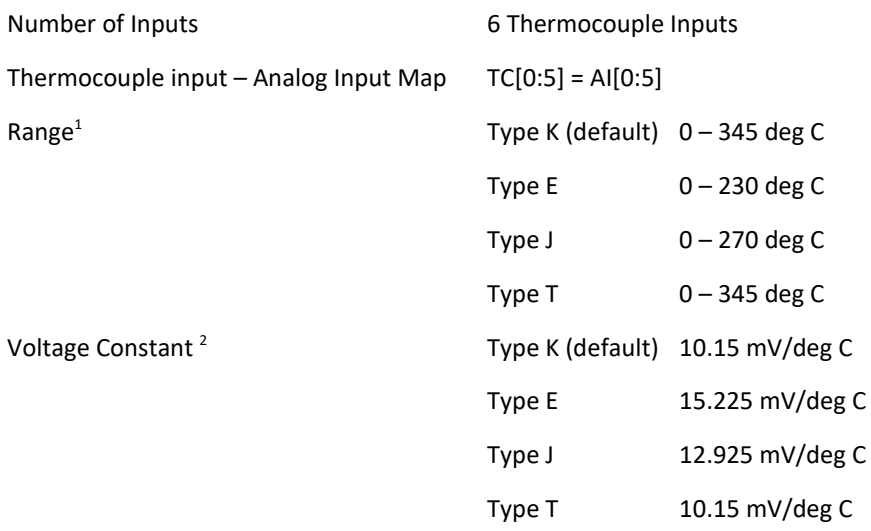

- 1 Contact Galil if required temperatures are outside of listed ranges.
- 2 Voltage Constant will change if Range is modified

# **Wiring**

The SCB-483x6 has qty 6 thermocouple inputs. The thermocouples interfacing to the SCB-483x6 must have an Ungrounded or Exposed Junction; contact Galil if Grounded Junction [\(Figure A2.4\)](#page-113-1) thermocouples are required. The wiring of the thermocouple to the SCB-483x6 is shown in [Figure](#page-113-0)  [A2.3](#page-113-0) below.

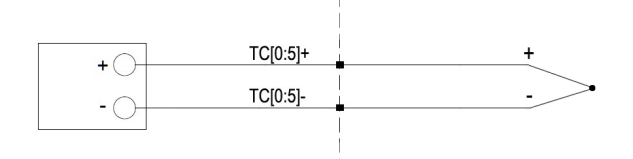

<span id="page-113-0"></span>*Figure A2.3: Thermocouple Wiring to SCB-483x6*

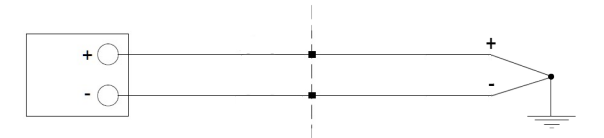

<span id="page-113-1"></span>*Figure A2.4: Grounded Thermocouple Input - Not supported with SCB-483x6*

# **Operation**

The SCB-483x6 will send an analog voltage to the RIO-4712x or RIO-47142 that is proportional to the temperature of the junction by the Voltage constant defined in the Specifications section. When using the SCB-483x6, the analog inputs should be set to 0-5V inputs for the thermocouple inputs. This is done with the AQ command with a setting of 3 (AQ  $n, 3$  – where n=0-5 for TC[0:5]).

The temperature can be determined by using the Voltage constants given in the Specifications section. The equation for calculating Temperature in deg C is:

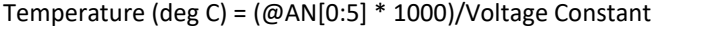

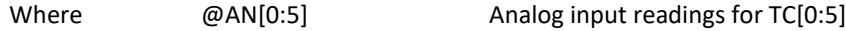

Voltage Constant Voltage constant for SCB-483x6 and thermocouple type is defined in the Specifications section

The below code uses analog inputs 0-5 and stores the temperature into array Tc[0:5] – written for type K thermocouples.

```
#MAIN
REM Analog inputs 0-5 to 0-5V inputs
AQ 0,3
AQ 1,3
AQ 2,3
AQ 3,3
AQ 4,3
AQ 5,3
DM Tc[6]
voltK=10.15;'mV/deg C - type K
AT0;'set initial time reference
#Calc
n=0#CalcH
Tc[n]=(@AN[n]*1000)/voltK
n=n+1
JP#CalcH,n<6
AT-100;'wait 100ms from last time ref
JP#Calc
```
# **A3 - Power Supplies**

Galil offers a power supply that can be used to power the RIO product line, the PS-2.50-24. This low power switching mode supplies come with a 2-pin Molex Mini-Fit, Jr ™ connector to allow for mating directly to the RIO.

#### **PS-2.50-24 Electrical Specifications**

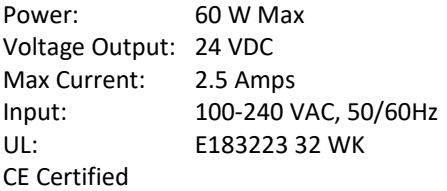

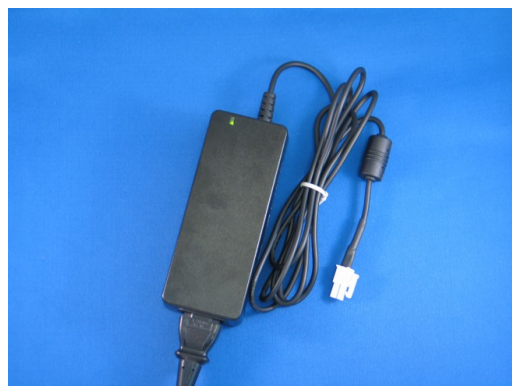

*Figure 1: PS-0.25-24 Power Supply*